NORD-10/NORD-50 **Operator's Guide** 

# **NORSK DATA A.S**

# AND STRUCTURES  $\frac{1}{2}$

# NORD-10/NORD-SO Operator's Guide

**NOTICE** 

The information in this document is subject to change without notice. Norsk<br>Data A.S assumes no responsibility for any errors that may appear in this docu-<br>ment. Norsk Data A.S assumes no responsibility for the use or reli

The information described in this document is protected by copyright. It may not be photocopied, reproduced or translated without the prior consent of Norsk Data A.S.

Copyright  $\left(\widehat{C}\right)$  1979 by Norsk Data A.S.

# PRINTING RECORD

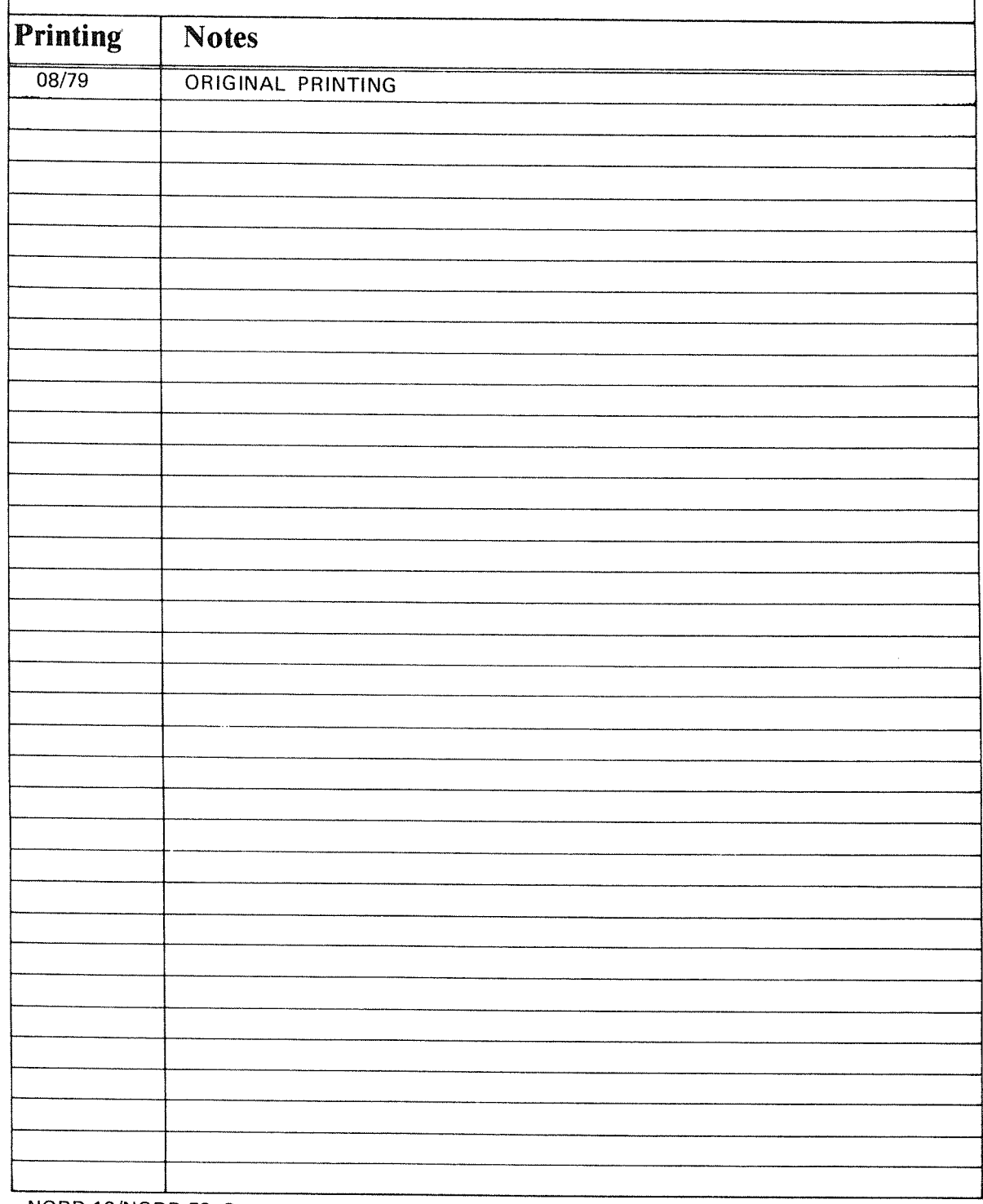

NORD-10/NORD-50 Operator's Guide ND--60.116.01

NORSK DATA A.S P.O. Box 4, Lindeberg gård<br>Oslo 10, Norway Manuals can be updated in two ways, new versions and revisions. New versions consist of <sup>a</sup> complete new manual which replaces the old manual. New versions incorporate all revisions since the previous version. Revisions consist of one or more single pages to be merged into the manual by the.user, each revised page being listed on the new printing record sent out with the revision. The old printing record should be replaced by the new one.

New versions and revisions are announced in the ND Bulletin and can be ordered from the Documentation Department as described below.

The reader's comments form at the back of this manual can be used both to report errors in the manual and to give an evaluation of the manual. Both detailed and general comments are welcome.

These forms, together with all types of inquiry and requests for documentation should be sent to:

Documentation Department Norsk Data A.S P.O. Box 4, Lindeberg gård Oslo 10

# PREFACE

THE PRODUCT

This manual describes the products:

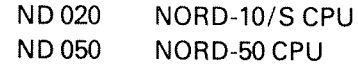

together with:

ND 022 NORD—10/S Operator's Panel

These CPUs are used in ND 1100/8, ND 1200/8, ND 1300/8 and ND 1400/8 systems. Includes cabinet and power supply for CPU, memory, device interfaces, power fail interrupt, and automatic restart. Systems with 8 Kw/18 bits MOS memory modules and ND 140 Multiport Memory have memory parity check. Systems with 32 Kw/21 bit memory modules and ND 143, ND 144 or ND 146 Multiport Memory have automatic error correction.

Note that ND 1200/8 systems using 32 Kw memory modules do not require multiport memory because memory modules are mounted in the CPU rack.

CPU options:

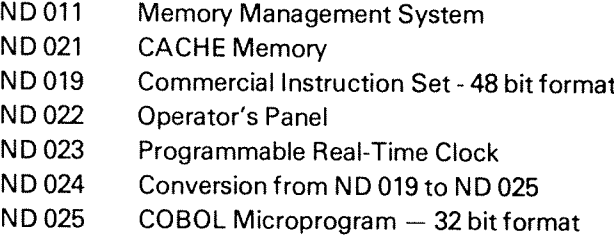

# THE READER

This manual is an introduction to the operation and maintenance of the NORD—10/8 and the NORD—50. It is written mainly for operators who need basic information about how to run the NORD-10/S and NORD—SO and how to handle simple error situations.

More experienced operators who manage and control NORD—10/NORD—50 installations, including both the hardware and the SlNTRAN lll operating system, are termed system supervisors. Detailed information for system supervisors is given in the 8lNTRAN lll System Supervisor's Guide, but system supervisors may want to read this manual first as an introduction to the other manual.

# PREREOU/S/TE KNOWLEDGE

No previous knowledge of NORD computers is necessary for understanding this manual. However, the reader should be familiar with the general principles of computer operation and preferably have some experience in this field.

# THEMANUAL

This manual contains both introductory and reference information. Chapters of interest should be read sequentially first before being used as reference information.

Chapters 1—3 cover the operation and maintenance of NORD-lO/S. Chapter <sup>1</sup> is <sup>a</sup> general introduction to the material, chapter 2 describes the operation and chapter 3 the maintenance, including both preventive maintenance and the handling of error situations. Chapter 4 contains information about operating and maintaining the NORD~50. This material is presented separately from the NORD-10/S material because many installations have only NORD-10/S. A short description of the information available in other manuals on the NORD-10/S and NORD-SO is given in Appendix A.

# **RELATED MANUALS**

Other manuals of interest to the readers of this manual are:

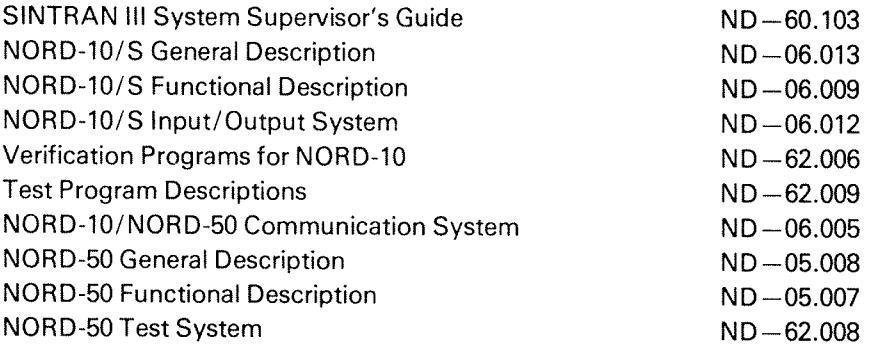

These manuals are described in Appendix A, Documentation Review. in addition, every computer will have one loose leaf book containing information about that special computer hardware configuration and one with information about the software.

# TABLE OF CONTENTS

 $+$   $+$   $+$ 

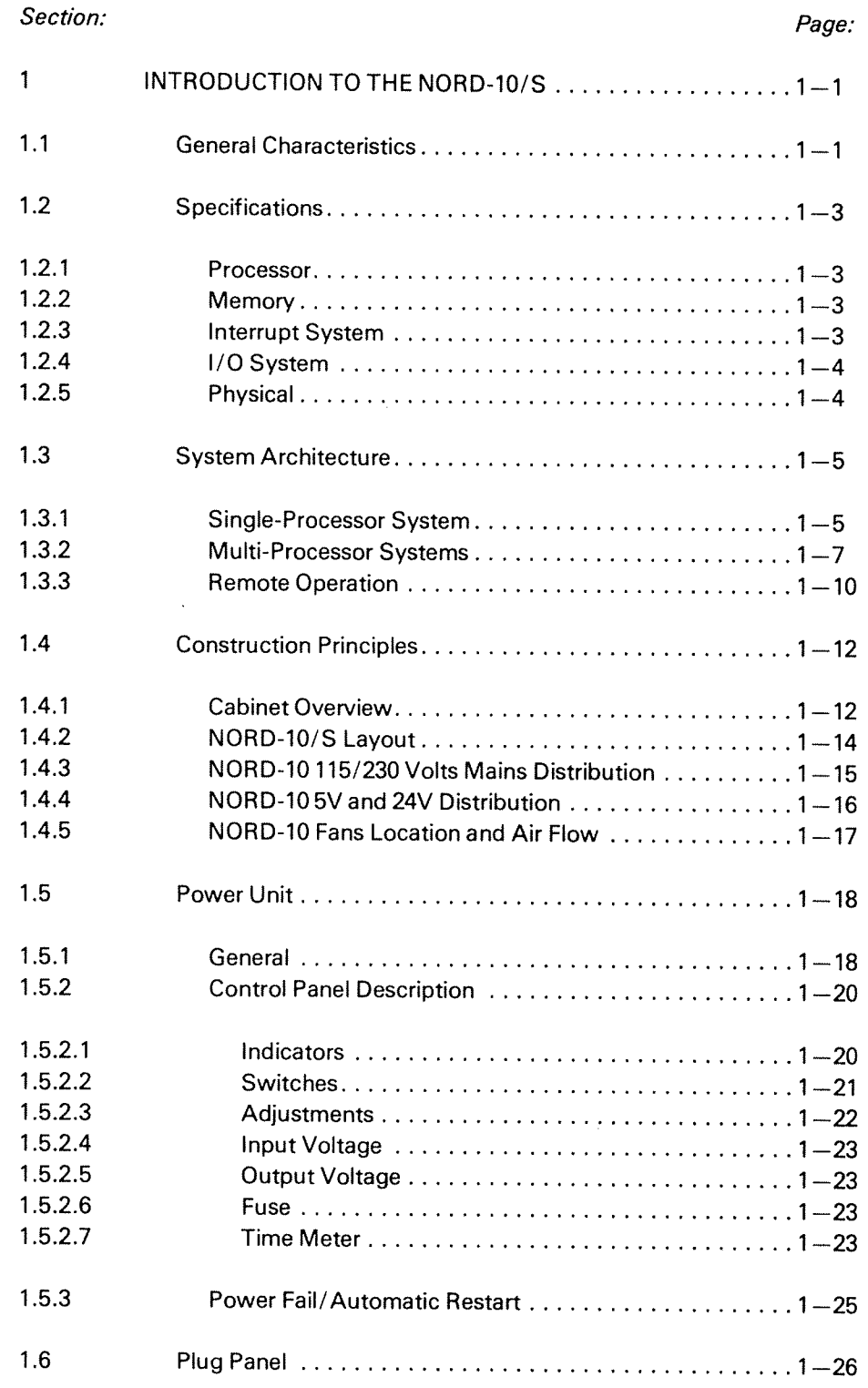

 $\cdot$ 

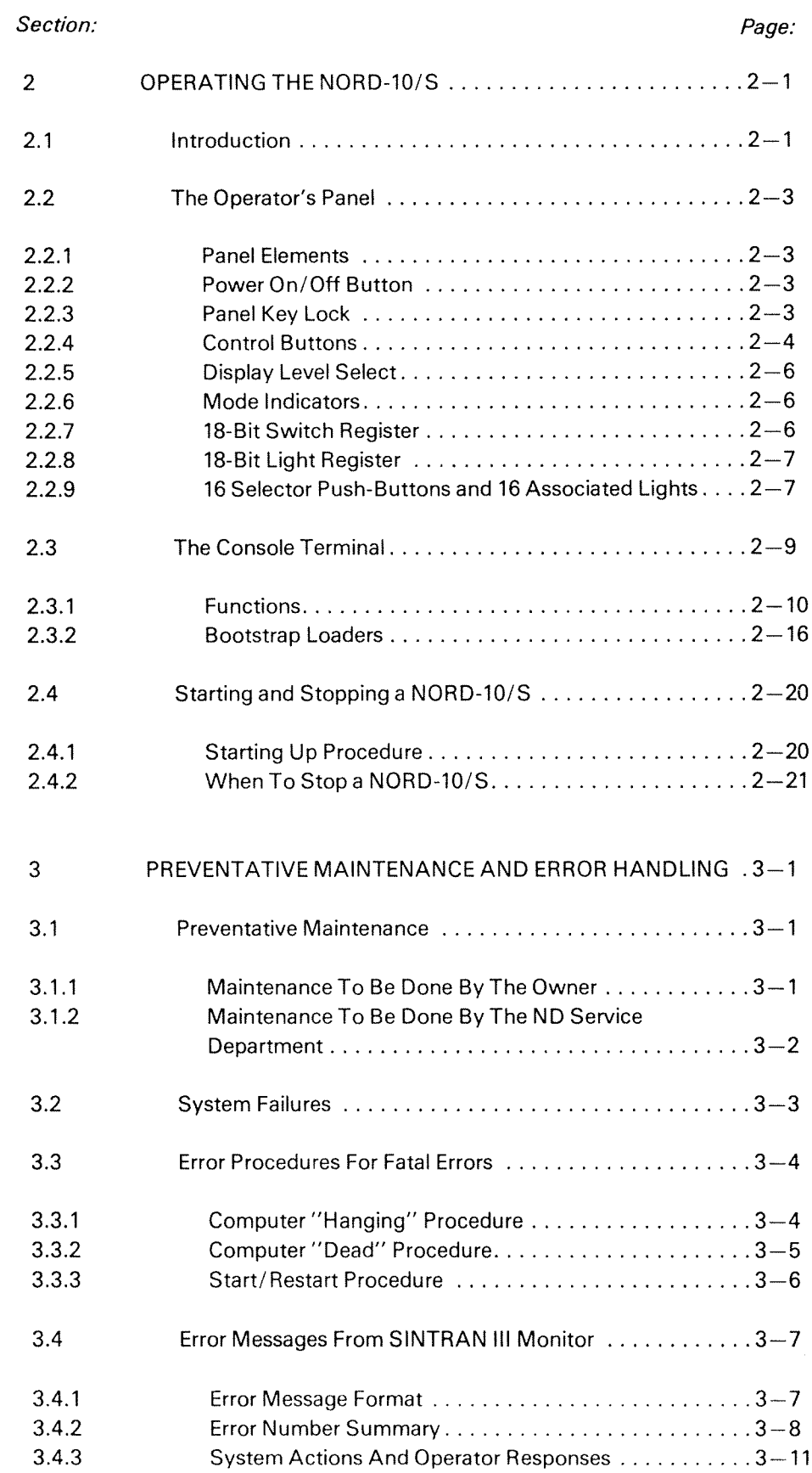

 $\mathcal{A}$ 

 $\bar{z}$ 

 $\mathcal{F}^{\mu\nu}$  , we have

 $\ddot{\phantom{a}}$ 

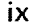

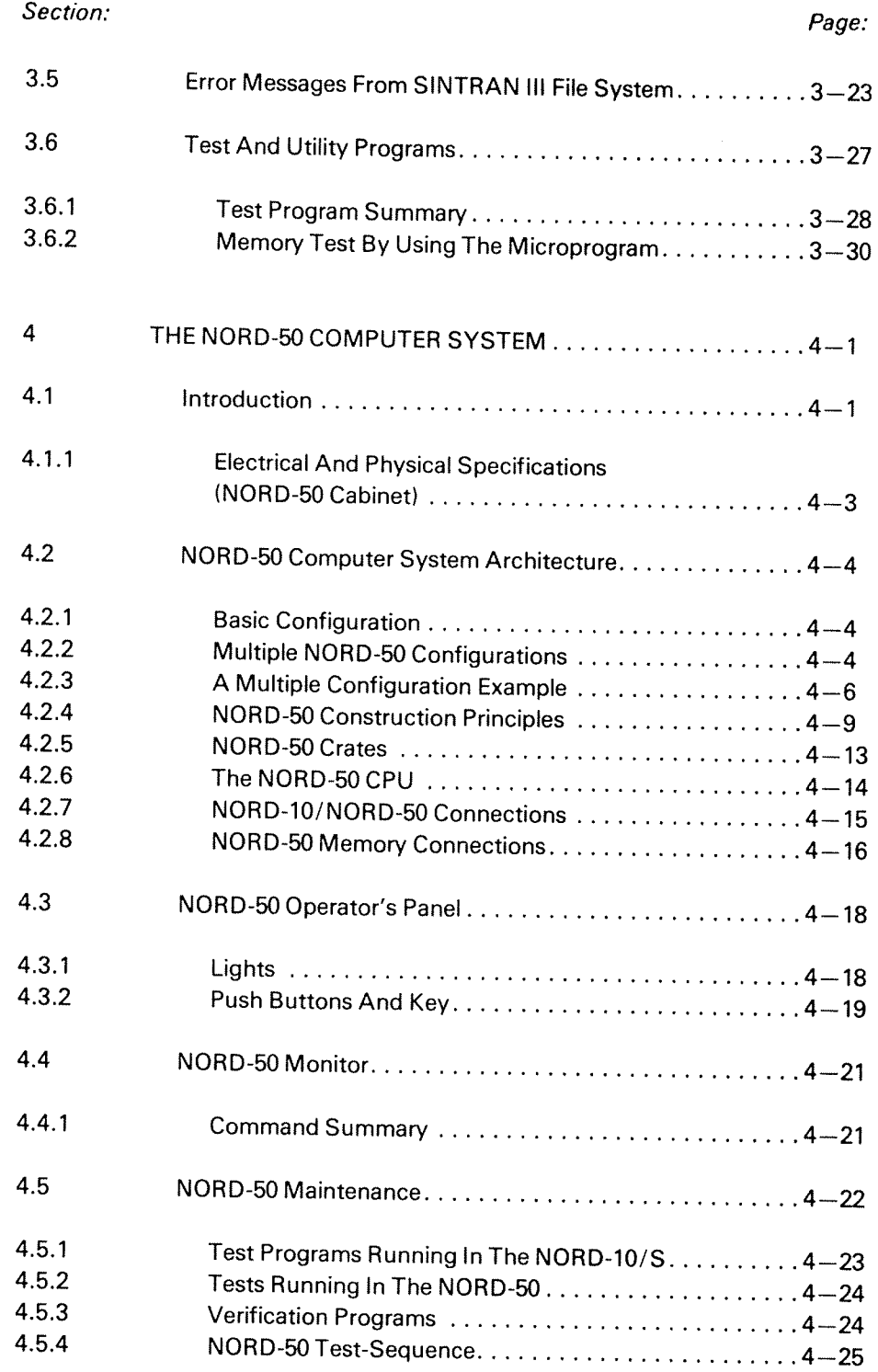

ND—60.116.01

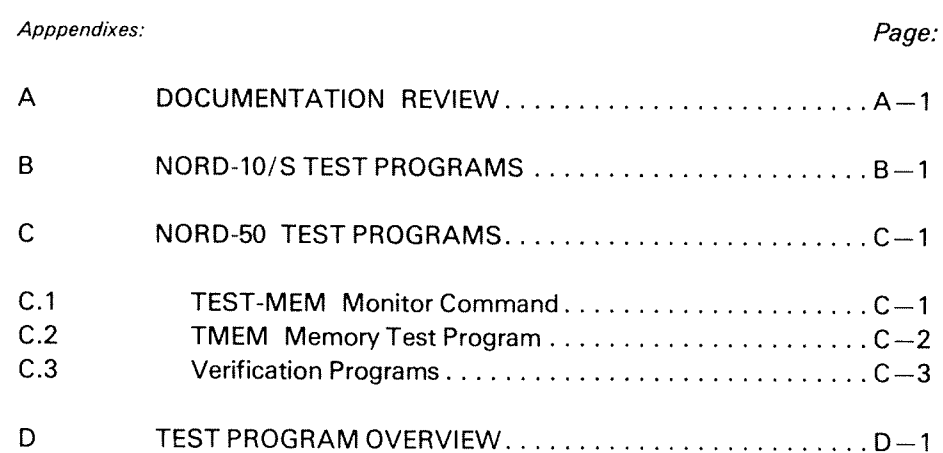

### 1 INTRODUCTION TO THE NORD-10/S

### 1.1 GENERAL CHARACTERISTICS

The NORD-10/S computer system is a medium scale general purpose computer system which, because of the modular design, is actually <sup>a</sup> family of computer systems.

 $1 - 1$ 

A basic instruction set is common to all NORD-10/S machines, and this set is highly optimized to produce effective code; hardware floating point arithmetic is standard as are the instructions to manipulate individual bits at high speed.

The register structure and addressing scheme facilitate the processing of structured data with high efficiency.

The NORD-10/S is micro-programmed, and all NORD-10/S instructions are executed by means of a micro-program located in a very fast (65 ns) read-only memory. Micro-programming gives the NORD-lO/S computer flexibility and <sup>a</sup> very large growth potential. New instructions may be added to the NORD-10/S and instructions for special applications may be optimized for <sup>a</sup> particular use.

The NORD-lO/S provides up to <sup>1024</sup> customer-specified instructions. These instructions are micro-programmed in a programmable read-only memory, which is added onto the standard read-only memory.

Micro-programming in NORD-lO/S is also used to control the operator's panel and to perform operator communication between the operator and the console teletype or display.

Bootstrap loaders, both for character oriented devices and mass storage devices are also controlled by <sup>a</sup> micro-program.

The NORD-10/S is designed to be equipped with a wide range of main memories. Memory size may vary from 1K to 256K 16-bit words, and both readonly memories and read/write memories may be used. The speed range is from <sup>a</sup> high-speed bipolar memory of <sup>100</sup> ns cycle time to core memories, which require 900 ns cycle time.

Standard memory type is MOS semiconductor memory with <sup>a</sup> cycle time of 400ns. Parity checking with <sup>a</sup> parity bit for each byte is standard, while memoryerror correction with <sup>21</sup> bit memory modules is optional.

As an option, the NORD-lO/S CPU may be equipped with 1K words of bipolar cache memory, which significantly increases the CPU performance.

The speed of the NORD-lO/S standard processor is <sup>260</sup> ns per micro-instruction, and the NORD-10/S CPU will make efficient use of main memories with a cycle time of 300 ns.

The input/output and interrupt systems of NORD-lO/S are designed for ease of use and very high speed. NORD-10/S has 16 program levels, each with its own set of registers, making possible <sup>a</sup> complete context switching from one program level to another in only 1  $\mu$ s. In addition, 2048 priority vectored interrupts are standard, as well as 10 priority internal hardware status interrupts.

As an option, the NORD-10/S may have a memory management system which includes <sup>a</sup> paging system which performs program relocation, dynamic memory allocation and ring protection and memory protection systems.

# 1.2 SPECIFICATIONS

### 1.2.1 Processor

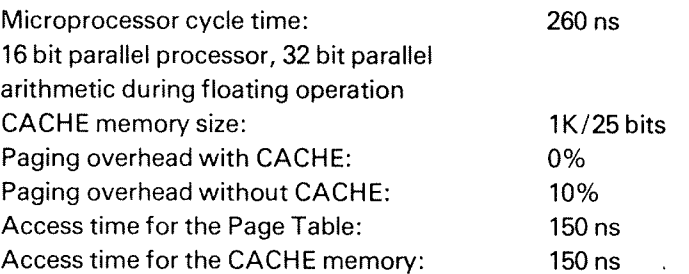

### 1.2.2 **Memory**

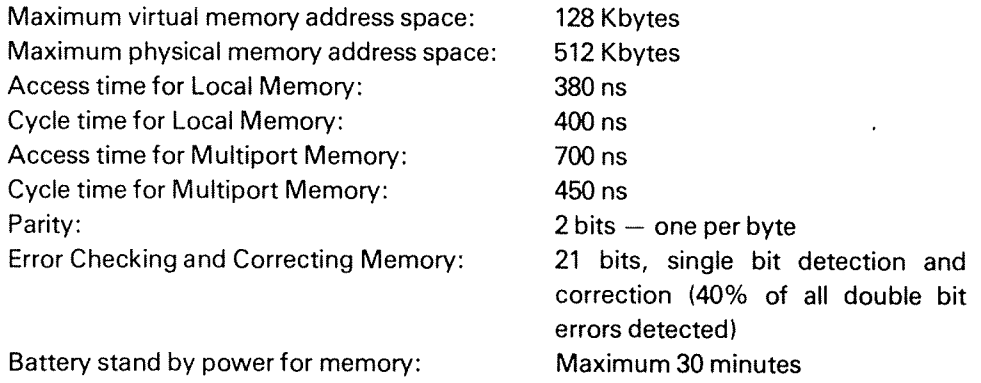

# 1.2.3 Interrupt System

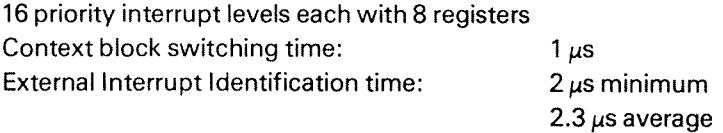

# 1.2.4 //0 System

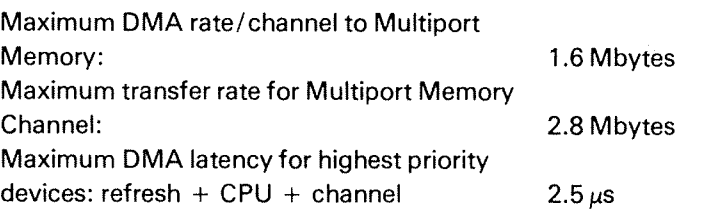

### 1.2.5 **Physical**

 $\bar{t}$ 

Dimensions:

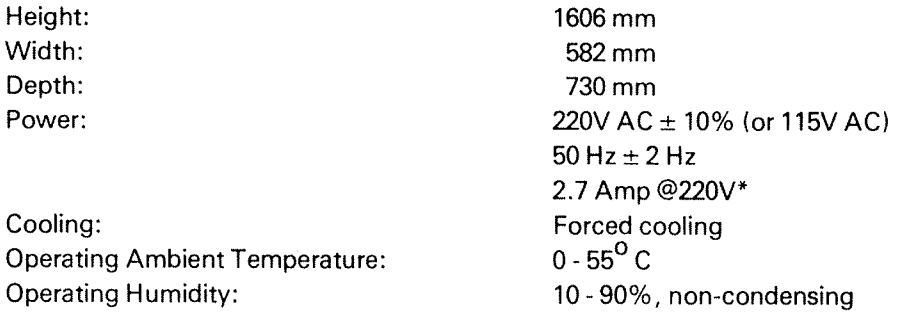

\* Applies to <sup>a</sup> NORD-1O CPU with: Memory Management System, CACHE, Large disk interface, Bus Receiver, Bus Brancher and 128 Kbytes of MOS Memory.

Ť

# 13 SYSTEM ARCHITECTURE

# 1.31 Single-Processor System

Figure 1.1 shows <sup>a</sup> typical medium sized NORD-lO/S single processor system.

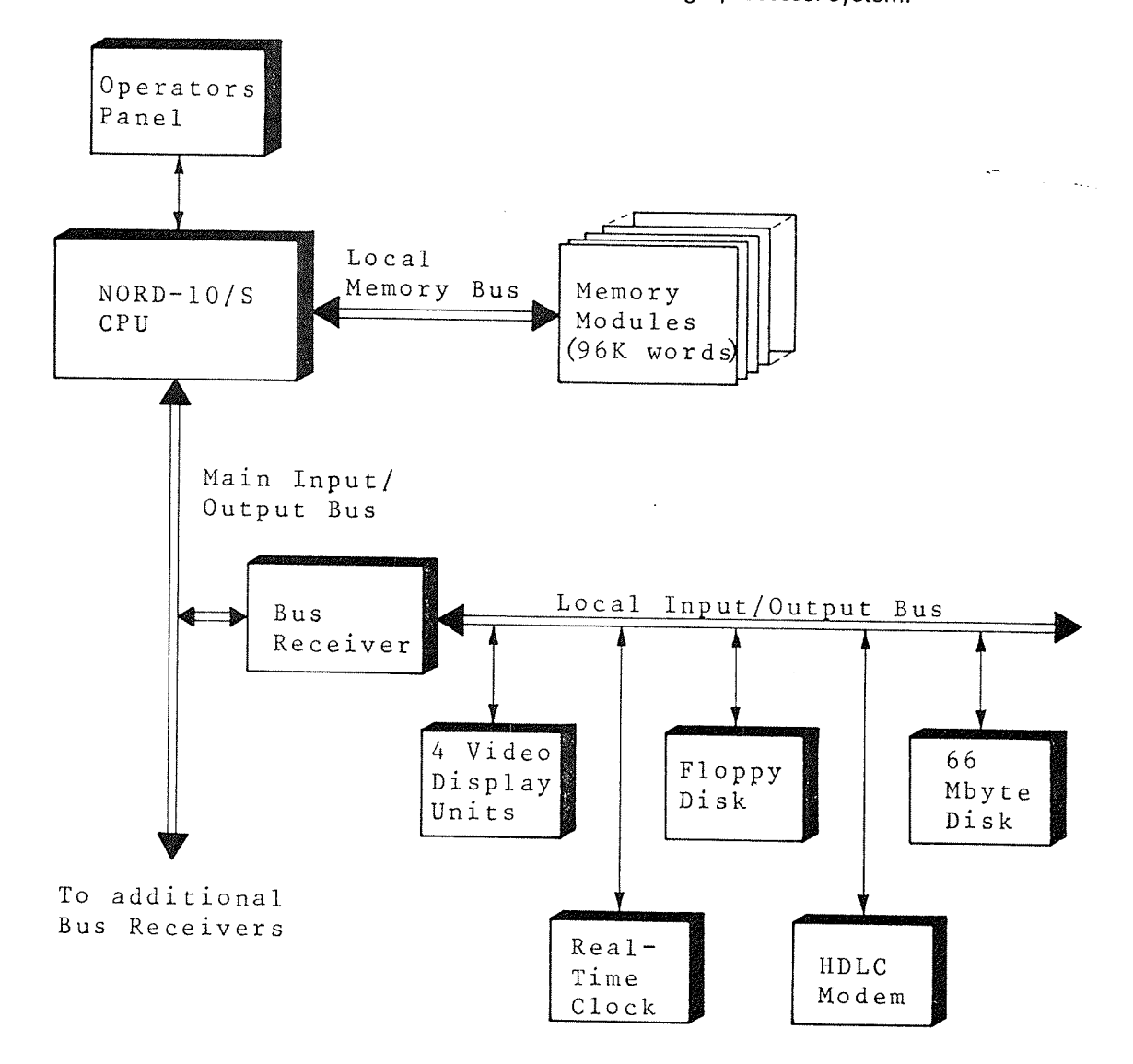

Figure 7. 7: MED/UM SIZED NORD- 70/S COMPUTER SYSTEM

in this example, the size of the main memory is 96K 16-bit words, based on 32K MOS semiconductor memory. Details concerning memory flexibility and options are presented in Section 1.3.2.

Parts of the input/output system are shown separated from the rest of the bus receiver which efficiently combines flexibility, simplicity and reliability. The bus receiver provides the necessary fan out and reduces complexity of device control units. Reliability is increased because errors, in most cases, have only limited consequences on the local input/output bus.

An important factor in designing the completely modular input/output system with all device interfaces made to a common standard, has been the frequent field installations of expanded systems. Interface modules plug directly into prewired positions.

Substantial effort was made to prepare the NORD-10/S for multi-CPU applications and remotely operated installations.

# 1.3.2 Multi-Processor Systems

The NORD-10/S CPU main frame has eight general slots for memory modules, and two slots reserved for optional multiport memory interface buffers.

The following standard memory modules are available for direct connection into each of the eight slots:

> 8K by 18 bits, 300 ns access time 8K by <sup>21</sup> bits, 300 ns access time 32K by 18 bits, 350 ns access time 32K by <sup>21</sup> bits, 350 ns access time 32K by 18 bits, 300 ns access time 32K by 21 bits, 300 ns access time

Memory modules with <sup>18</sup> bits word length provide one parity bit per byte, while <sup>21</sup> bit modules are used for memory error correction. Maximum memory size addressable from one CPU is 256K words.

The NORD—10/S multi-processor system is shown in Figure 1.2.

Common main memory is connected via the multiport memory interface unit, which is capable of handling requests from both CPUs in parallel if they do not address the same 64K module. The "local" 64K modules shown in the figure may, of course, be omitted; they are shown to demonstrate the flexibility of the system.

The total capacity of the dual memory interface is four independent channels as shown in Figure 1.3.

The memory access priority for the CPUs is normally allocated in <sup>a</sup> different order for each 64K unit.

By omitting three of the CPUs in Figure 1.3, we obtain <sup>a</sup> one-processor system with <sup>a</sup> maximum memory configuration of 256K.

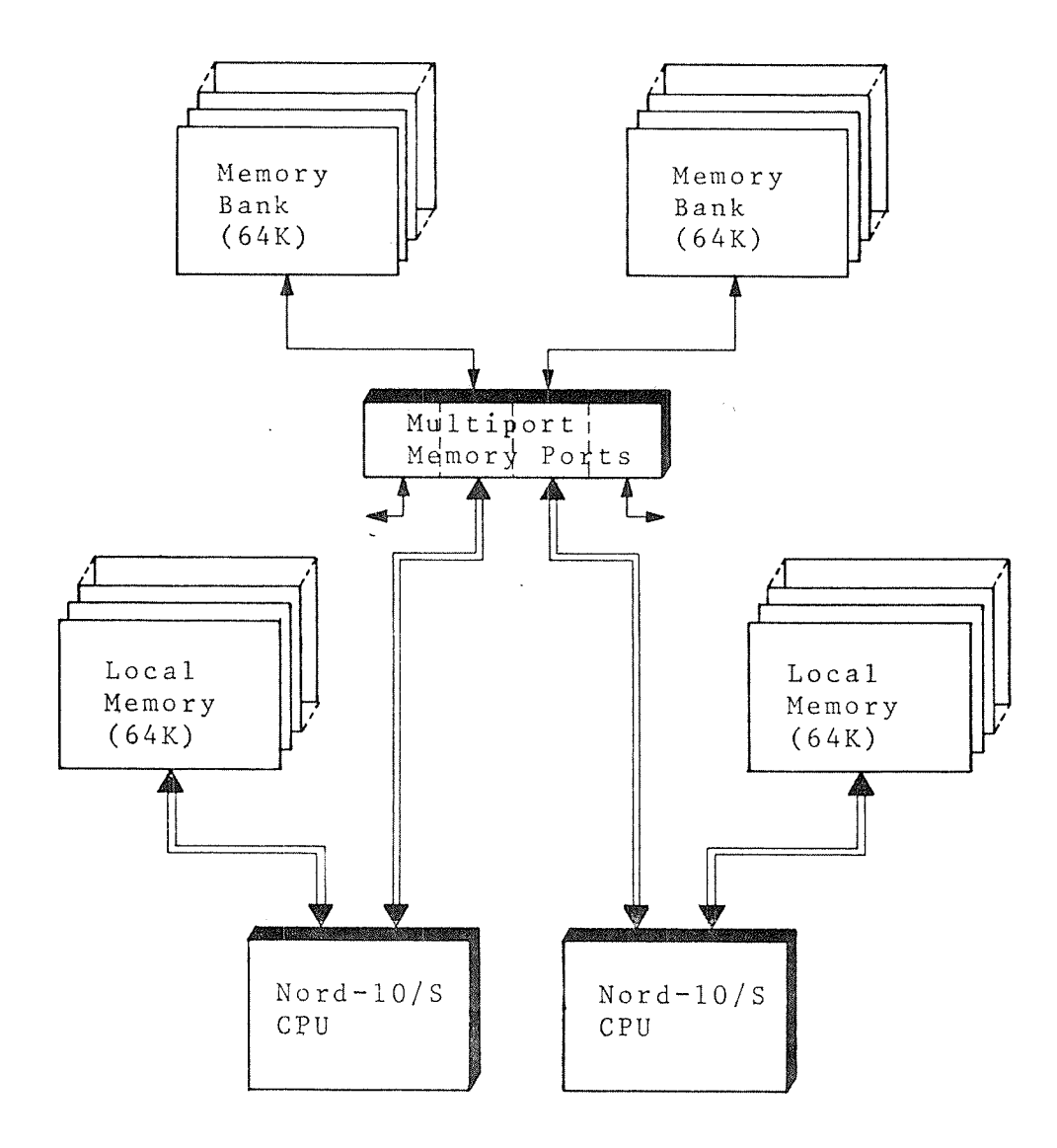

Figure 1.2: NORD-10/S TWO-PROCESSOR SYSTEM

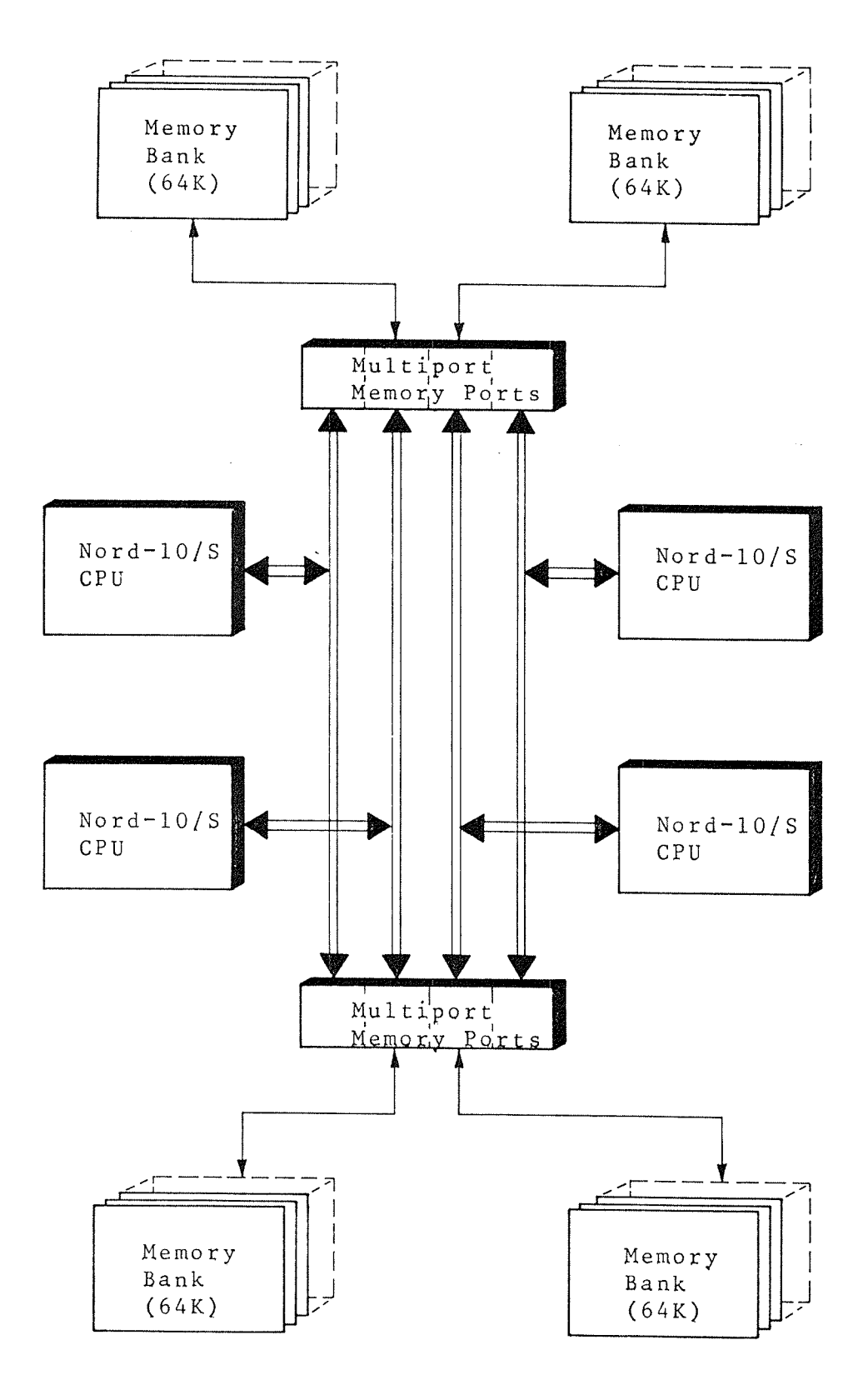

Figure 1.3: NORD-10/S FOUR-PROCESSOR SYSTEM

 $\frac{2}{3}$ 

# 1.3.3 Remote Operation

Several facilities for the remote operation of the NORD-10/S are available. Remote operation here means one NORD-10/S being controlled by another NORD-10/S. In some cases, the two machines may be in the same room, or they are connected over telephone lines using low or high speed modems.

The simplest form of remote operation is shown in Figure 1.4.

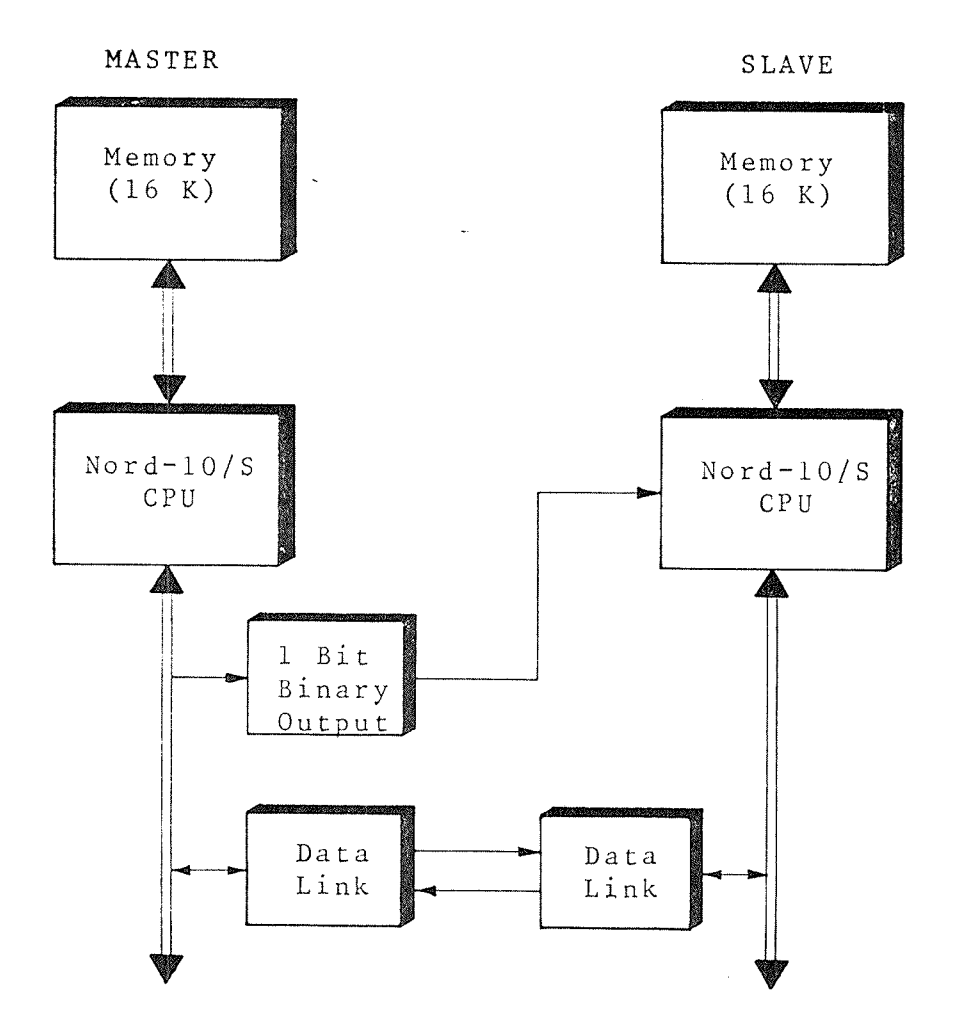

Figure 7.4: REMOTE LOAD FROM MASTER CPU

in this case, the automatic LOAD function built into the micro—programmed control unit of all NORD-10/S CPU's is used to start reading data via the data link.

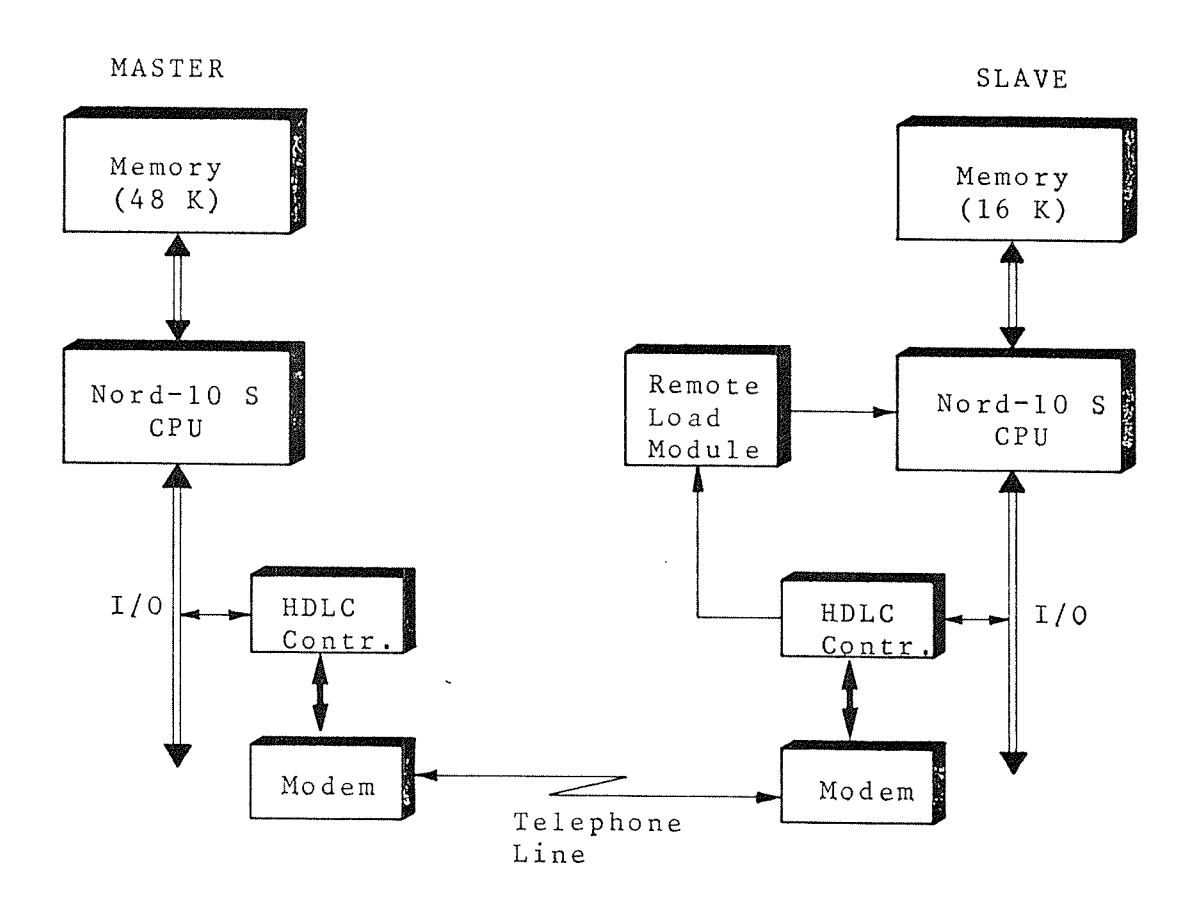

Figure 7.5: EXAMPLE OF REMOTE LOAD VIA TELEPHONE L/NE AND HDLC PROTOCOL

In the example shown in Figure 1.5, the slave computer is equipped with <sup>a</sup> remote load module, which decodes <sup>a</sup> special "remote load trigger" frame sent by the master computer, thus, activating <sup>a</sup> load micro-program in the slave. In the example, the HDLC (High-level Data Link Control) communication hardware in the slave computer detects the special data frame and triggers the load procedure. A remote load operation may be initiated both by the master computer and by an operator at the slave computer site.

### 1.4 CONSTRUCTION PRINCIPLES

The following pages contain diagrams showing the general construction of a NORD—lO/S, the power distribution and the cooling system. Figure 1.6 gives an overview of the placement of the various components in the cabinet. Then the general layout of the cabinet is shown in Figure 1.7. The next figures show the mains distribution and the 5V and 24V distribution. Finally, the location of the fans and the air flow is shown.

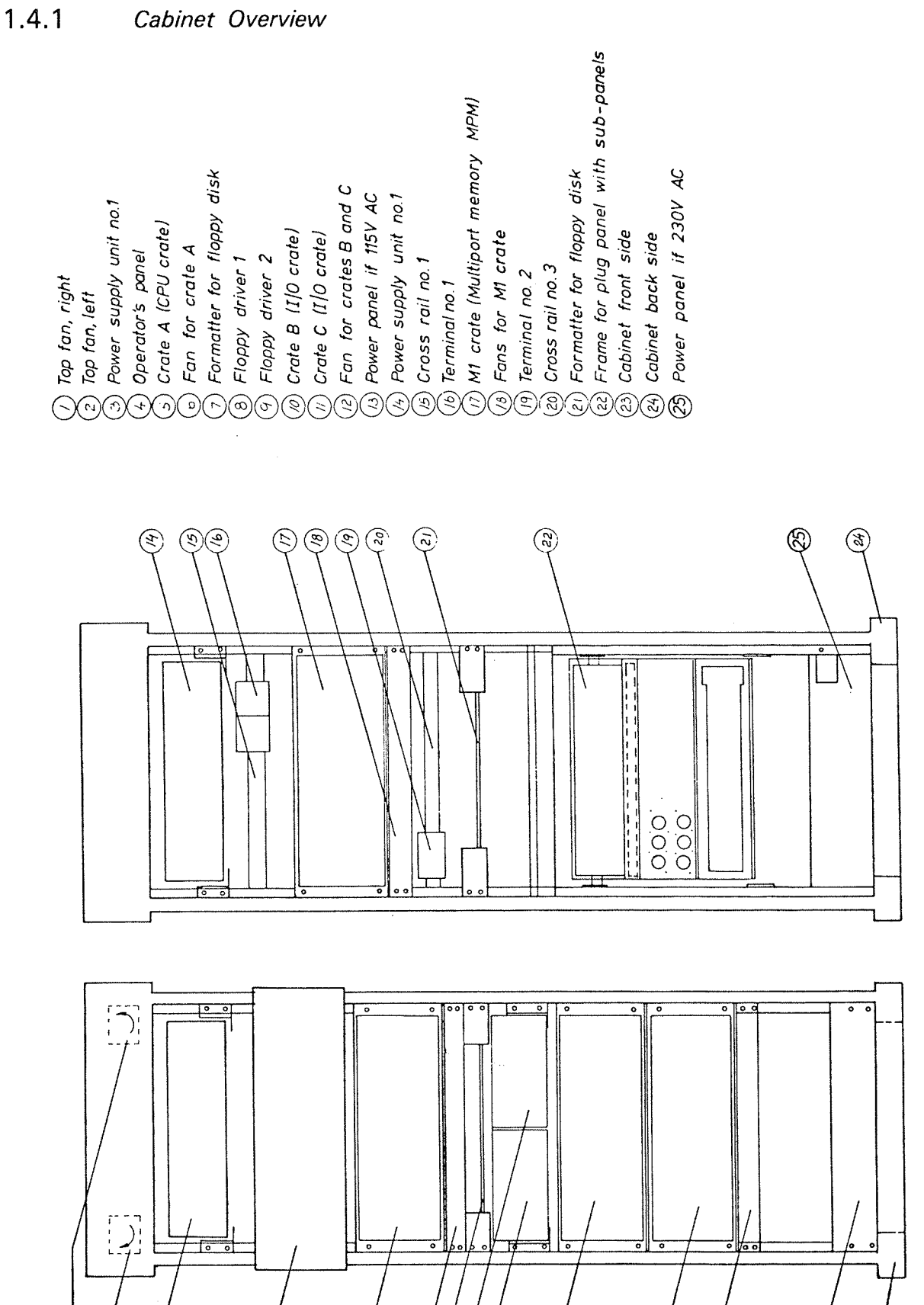

Figure 1.6: CABINET OVERVIEW

ඹ

ල

ND-60.116.01

 $\mathbf{e}$ 

 $\sigma$ 

E)

S

 $\circledR$ 

⊖

⊙

 $(\omega)$ 

(ଜ)

 $1 - 13$ 

1.4.2 NORD- 70/8 Layout

FRONT VIEW MAX. CONFIGURATION <sup>T</sup> POWER PANEL <sup>2</sup> <sup>3</sup> m <sup>3</sup>  $\begin{array}{|c|c|c|c|c|c|c|c|c|}\hline \text{ } & & & \text{ } \end{array}$  $|$  -  $|$   $17$ OPERATOR PANEL <sup>1</sup> <sup>O</sup> —— 23 <sup>T</sup> <sup>o</sup> —— <sup>37</sup> CPU RACK A  $0$   $\sim$  38  $\begin{array}{c} \boxed{\circ} \\ \boxed{\circ} \end{array}$   $\begin{array}{c} \boxed{\circ} \\ \boxed{\circ} \end{array}$  43 FAN ASSY. **A**  $o ||$  — 46 CH. EXP RACK B i  $o$   $\vert$  53 l  $\mathbf{A}$  $0$   $\sim$  58  $\mathbf{I}$ CH. EXP RACK C l <sup>0</sup> —~—— 65  $\sqrt{\frac{20}{100}}$   $\sqrt{\frac{FAN ASSY}{500}}$   $\rightarrow$  58 T  $|$  . 89 POWER PANEL 1 .  $\frac{1}{2}$  $\circ$ 95' I I

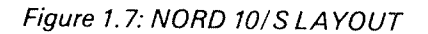

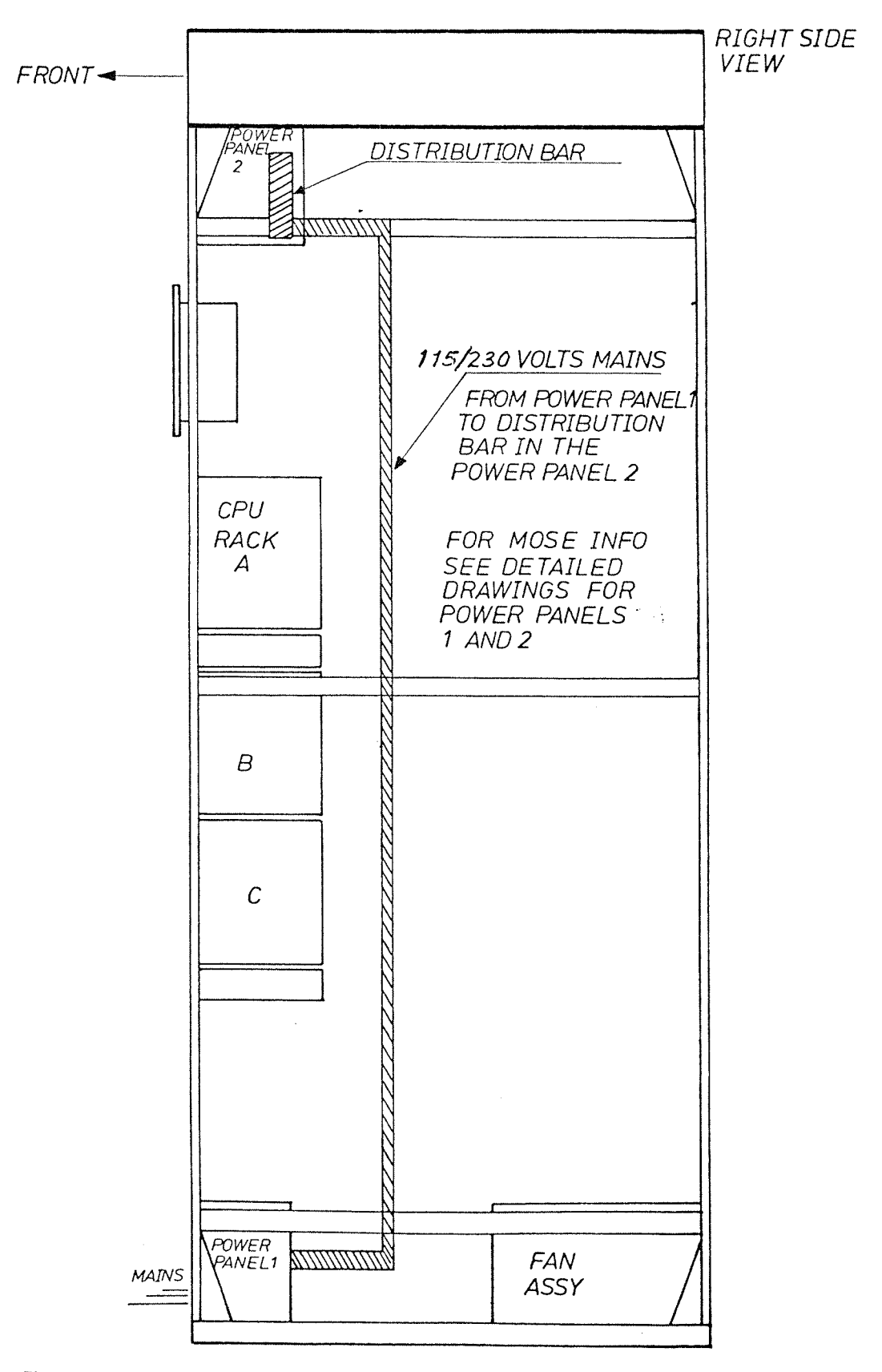

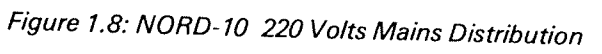

### $1.4.4$ NORD-10 5V and 24V Distribution

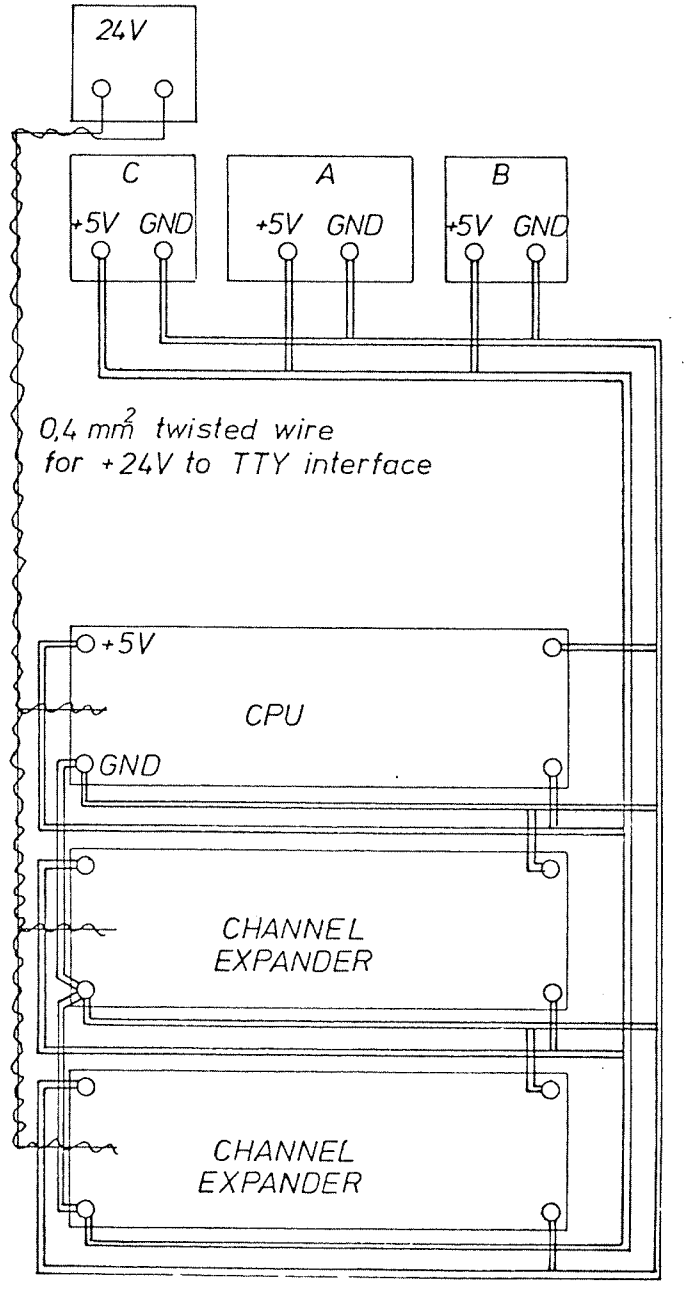

ALLWIRES 4mm<sup>2</sup>

REAR VIEW

Figure 1.9: NORD-10 5V AND 24V DISTRIBUTION

 $\sim$  4.

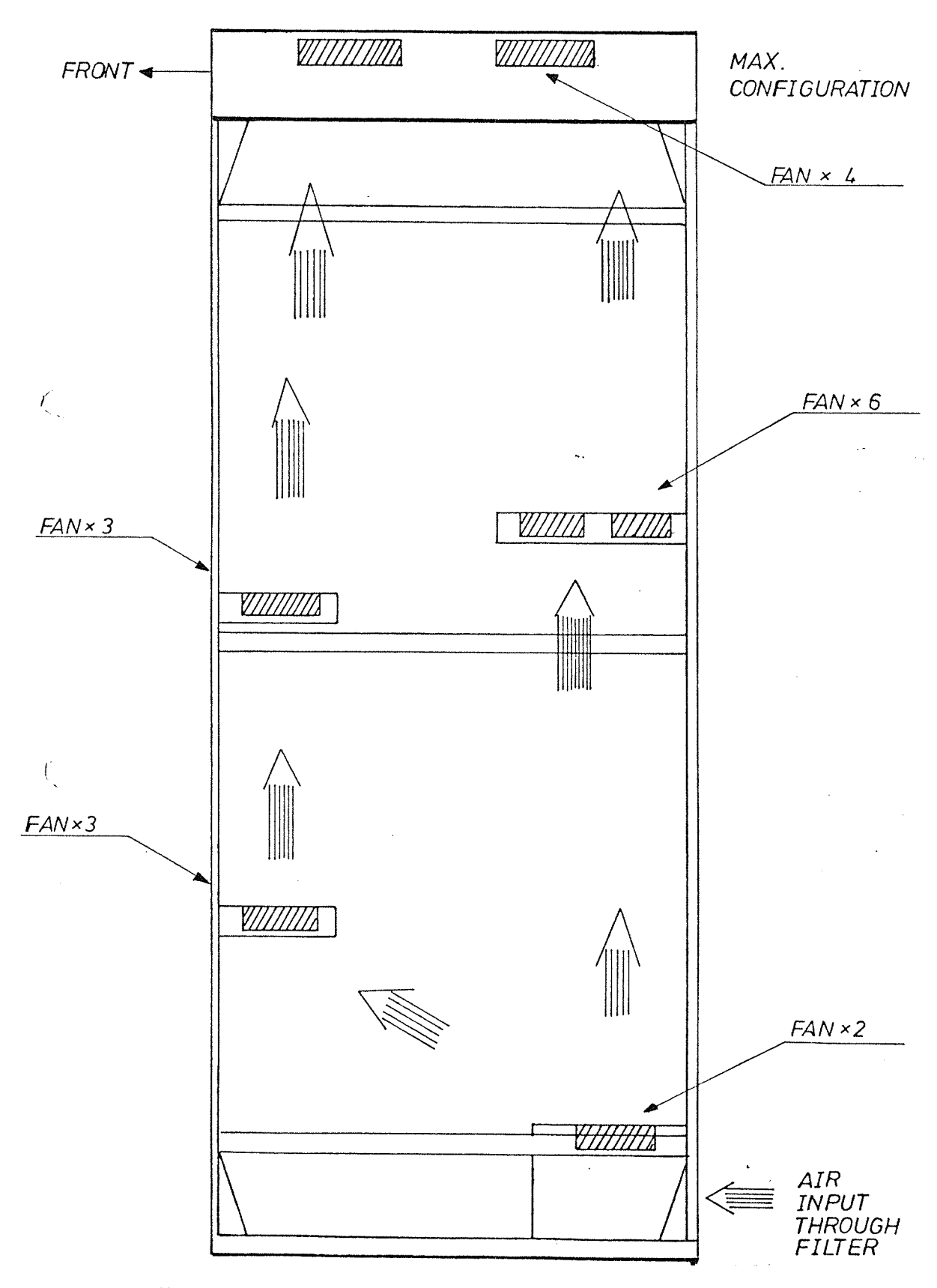

# $1.4.5$ NORD-10 Fans Location and Air Flow

Figure 1.10: NORD-10 FANS LOCATION AND AIR FLOW

### 1.5 NORD-IO/S POWER UNIT

### 1.5.1 General

The power system in NORD-10/S is divided into two parts:

- 1. 5V 150A switching supply used for CPU, I/O and memory control logic.
- 2. A serial regulated power supply giving:
	- $* + 5V$  stand-by 8A
	- \* + 12V stand—by 2A
	- \* - 12V stand-by 70mA
	- $\blacksquare$  + 24 stand-by 6A
	- voltage applied to

MOS memory and Memory Refresh Logic

- in case of power failure the voltages will be present for 30 minutes  $\ast$ supplied from two stand-by batteries  $(+5V$  and  $+12V)$ . The  $+12V$ battery will also supply the  $-12V$ .
- **In** voltage may be used in I/O system for current loop interfaces.
- $\equiv$  up to  $\pm$  10% variation on mains input voltage is accepted.

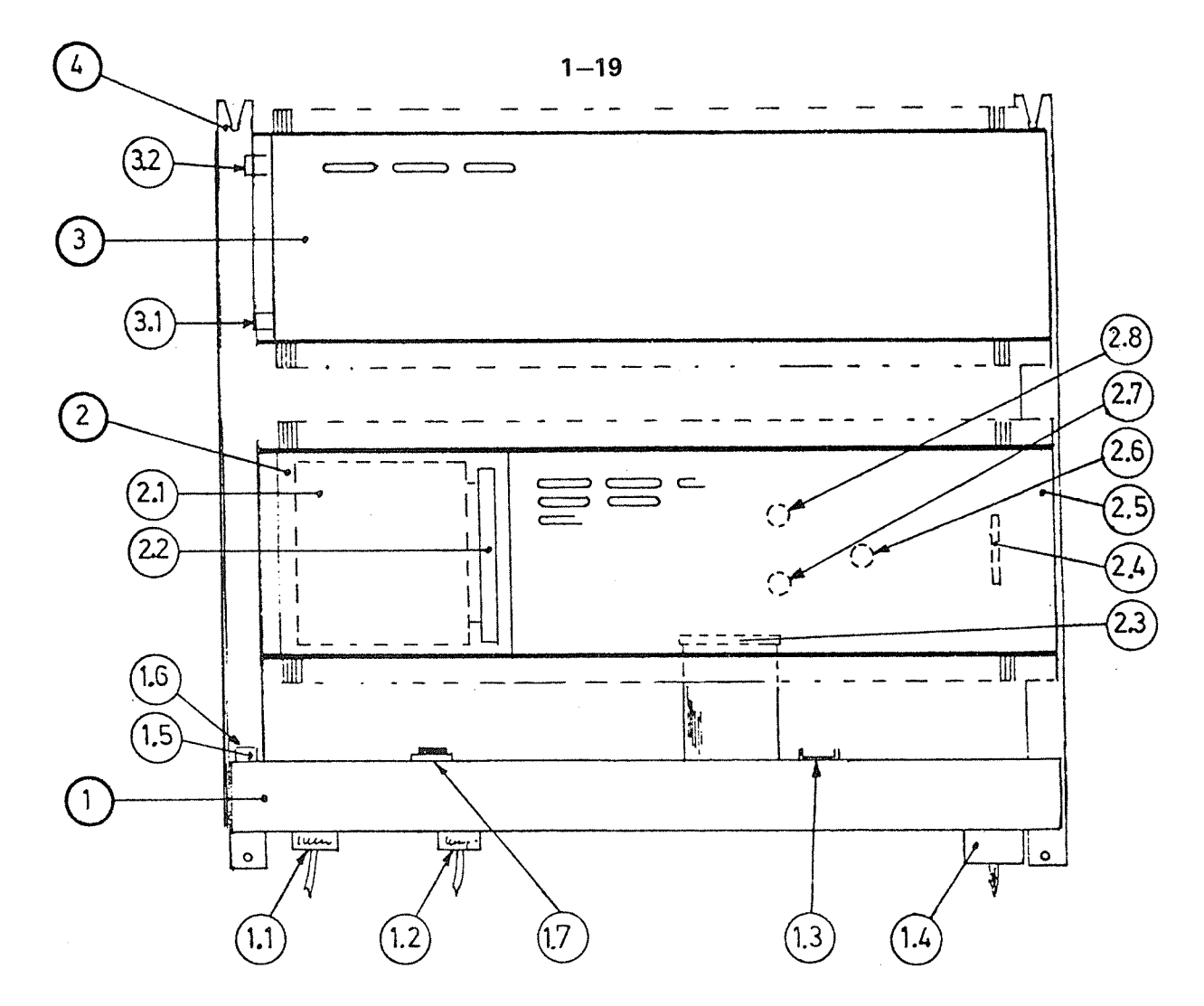

 $\hat{\eta}$ 

Figure 1.11: NORD POWER UNIT 10, MECHANICAL LAYOUT

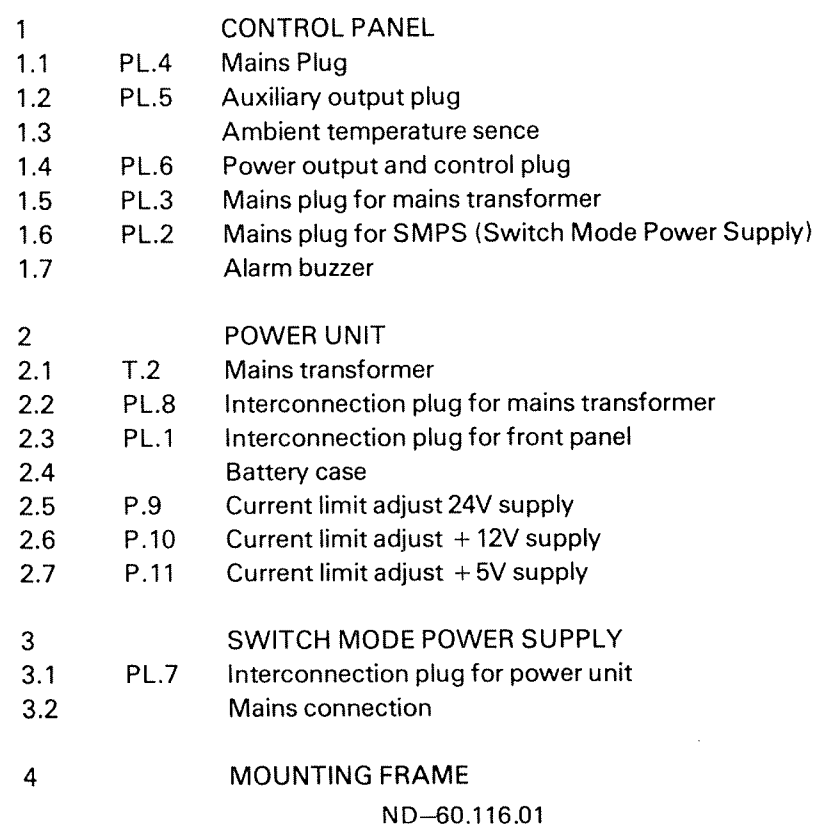

# 1.5.2 Control Panel Description

### 1.5.2.1 **Indicators**

 $\hat{\mathbf{r}}$ 

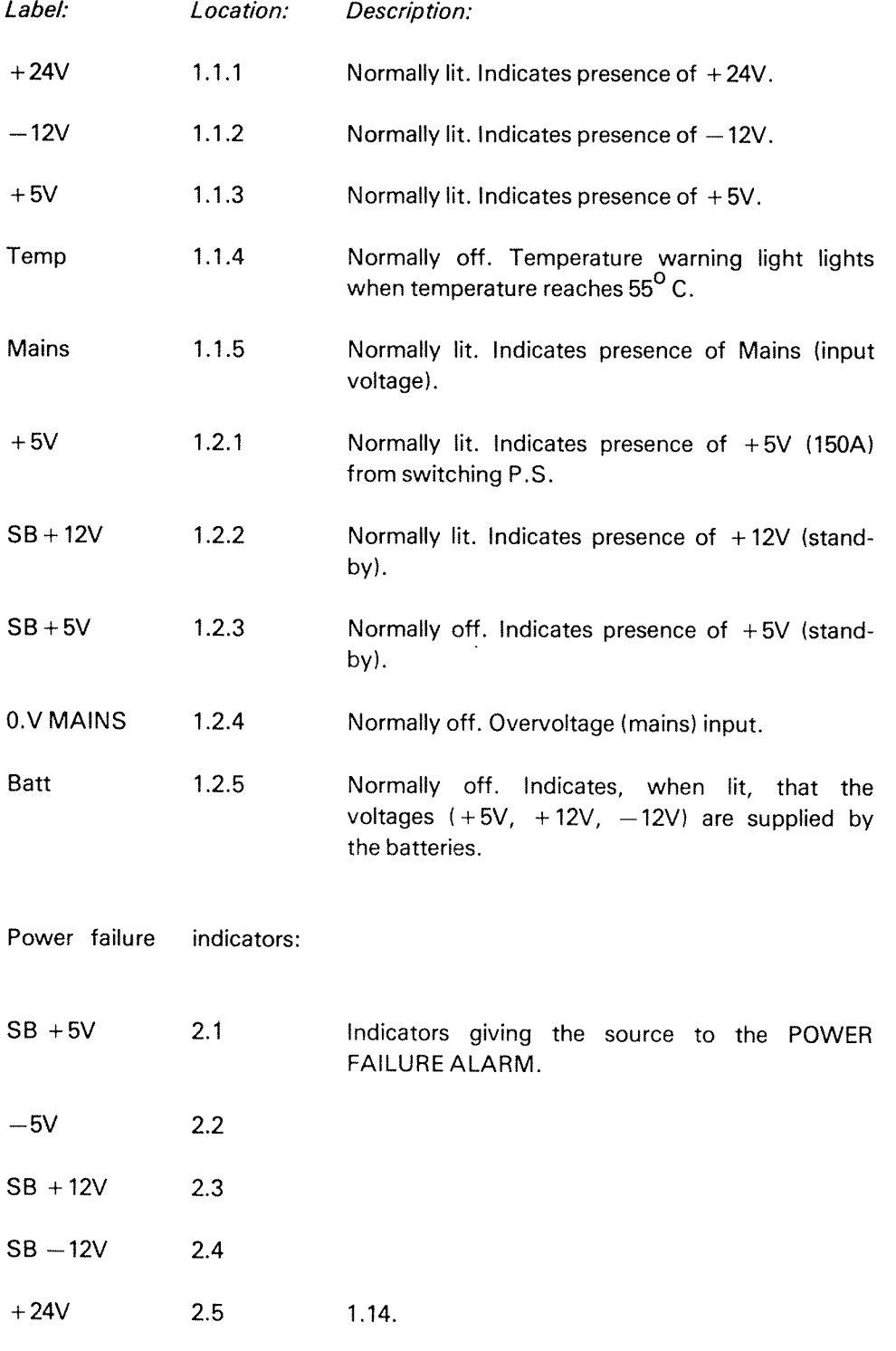

ALARM triggered when voltage  $<-5\%$  and  $>+10\%$  of nominal voltage.

ALARM reset when toggling RESET switch (switch 3.1.14).

ND» 60.116.01

# 1.5.2.2 Switches

 $\mu^{\mu\nu\lambda\lambda\lambda\lambda\lambda\lambda}$ 

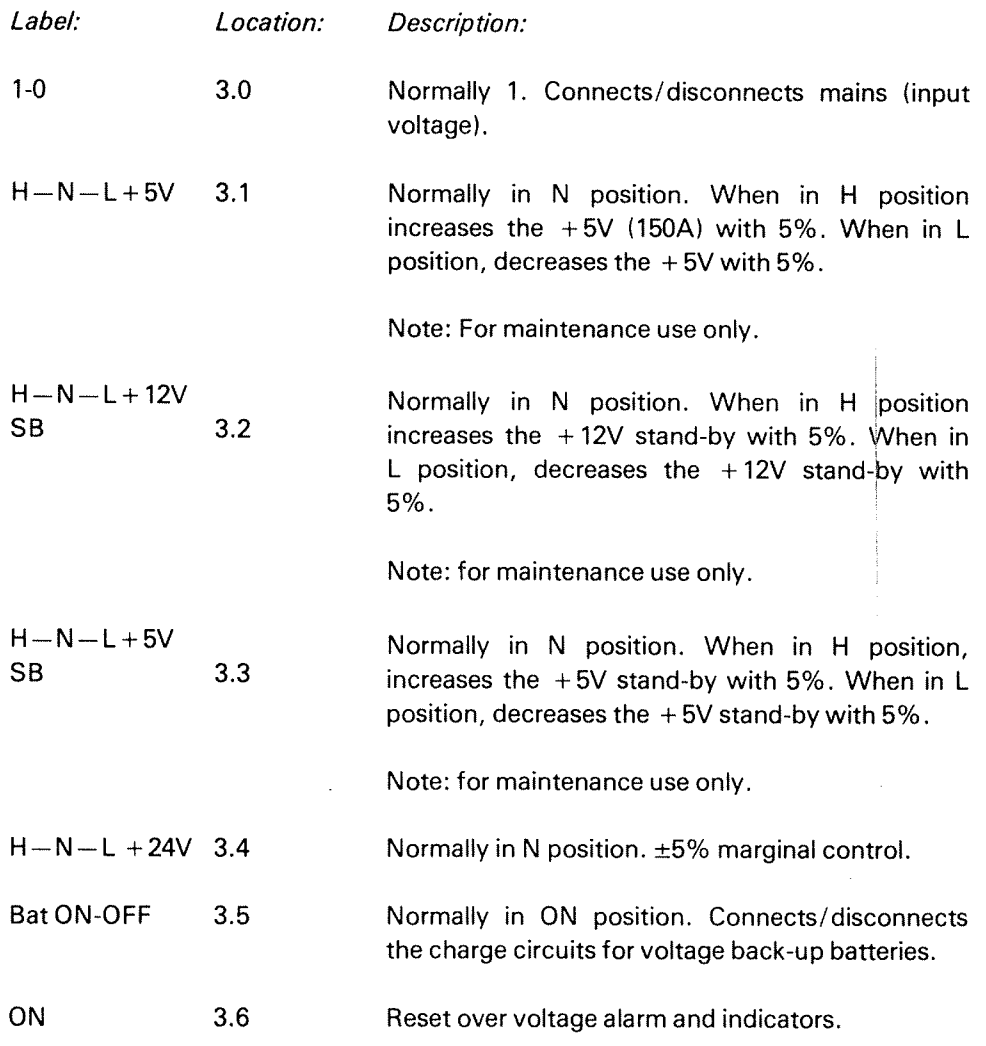

 $\sim$ 

# 1.5.2.3 Adjustments

Note: Before performing the adjustments listed below, black plastic caps must be removed.

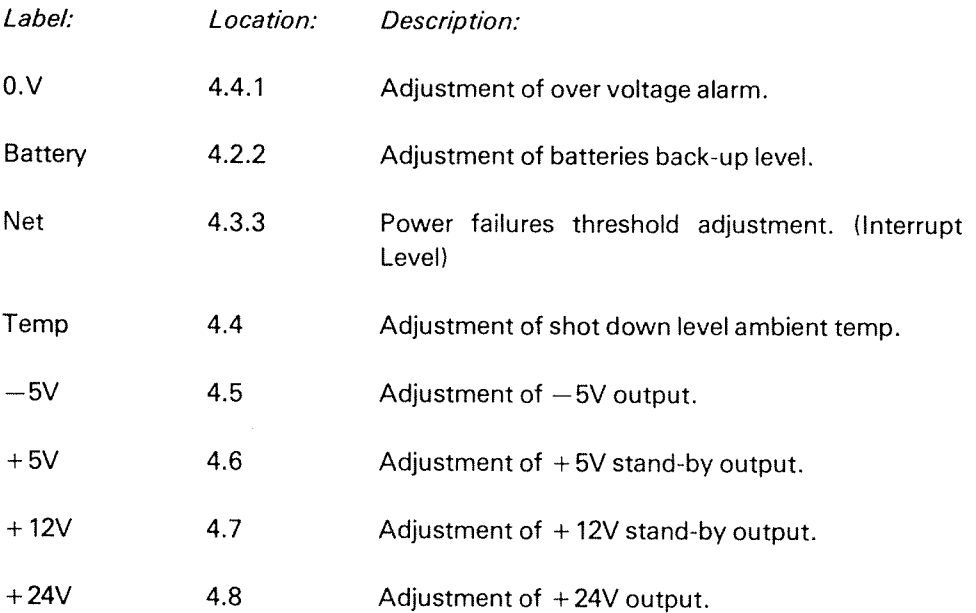

# 1.5.2.4 Input Voltage

 $\hat{\rho}^{\dagger}$  , or<br>  $\hat{\zeta}$ 

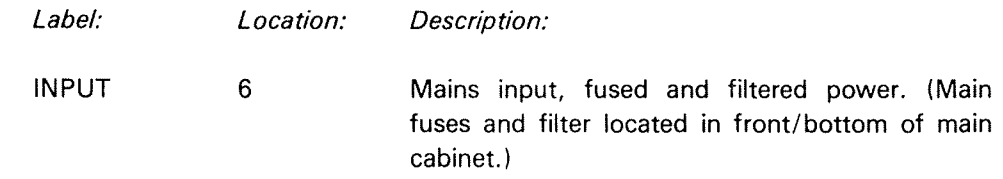

# 1.5.2.5 Output Voltage

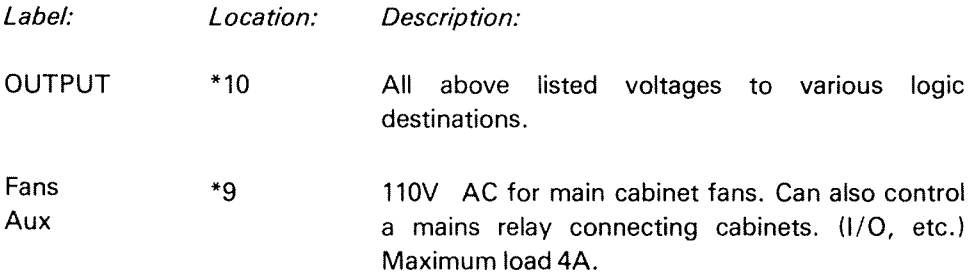

1.5.2.6 Fuse

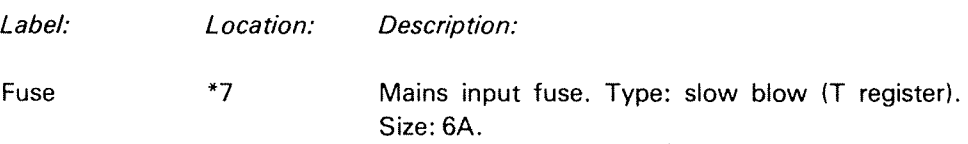

# 1.5.2.7 Time Meter

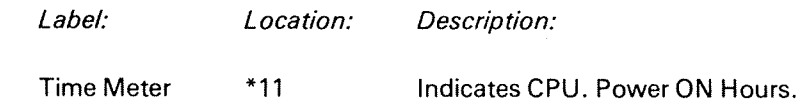

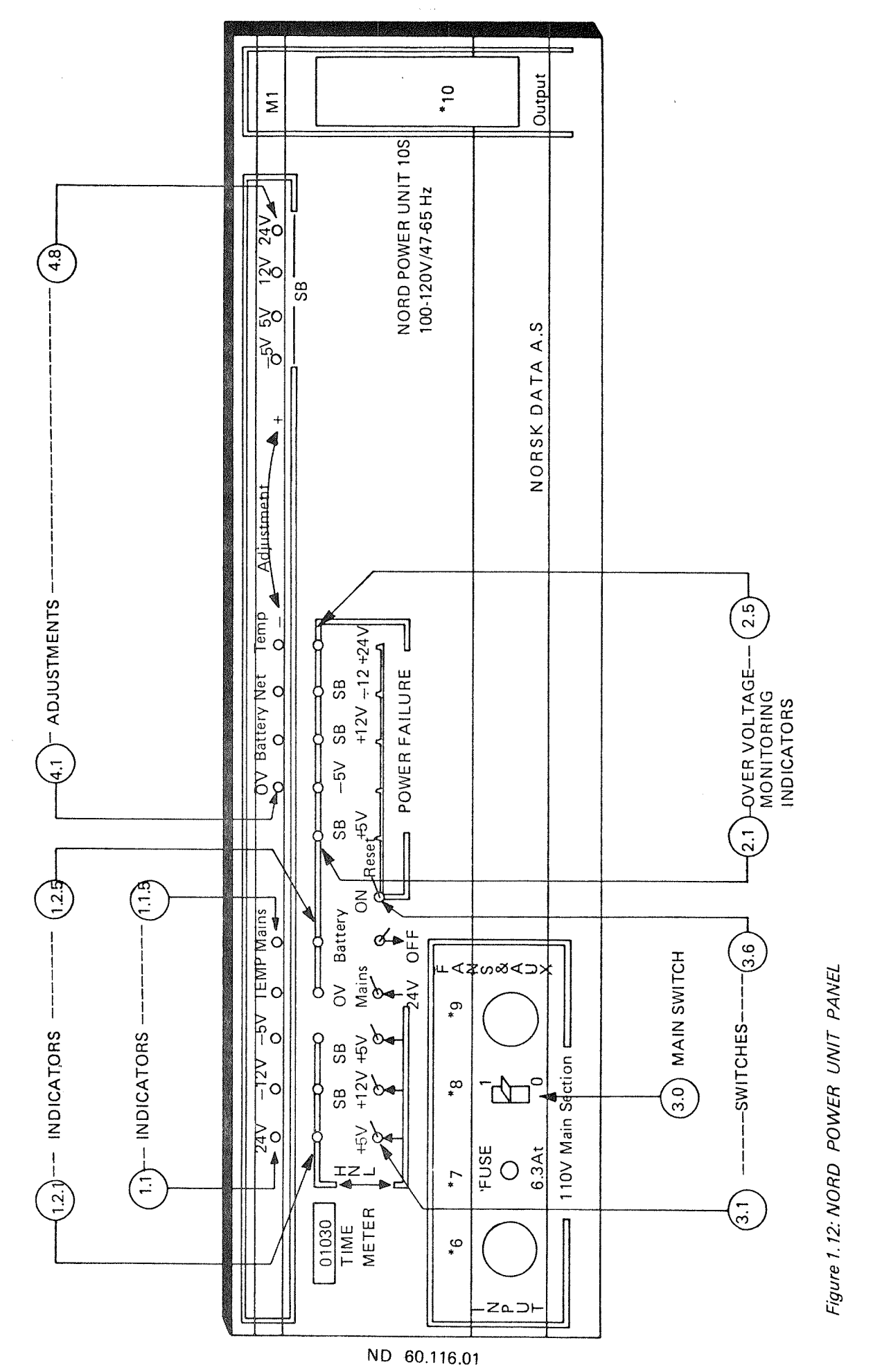

 $1 - 24$ 

# 1—25

### 1.5.3 Power Fail/Automatic Restart

# POWER FAIL

The power fail unit is physically located in the power supply. The purpose of the power fail unit is to detect the presence of the input voltage 115/230 VAC and give an early warning to the CPU in case of power failure. This early warning is given through the internal interrupt system.

When notified that <sup>a</sup> power fail is in progress, the operating system will make the necessary steps towards <sup>a</sup> well defined stop point with the registers saved in memory. When the main power is restored, sensed by the power fail unit, the operating system will go through <sup>a</sup> restart procedure enabling the executing programs to resume.

Power interrupts will be given for the following reasons:

- Mains voltage below preset limit
- Ambient temperature exceeds preset limit
- External temperature
- 4. Remote shut down of power

# A UTOMA T/C RESTART

When power again is restored, the capacitor is recharged above the sense level, and after <sup>a</sup> time delay of approximately <sup>1</sup> second, the OK signal is activated.

When the power clear signal disappears the CPU will enter STOP mode. The microprogram in STOP mode will read the operator's panel. If the operator's panel is locked this will generate <sup>a</sup> RESTART signal. The CPU is started in address 20 where the operating system's restart routines are located.
#### 1.6 PL UG PANEL

The connections between the peripherals and the NORD-10/S goes via the plug panel. The plug panels are mounted at the bottom of the NORD-10/S CPU cabinet and in I/O cabinets (if available).

The plug panel is accessed from the rear of the cabinet(s).

This is depicted in the following:

- 1. The connection between the I/O rack and the plug panel.
- 2. Details of the I/O rack plug (BERG) and the plug panel plug (BURNDY).

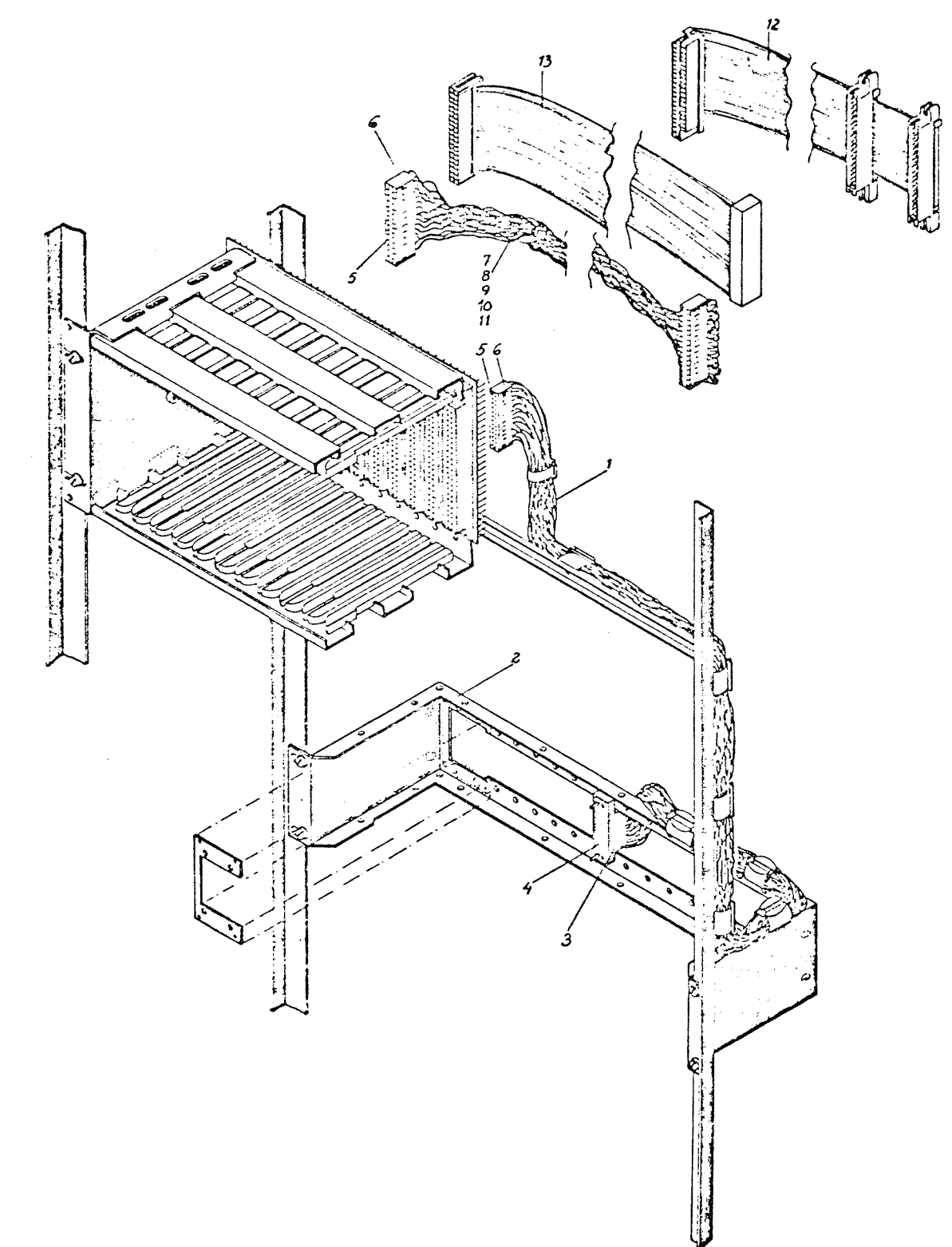

Figure 7. 73: INTERNAL CABLES

in an

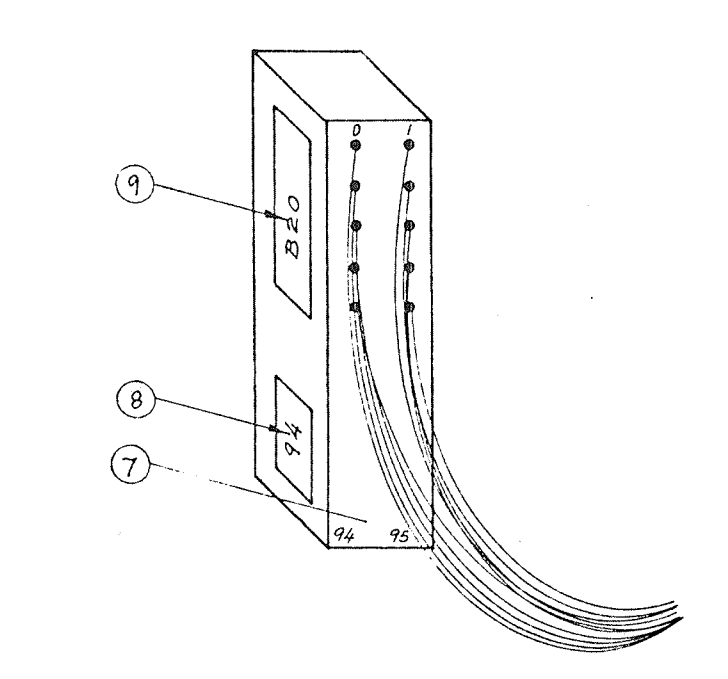

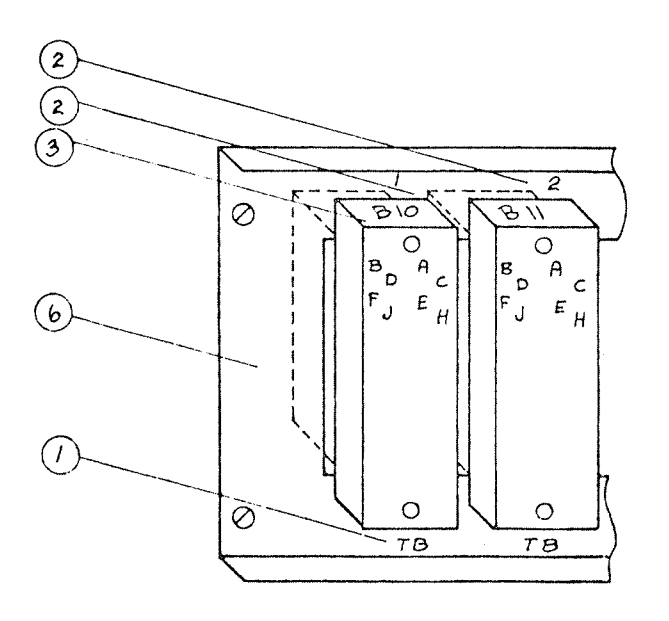

Figure I. 14: PLUG PANEL DETAILS

- Interface name
- 2 Interface number
- Connected to rack and position
- Plug panel for 42 pins BURNDY
- BERG Plug
- Pin number where BERG plug is to be inserted (bottom left corner)
- 9 Rack and position

#### $\overline{2}$ OPERATING THE NORD-iO/S

#### 2.1 **INTRODUCTION**

The NORD-10/S CPU has two states or modes, STOP mode and CONTINUE mode. When the CPU is in STOP mode, the STOP light is on and the CPU is idle. ln CONTINUE mode, the CPU is running and the CONTINUE light is on. It will continue running until it is stopped by either the operator pressing the STOP button, <sup>a</sup> program issuing <sup>a</sup> WAIT instruction (with the interrupt system off) or <sup>a</sup> serious error situtation occurring.

When the CPU is running, the operator can only communicate with it through normal programs that can accept and handle input from some input device, usually the console terminal. However, when the CPU is in STOP mode, the NORD-10/S has a micro-program, a special program running in the hardware, for communication between the operator and the computer. This program, called MOPC (Microprogrammed Operators Communication), is in <sup>a</sup> special, high-speed, read-only memory and runs automatically when the machine is in STOP mode. MOPC may either be controlled from the console terminal (usually terminal number one) or from the operator's panel.

MOPC includes bootstrap programs and automatic hardware loads from both character oriented devices and mass storage devices. A bootstrap program is <sup>a</sup> program which runs in an otherwise empty computer and controls the loading and execution of another program.

This chapter tells how to communicate with MOPC using both the console terminal and the operator's panel. Many functions, such as memory examine and start <sup>a</sup> program can be carried out using either the console or the panel. The console is usually used for these functions because it is easier to handle. Other functions, such as master clear and power on, must be done with the panel buttons. Still other functions, such as bootstrap loading from <sup>a</sup> device other than the default device or running the micro-programmed memory test must be done from the console.

This chapter also gives <sup>a</sup> short description is given of how to start and stop the SlNTRAN Ill operating system. This operating system is an interactive system where the users themselves control the system interactively through commands from user terminals. The functions of the operator are therefore generally restricted to starting and stopping the operating system and handling system error situations. In addition, there are supervisory functions such as loading the operating system, creating users, controlling mass storage space, etc. These are done by the system supervisors and are described in the SINTRAN lll System Supervisor's Guide.

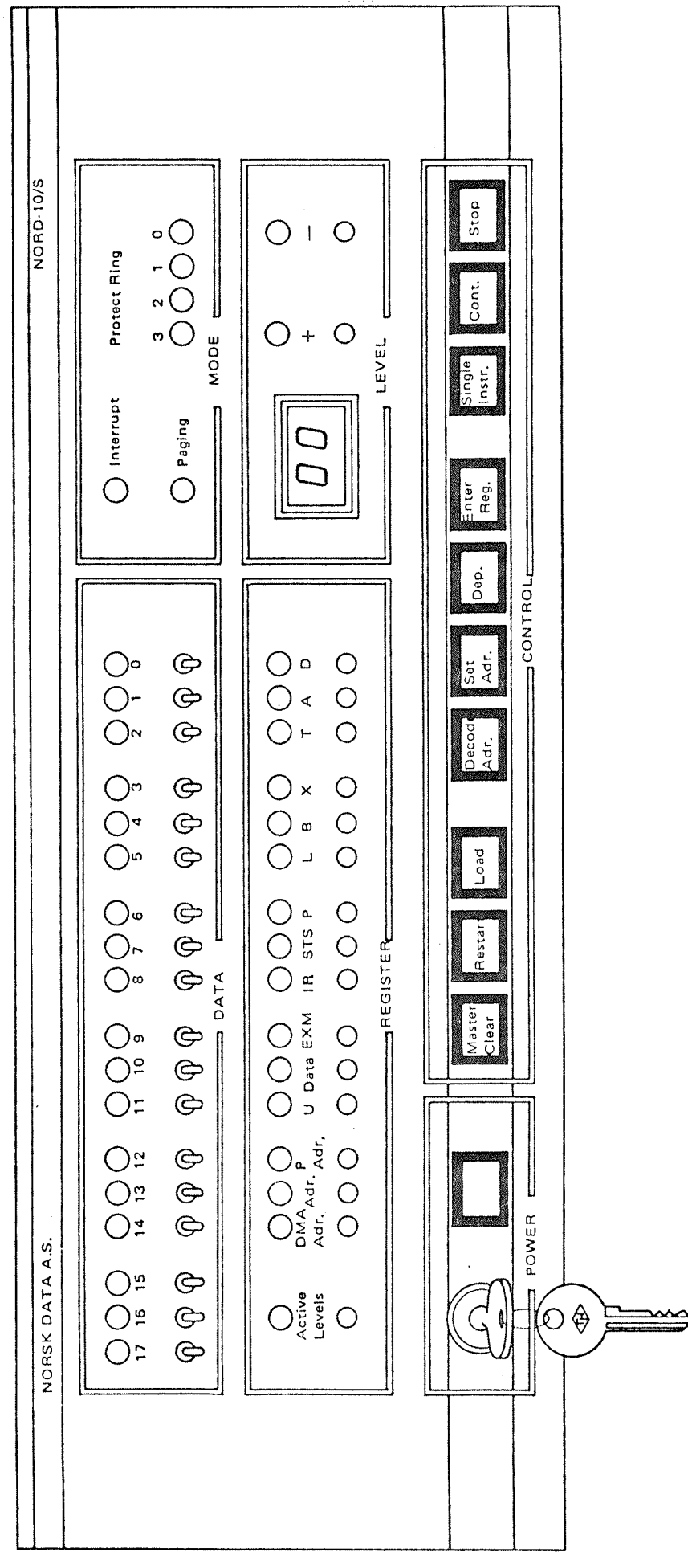

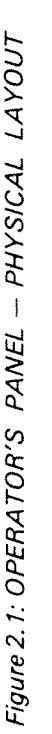

## 2.2 THE OPERATOR'S PANEL

## 2.2.1 Panel Elements

The operator's panel for the NORD-lO/S computer has the following elements:

- An 18-bit switch register 1.
- An 18—bit light register  $2.$
- $3.$ 16 selector push buttons and 16 associated lights
- $4.$ 6 mode indicators
- 5. A two~digit display and two push-buttons
- 10 control buttons 6.
- 7. Power on/off button
- 8. Panel key-lock

The operator's panel physical layout is depicted in Figure 2.1.

## 2.2.2 Power On/Off Button

Press for power suppply.

## 2.2.3 Panel Key Lock

When the key switch is in the lock position, the 10 control buttons are disabled. in addition, the CPU is enabled for power failure restart.

When the key is in the unlock position, the control buttons may be used and the system will not be automatically restarted after power fail; the operator has to press the restart button.

#### 2.2.4 Control Buttons

These 10 push-buttons are used to control the CPU and to modify registers and memory. The function of each of the buttons is given below.

### Master Clear

Generates a master clear signal to all hardware devices, turns off interrupt system, should only be used when the STOP light is on. Be aware that this signal will clear the old status of the computer. Do not press this button unless you are sure you want to do so.

Light in the MASTER CLEAR button indicates an error input to the CPU from operator's communication program or one of the load programs. The light is reset when the MASTER CLEAR button is pushed.

### Restart

This button generates <sup>a</sup> restart signal. When this signal is detected by the microprogram in STOP mode, the CPU will start in address 20. The RESTART button has no effect when the CPU is running. If the CPU is running, the STOP button must be pushed before the RESTART. To be sure that the program has been started on level zero, the MASTER CLEAR button should also be pushed.

#### L oad

Load from the device specified in the ALD register. Can be used only when the STOP light is on.

When a load program is active, the LOAD button lights up.

#### Decode Address

This button is used in connection with the displaying of addresses (DMA ADR, ADR or <sup>P</sup> ADR selected). When this button is pushed, the address is not displayed directly. The address space is divided into 4K segments and each bit in the display register represents one segment. Bit 0 is lighted if address  $0 - 7777_8$ is used, etc. Lighted keys indicate the state of the address display register.

### SetAddress

When the machine is in STOP mode and memory examine is desired, the address may be set up in the panel switch register and the SET ADDRESS button pushed. The address is now saved and it is not changed before the SET ADDRESS button is pushed again with <sup>a</sup> new content in the switch register. This address is also changed when a memory examine is executed from the console device (character "/" used).

Note that this button is used in STOP mode only. When the machine is running, the address in the switch register is used directly.

When the machine enters STOP mode, the register used by the set address function is set to zero. This means that after <sup>a</sup> single instruction the examined address is zero.

#### Deposit

When an address is selected with the SET ADDRESS button, the contents of this cell may be changed with the DEPOSIT button. The new contents are set up in the switch register and the DEPOSIT button pushed. The display selection must be EXM.

#### **Enter Register**

This button is used to load a register. One of the registers STS, P, L, B, X, T, A or D is selected with the register selection switches. Level is selected with the level selector. The contents of the switch register are now stored in the selected register when the ENTER REGISTER button is pushed.

#### Sing/e Instruction

Pushing the SINGLE INSTRUCTION button causes a program to advance one instruction. The address is taken from the <sup>P</sup> register and the CPU goes back to STOP mode after execution of one instruction. The instruction is executed on the level given by the PIE and PID registers.

### **Continue**

When this button is pressed, the machine starts running from the address specified by the <sup>P</sup> register. The level is given by the contents of PIE and PID registers. If the MASTER CLEAR is first pressed, PIE is cleared and the program is started on level 0.

If the light on the CONTINUE button is on, it indicates that the CPU is running.

#### Stop

Pushing this button stops the machine, i.e., the micro-program running in STOP mode is started. The STOP mode is indicated by light in the STOP button.

#### 2.2.5 Display Level Select

The CPU has 16 program levels, each with its own set of registers. The level currently being used may be displayed and changed by means of the display level select. This consists of two push-buttons "+" and "-", and a two-digit display. By means of the two buttons, the level may be stepped up or down. The contents of the display show the selected level. If the display is stepped outside the limits 0—15, the two-digit display will show the active program level and the selected register (STS, P, L, B, T, A or D) is taken from the active level.

#### 2.2.6 Mode Indicators

## **INTERRUPT**

indicates that the interrupt system is turned on, i.e. an ION instruction has been executed.

### PAG/NG

Indicates that the paging system is turned on, i.e. a PON instruction has been executed.

### RING

Four indicators show active program protect rings. These indicators are provided with after-glow so that it is possible to observe even the shortest execution run on each ring.

#### 2.2.7 18-Bit Switch Register

This is used to display <sup>16</sup> bit data or <sup>18</sup> bit addresses from the CPU. Register contents, addresses and contents of memory locations may be displayed. The register 16 bits can be set with the TRR LMP instruction (the user register  $-$  see following — must be selected).

This is used to display 16 bit addresses from the CPU. Register contents, addresses and contents of memory locations may be displayed. The register 16 bits can be set with the TRR LMP instruction (the user register must be selected).

#### 2.2.9 76 Selector Push—Buttons and 76Associated Lights

These push—buttons are used to select one of <sup>16</sup> possible registers to be displayed in the data display register. When one button is pushed (a register selected), this is indicated in the associated light above the button.

The possible register selections are as follows:

### ACTIVE LEVELS

When this button is pushed, the data display (described above) will show the active program levels. 16 lights (0-15) are used, one for each of the 16 levels. In this mode the lamps are provided with after-glow so that it is possible to observe a single instruction on a program—level.

#### DMA ADR

if this button is pushed, the data display will show the active DMA (Direct Memory Access) address.

**ADR** 

This register shows the current memory address being referenced, excluding DMA references and instruction (program) addresses.

#### P ADR

This is the memory address each time an instruction is read (fetch cycle). Effectively the data display will show the program address.

#### $\overline{U}$

This is the user register set by the TRR LMP instruction.

Note: if the <sup>U</sup> register is set from <sup>a</sup> program by TRR LMP and the U is NOT selected, the setting of <sup>U</sup> will disturb the displaying of the selected register. The degree of disturbance will depend on the frequency of the <sup>U</sup> updating related to the panel interrupt frequency.

## **DATA**

Displays data going to and from memory and on the I/O bus.

## EXM

This selection has two uses:

## CPU in STOP

The data display will show the contents of the memory location whose address is set in the switch register when the SET ADDRESS button was last pushed (see above). When the CPU stops, this address is preset to zero. (The selected address is always zero after pushing the SlNGLE lNSTR button.) Use of the '/' in MOPC will also set the memory address displayed.

## CPU running

The data display will show the contents of the memory location whose address is set in the switch register. The memory location is sampled after each panel interrupt (about every 20 ms).

## $IR$

This selection will display the CPU instruction register.

8T8, P, L, B, X, T, A, D

If one of these is selected, the data display will show the contents of that register. The register is sampled at each panel interrupt. There is <sup>a</sup> complete set of these registers on each of the <sup>16</sup> program levels, so one has to select the appropriate level when one of these registers is examined.

# 2.3 THE CONSOLE TERMINAL

The console terminal communicates with the CPU through the MOPC program. When using it, the following characters are legal input characters:

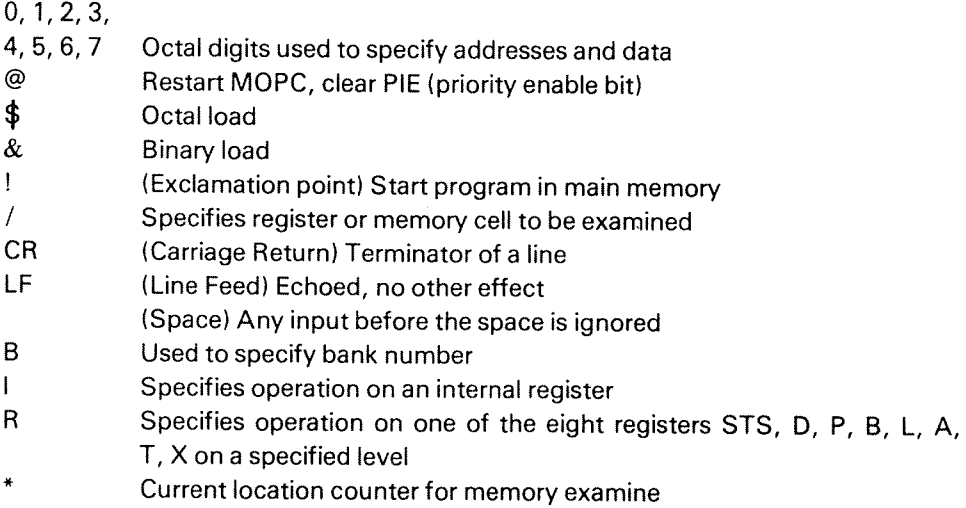

Illegal characters are ignored. A "?" is displayed to indicate input error and the Master Clear button lights up.

A summary of the different functions of MOPC and some examples are given below. All addresses, physical device numbers and levels are octal and input from user is underlined in the examples.

 $2 - 9$ 

#### 2.3.1 Functions

Start a Program

Format:

<octal number>!

The machine is started in the address given by the octal number. If the octal number is omitted, the <sup>P</sup> register is used as start address, i.e. this is <sup>a</sup> "continue function". The program level will be the same as when the computer was stopped (if Master Clear has not been pushed or @ typed).

Example:

22! % start execution in location 22

Memory Examine

Format:

```
<octal number> /
```
The octal number before the character "/" specifies the memory address.

When the "/" is typed, the contents of the specified memory cell are printed out as an octal number.

If a CR (carriage return) is given, the contents of the next memory cell are printed out.

When the paging system is on, the bank number specifies which page table is used, and page faults and protect violations are ignored. In this case, <octal number> specifies <sup>a</sup> virtual address.

Examp/es:

32/003456 % EXAMlNE ADDRESS 717 717/003456 (CR) % EXAMINE ADDRESS 717 003450 (CR)  $\begin{array}{ccc} 96 & \text{EXAMPLE ADDRESSES} & 720 \\ 000013 & 96 & \text{AND } 721 \end{array}$ % AND 721

Memory Deposit

Format:

<octal number> (CR)

After <sup>a</sup> memory examine, the contents of the memory cell may be changed by typing an octal number terminated by CR.

Example:

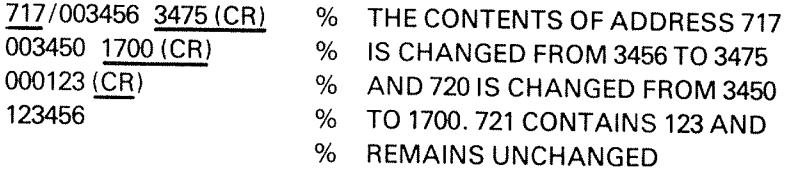

### Register Examine

Format:

```
<octal number>R <octal number> /
```
The first octal number specifies the program level  $(0-17)$ . If this number is omitted, program level zero is assumed.

The second octal number specifies which register on that level to examine. The following codes apply:

- $\overline{0}$ Status register, bits 0—7
- $\mathbf{1}$ <sup>D</sup> register, double word extension of A register
- $\overline{2}$ <sup>P</sup> register, program counter
- 3 <sup>B</sup> register, base register
- $\overline{\mathbf{4}}$ L register, link register
- 5 A register, main accumulator
- $6\phantom{1}$ T register, temporary help register
- 7 X register, index register

After the  $\prime\prime\prime\prime$  is typed, the contents of the register is printed out.

#### Examples:

R5/ A register level 0<br>7R2/ P register level 7 P register level 7

Register Deposit

Format:

 $\bar{\mathcal{A}}$ 

<octal number> (CR)

After <sup>a</sup> register examine, the contents of the register may be changed by typing an octal number terminated by CR.

Examples:

 $\mathcal{L}$ 

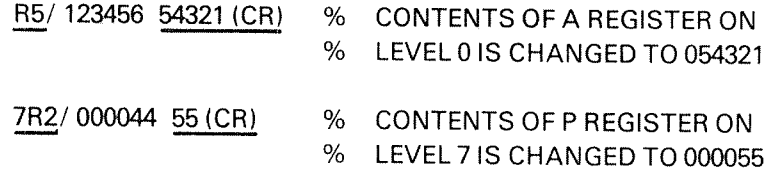

# Internal Register Examine

Format:

 $\rho^{\mu\nu}$  or  $\rho$ 

## | < octal number> /

The octal number specifies which internal register is examined. The following codes apply:

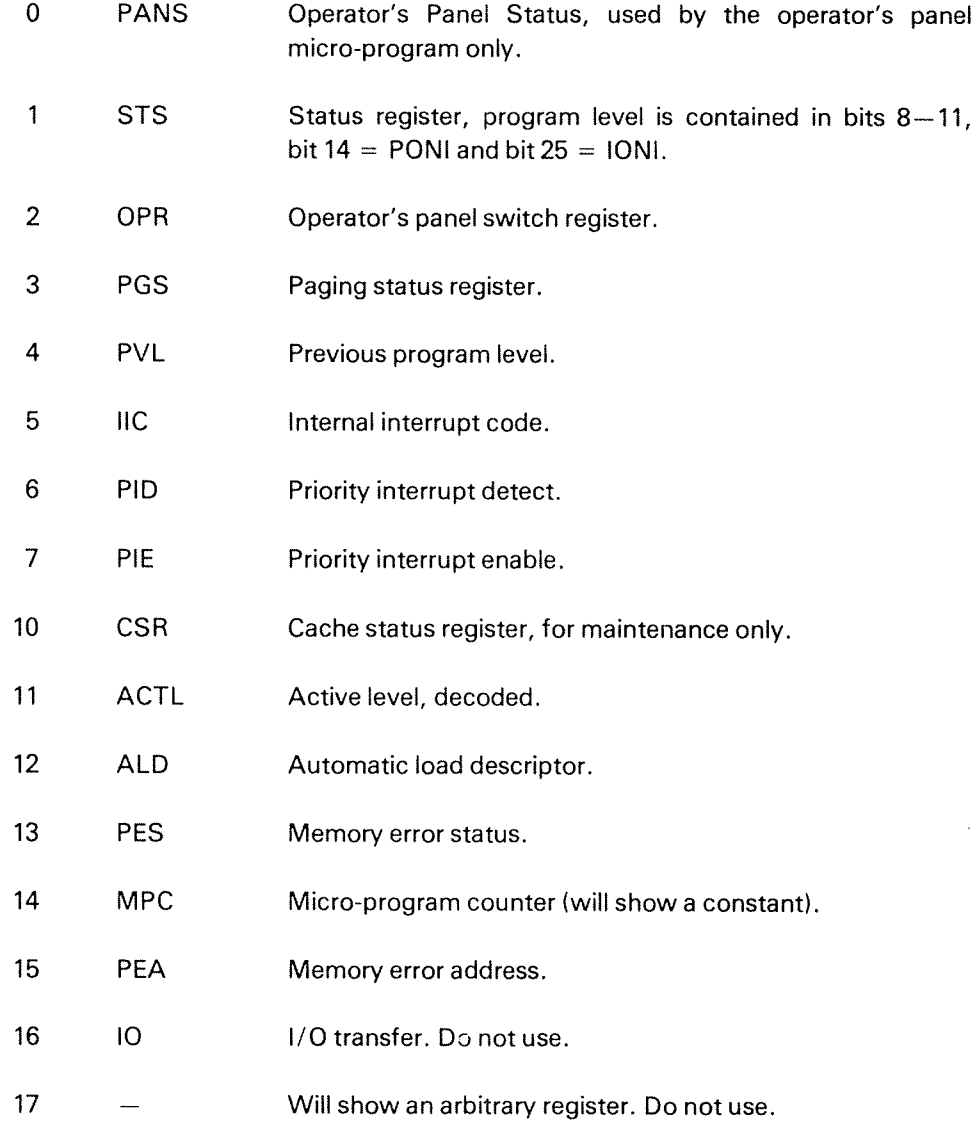

### Internal Register Deposit

Format:

### <octal number> /

After an internal register examine, the contents of the internal register with the same internal register code may be changed by typing an octal number terminated by CR. For deposit, the following internal register codes apply:

- 0 PANC Operator's Panel Status, used by the operator's panel micro-program only. 1 STS Status register, only bits 0-7 will be changed.
- 2 LMP Operator's panel lamp register (will be overwritten unless U register is selected).
- 3 PCR Paging control register.
- 4 MISC "Miscellaneous" register (used by micro~program to control lONl,PONl,MCALL and MOPC).
- 5 IIE Internal interrupt enable.
- 6 PID Priority interrupt detect.
- 7 PlE Priority interrupt enable.
- 10 CCLR Cache Clear.
- 11 Not used.
- 12 ClLR Cache inhibit limits register.
- 13 CAR Instruction register, used by micro-program subroutine only.
- 14 IR Instruction register, used by the EXR instruction only.
- 15 ECCR Error correction control register.
- 16 IO I/O transfer. Do not use.
- 17 Will change an arbitrary register. Do not use.

## Examples:

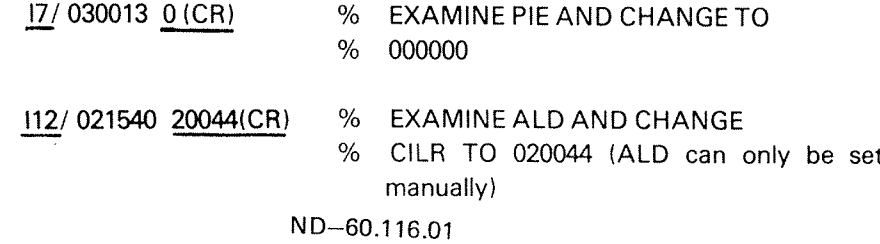

### Current Location Counter

When \* is typed, an octal number is printed indicating the current address or which <sup>a</sup> memory examine or memory deposit will take place. The current location counter is set by the memory examine command /, and it is also incremented for each time carriage return is typed.

### Break Function

When @ is typed, the MOPC is restarted. This function is also used to terminate an octal load. PIE is set to zero.

### Bank Number

Format:

#### <octal number> B

This command is used when the computer has more than 64K memory. The memory is divided into 64K banks (0—3).

This command has to be used to specify the bank number when <sup>a</sup> memory examine/deposit has to be done.

#### 2.3.2 Bootstrap Loaders

The NORD-lO/S has bootstrap loaders for both mass storage and character oriented devices. Three different load formats are standard:

- Octal format load
- Binary format load
- Mass storage load

Octa/ Format Load

Octal load is (normally) started by typing:

 $\leq$ physical device address $>$ \$

The operator's communication will start taking its input from the device with the specified device address. The device must conform with the programming specification of either teletype or tape reader. The device address is the lowest address associated with the device.

During octal load there is no echoing of characters. All legal operator commands are accepted. illegal commands terminate the loading and "?" is typed on the console. (in installations without a console an attention lamp is turned on.) Normally, @ or <sup>l</sup> is used to terminate an octal load.

If no device address precedes the  $\$$  command, the  $\$$  is nearly equivalent to pushing the LOAD button on the operator's panel.

## Binary Format Load

Binary load is (normally) started by typing:

 $\leq$ physical device address $\geq \&$ 

Loading will take place from the specified device. This device must conform with the programming specifications of either teletype or tape reader. The device address is the lowest address associated with the device.

If no device address precedes the  $\&$  command, then the  $\&$  is nearly equivalent to pushing the LOAD button on the operator's panel.

If a checksum error is detected, "?" is typed on the console (in installations without <sup>a</sup> console an attention lamp is turned on) and controi is returned to the operator's communication.

Note that the binary loader does not require any of the main memory.

The binary load will change the registers on level 0.

The binary load format is compatible with the format dumped by the )BPUN command in the MAC assembler. (See the NORD-10/S Reference manual under binary load fora description of the binary load format.)

#### Mass Storage Load

When loading from mass storage, 1K words will be read from mass storage address 0 into main memory starting in address 0. After a successful load, the CPU is started in main memory address 0.

lf an error occurs, the loading is terminated and "?" is typed on the console and control is returned to the operator's communication. (Note: in installations without <sup>a</sup> console, an attention lamp is turned on.)

The actual mass storage must conform with either drum or disk programming specifications.

Mass storage load must be started by typing  $\$$  or  $\&$ , or pushing the LOAD button on the operator's panel. However, this requires a special setting of the ALD.

### Automatic Load Descriptor (ALDI

The NORD-10/S has a 16-bit switch register called Automatic Load Descriptor (ALD). This register is located on the panel driver card and can only be set by manually setting the switches on the card. This register specifies the load procedure to use when the LOAD button is pushed or when a single  $\frac{6}{5}$  or  $\&$  is typed.

The load procedure will indicate which device to load from, the type of load (octal, binary, or mass storage), whether <sup>a</sup> real load is needed or just a restart, or if <sup>a</sup> special diagnostic program is to be started.

The format of the ALD register is as follows:

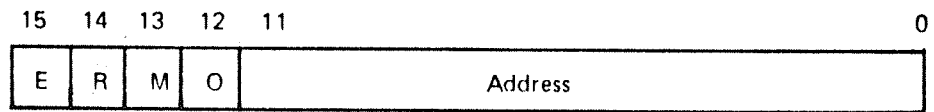

Automatic Load Descriptor (ALD) Format:

E Extensions

if this bit (bit 15) is 1, then the load function is extended. Effectively, the micro-program jumps to the micro address found in ALD, bits 0-11.

(The <sup>E</sup> bit is used when starting micro—programmed diagnostic programs. The start address is put in ALD bits 0-11.)

R Restart

if this bit (bit 14) is 1, the load function degenerates to <sup>a</sup> jump to main memory address:

Address  $= 4*$  (ALD bits 0-13)

This bit is used when the bootstrap program is held in read only main memory. (Note:  $E = 0.$ )

This restart must not be confused with the RESTART button on the operator's panel.

M Mass Storage Load

lf this bit (bit 13) is 1, mass storage load is taken from the device whose (lowest) address is found in ALD bits 0-10 (unit 0). (Note:  $E = R = 0$ .)

O Octal Format Load

if this bit (bit 12) is set, octal format load will take place from the device whose (lowest) address is found in ALD bits 0-10.

if bit <sup>12</sup> is not set, binary format load will take place from the device whose (lowest) address is found in ALD bits 0—10.

Note:  $\oint$  will override this bit, a single  $\oint$  will start an octal format load from the device whose (lowest) address is found in ALD bits 0-10. (Note:  $E = R = M = 0.$ 

### Address

The hardware device address of the device to be loaded from.

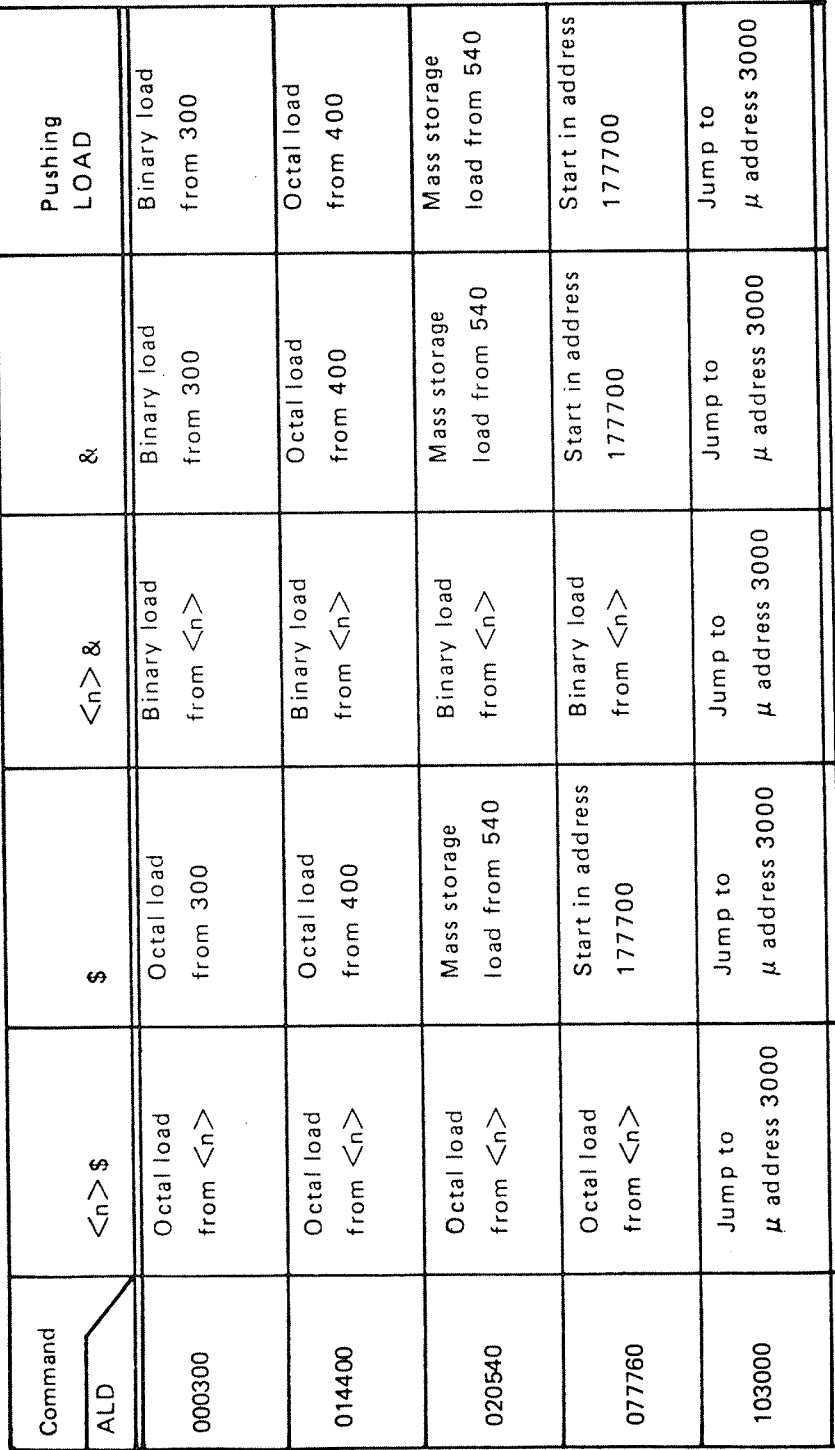

Following is <sup>a</sup> table showing possible use of the ALD setting.

N D~60.116.01

Table 2. 7: ALD SETTING

 $2 - 20$ 

#### 2.4 STARTING AND STOPPING A NORD-10/S

A short description of the procedure for starting and stopping the NORD-iO/S and the SINTRAN lll operating system is given here. The procedure assumes that SlNTRAN has been correctly installed, all initial actions have been carried out, and it is just necessary to start it up. For all information needed to do these tasks, see the SINTRAN Ill System Supervisor's Guide. See that manual also for details of how to carry out such functions as updating the clock and entering main directory (referred to below).

#### 2.4.1 Starting Up Procedure

Switch on the computer

Press the POWER (if the power is off) and MASTER CLEAR buttons

Start the disk(s)

Switch on the two or three switches at the back of the disk unit(s)

Press the START button on the disk panel.

When the READY lamp lights up, the disk is ready to be accessed.

Turn on the console terminal

Depress the power button (make sure it has the correct speed and that the local/line switch is set to line)

— Load SlNTRAN lll

Assuming the ALD register is correct, press MASTER CLEAR and LOAD.

- When the CONTINUE button lights up and SINTRAN III IS RUNNING is printed on the console do one of the following:
	- a) If system initialization is completely automatic, nothing needs to be done except to update the clock (after logging in).

ESQ press escape button to activate terminal

ENTER SYSTEM type your user name (SYSTEM) PASSWORD secret word type the password (not seen) **OK** @UPDATE mm hh dd mm yyyy update the clock @LOGOUT terminate the session HH.MM.SS DAY MONTH YEAR  $-$  EXIT  $-$ 

HH.MM.SS DAY MONTH YEAR the date plus installation defined text is printed out (0 after LOAD)

ND-—60.116.01

b) If system intiialization is not completely automatic, the main directory has to be entered and other relevant commands given. A MODE file should exist for giving them. See SINTRAN lll System Supervisor's Guide for <sup>a</sup> description of these commands.

Log in as above. Give the following commands:

## @ENTER-DlRECTORY main—directory—name, device—name, unit, F or R or blank

@MODE input—file, output-file

@UPDATE mm hh dd mm yyyy

Log out as above,

- Put the operator's panel key in lock position.
- Switch on other terminals and the different peripherals

2.4.2 When To Stop a NORD-10/S Installation

> It is advisable to let the NORD-10/S run day and night. The disks and printers, however, should usually be turned off if the system is to be idle for more than <sup>a</sup> couple of hours (nights, weekends, holidays).

> If the entire installation is shut off, it is important that the disks are switched off before the NORD~10/S.

STOP PROCEDURE

- Prevent users from logging in: @SET-SlNTRAN-UNAVAILABLE
- Wait until all users are logged off (a broadcast message may be sent asking them to log off).
- Turn off devices with mechanical movement (disks, printers).
- Turn off the NORD-10/S only in special cases in general the NORD-10/S should not be turned off.

#### PREVENTATIVE MAINTENANCE AND ERROR 3 HANDLING

#### 3.1 PREVENTA T/VE MA/NTENANCE

This section is divided into two parts, one for the owner, and one for the ND Service Department.

For more information on part two, contact the ND Service Department.

#### 3.1.1 Maintenance To Be Done By The Owner

## Level 0 (Daily).

- <sup>1</sup> Site should be kept clean and dustfree.
	- Note: Never turn the computer power off during nights, weekends etc. Do not perform any kind of operation inside the computer without permission from the ND Service Department.

Level 3 (Monthly).

<sup>1</sup> Clean air filters.

#### 3.1.2 Maintenance To Be Done By The ND Service Department

### Level 4 (Quarterly).

- <sup>1</sup> Observe that all fans work properly.
- 2 Clean air filters.
- 3 Check power supply output.
- 4 Update ECO level. Remember documentation.
- <sup>5</sup> Check all push buttons and lamps on operator panel.
- 6 Start and test operating system.

## Level 6 (Annually).

- <sup>1</sup> Perform lower level maintenance.
- 2 Clean the computer. If necessary clean the boards, gold-contacts and memory-modules with "Isopropanol" and vacuum-cleaner.
- 3 Check power~supply output.

# 3.2 SYSTEM FA/L URES

This chapter contains general information about system failures, how they are detected and how they may be corrected.

Error procedures are given for situations where the computer stops (the STOP light is on), hangs (the STOP light is not on, but the computer does not respond) or is completely dead (no lights are on). These procedures are given as diagrams of questions and actions depending on the answers. A procedure is also given for restarting SINTRAN after <sup>a</sup> system failure. Since error situations are usually detected through error messages from SlNTRAN lll, these messages are listed, together with suggested operator actions for the different messages.

A chapter in the System Supervisor's Guide contains more detailed information about system failures and the operator is referred to that manual if the information here is not sufficient.

System failures are considered to include all types of errors and irregularities that cause the system to go down or run with lowered performance. Whenever <sup>a</sup> system failure occurs, it is the system supervisor's responsibility to take control of the installation. He/she should identify the type of system failure, get all the necessary information to describe the state of the computer, and try to get the installation working again.

System failures may be of two types:

- nonfatal errors
- fatal errors

NONFATAL ERRORS are detected by SlNTRAN ill, and an error message will appear on the user's terminal or on the error message terminal (usually the console terminal).

Only error messages from the SINTRAN lll monitor will be looked at in this section. These will probably be the most useful from the system supervisor's point of view, since some of them may indicate errors in the hardware or in the SlNTRAN lll operating system.

The different error messages and some additional information about each of them can be found in Section 3.4.

FATAL ERRORS will almost all be detected by SINTRAN lll, but no error message will be given. The system will go into <sup>a</sup> "stop" condition or will "hang up". Information about what should be done before contacting ND can be found in the flow diagram.

#### 3.3 ERROR PROCEDURES FOR FATAL ERRORS

#### 3.3.1 Computer "Hanging" Procedure

Procedure for dumping registers and memory when computer is in STOP or all/most terminals are hanging.

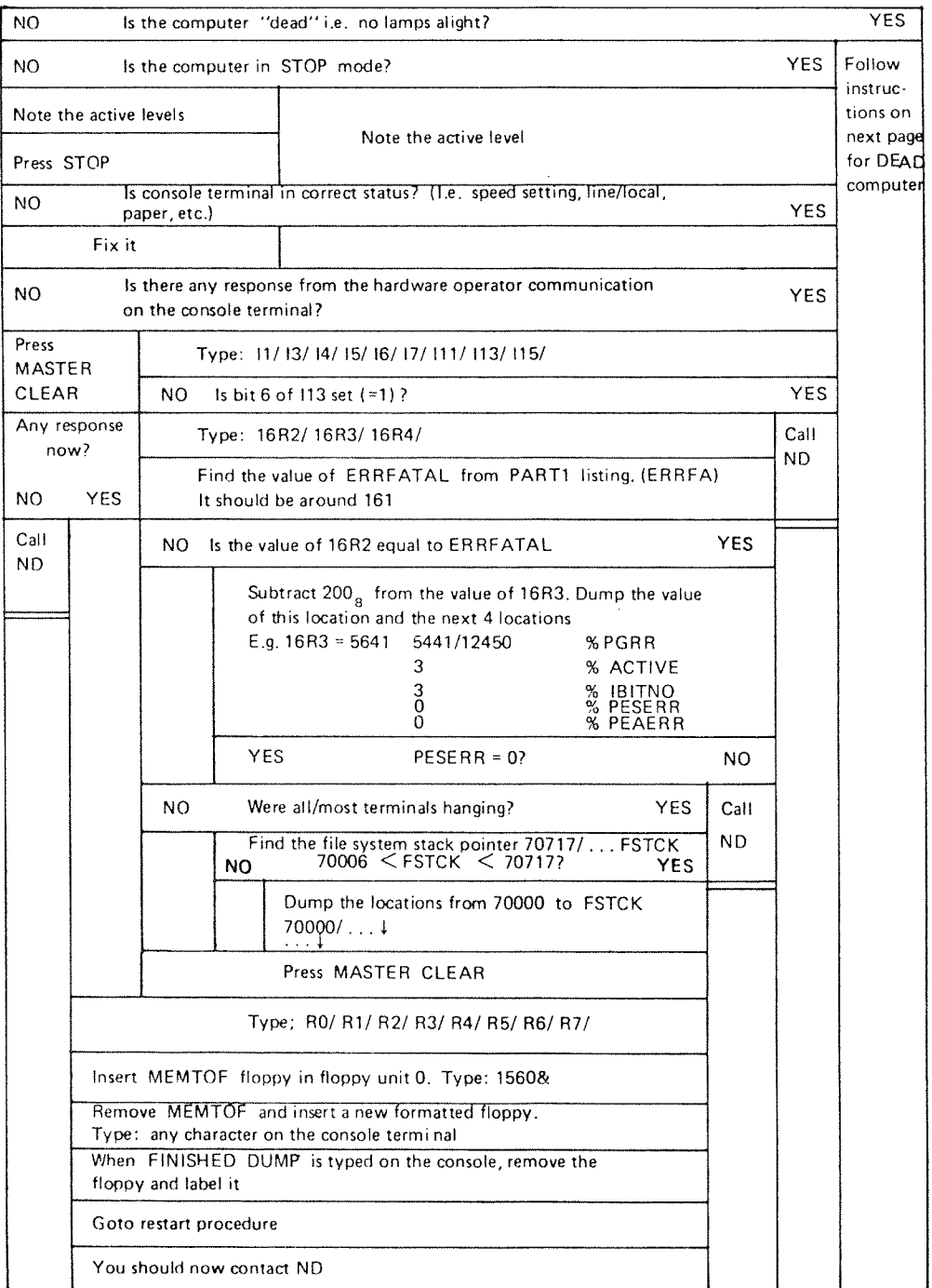

 $3 - 4$ 

# 3 .3.2 Computer "Dead" Procedure

The following flow diagram describes action to be taken if the computer appears completely "dead", i.e. the A/C line current is absent.

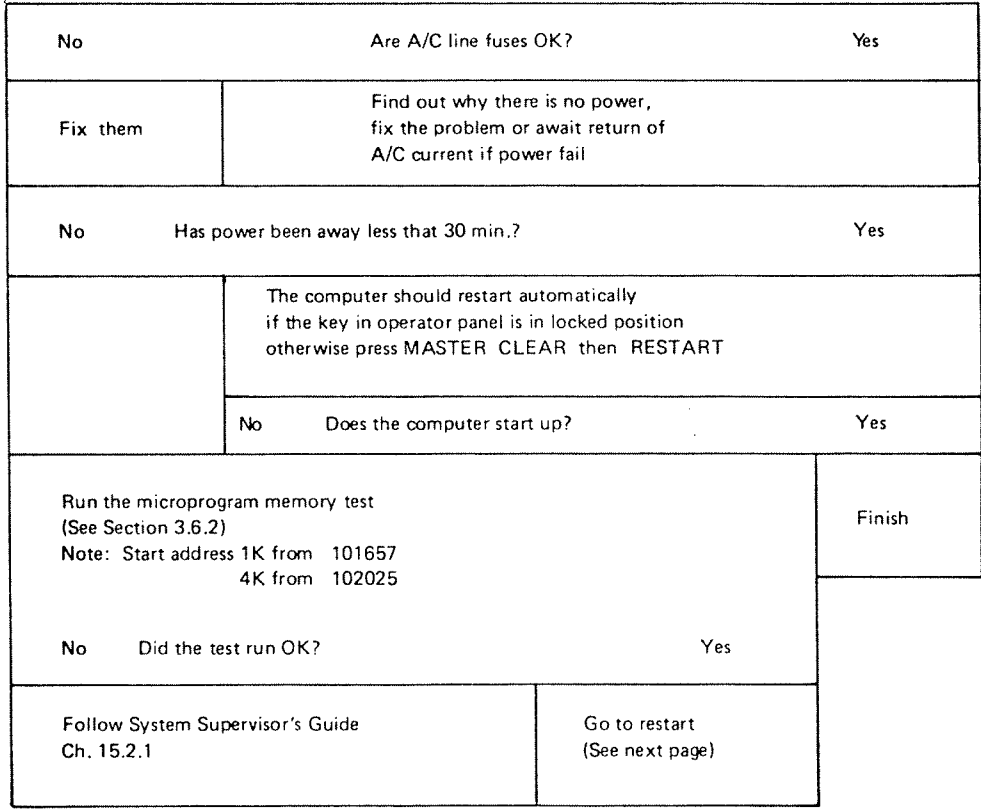

 $\ddot{\phantom{a}}$ 

# 3 .3 .3 Start/Restart Procedure

The following flow diagram describes the action to taken to restart <sup>a</sup> computer running SlNTRAN Ill.

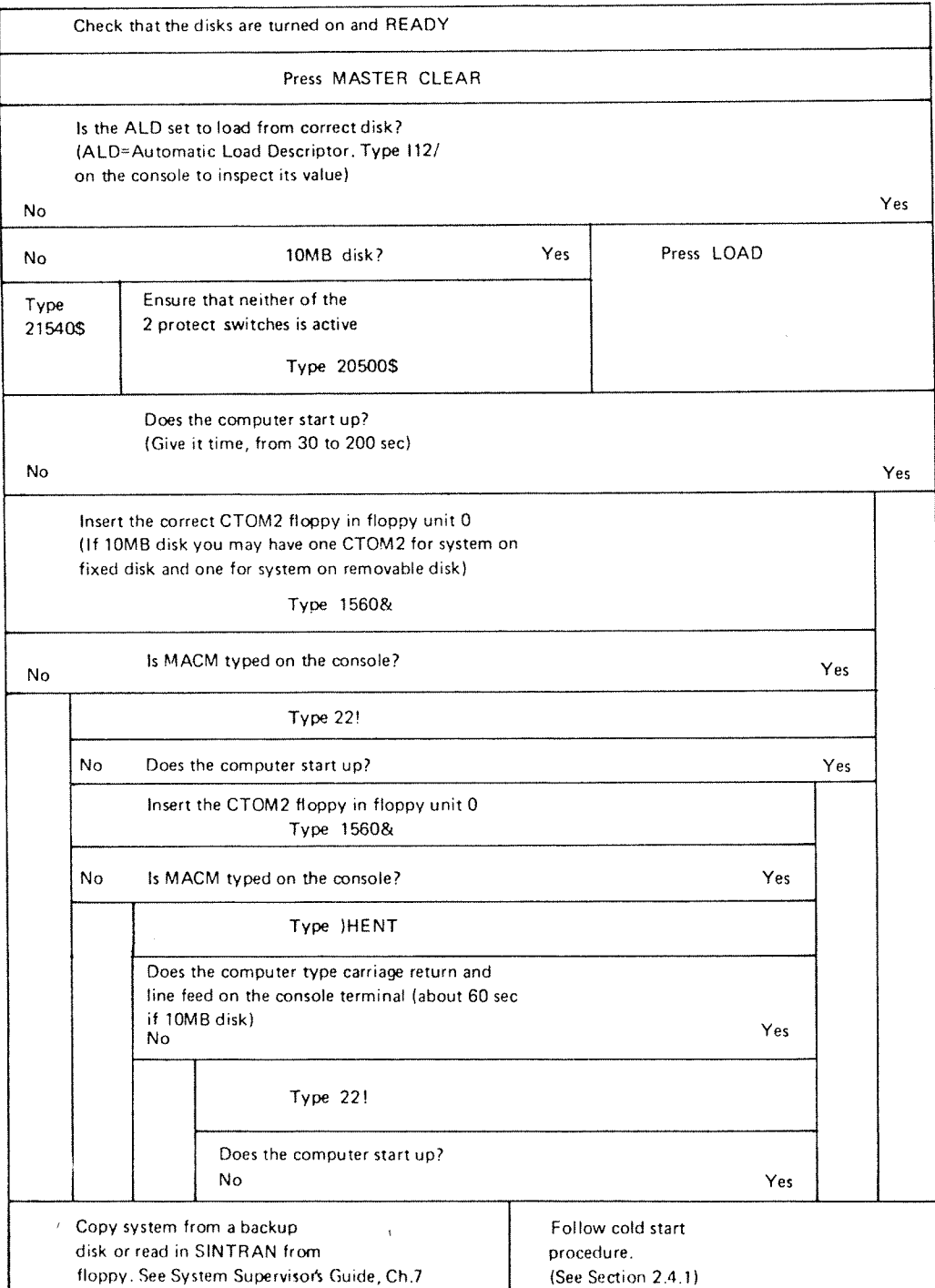

ND—60.116.01

#### 3.4 ERROR MESSA GES FROM SINTRAN /// MON/TOR

#### 3.4.1 Error Message Format

At run-time, errors may be detected by the system. Most of the errors will cause the current program to be aborted and the error message:

aa.bb.cc. ERROR nn IN rr AT II; tttt xx yy

will be printed.

If the error occurs in a background program, the error message will be written on the corresponding terminal. For programs, the error message will come to the error message terminal (usually terminal 1).

The parameters have the following meaning:

aa.bb.cc Time when the error message was printed.

- aa hours
- bb minutes
- cc seconds
- nn Error number. For further explanation, refer to the list on the following page.
- rr Octal address corresponding to program name, or the program name itself.
- ll Octal address where the error occurred.
- tttt Explanatory text.
- xx, yy Numbers carrying additional information about the error. One or both numbers can be omitted.

#### Example:

01.43.32 ERROR 14 IN BAKD3 AT 114721; OUTSlDE SEGMENT BOUNDS

In case of <sup>a</sup> transfer error, an additional message TRANSF will be given. This special message is described later in this section under special error message.

I

# 3.4.2 Error Number Summary

Run—time error codes are listed here. For a more detailed description and suggested operator action, see the next section.

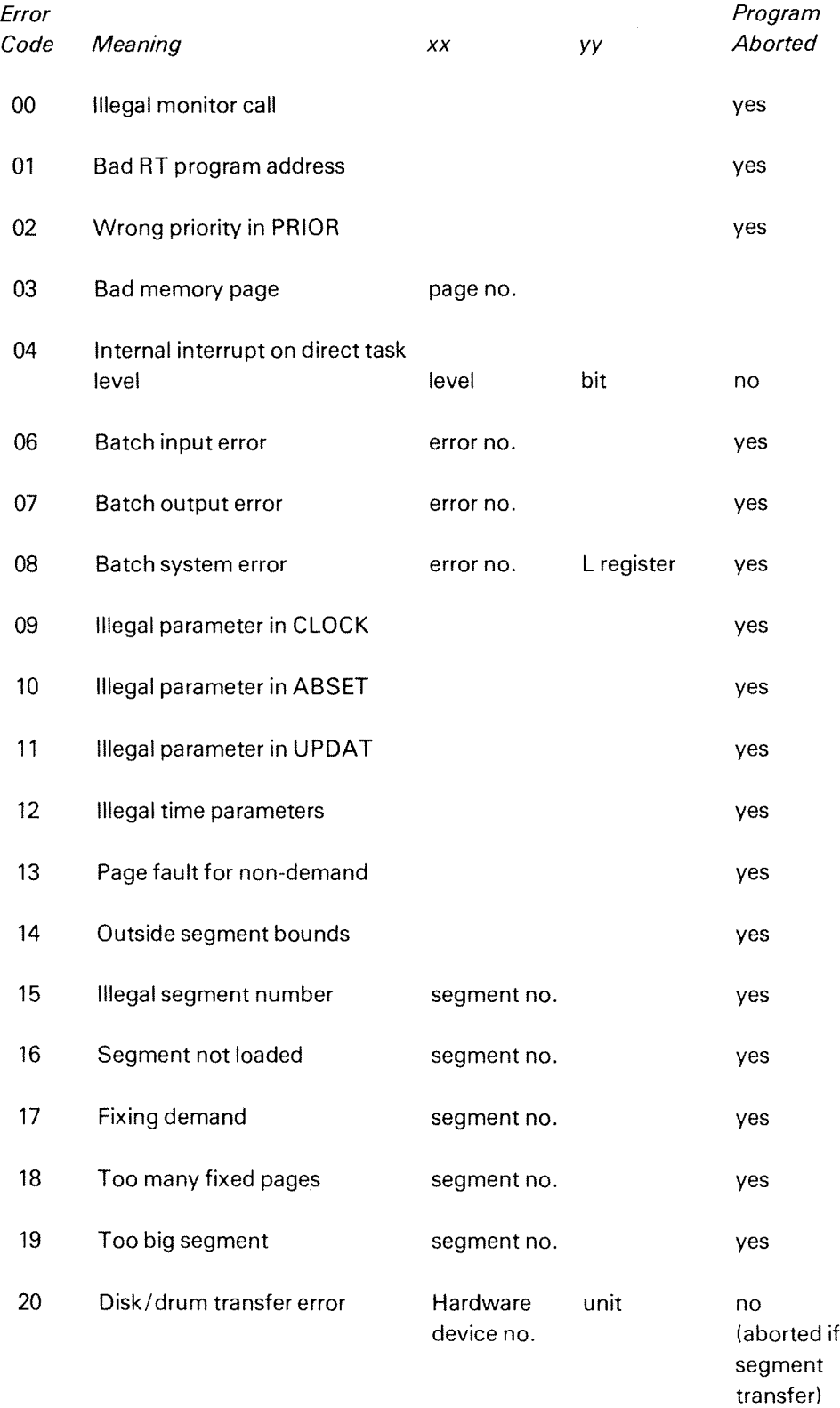

ND—60.116.01

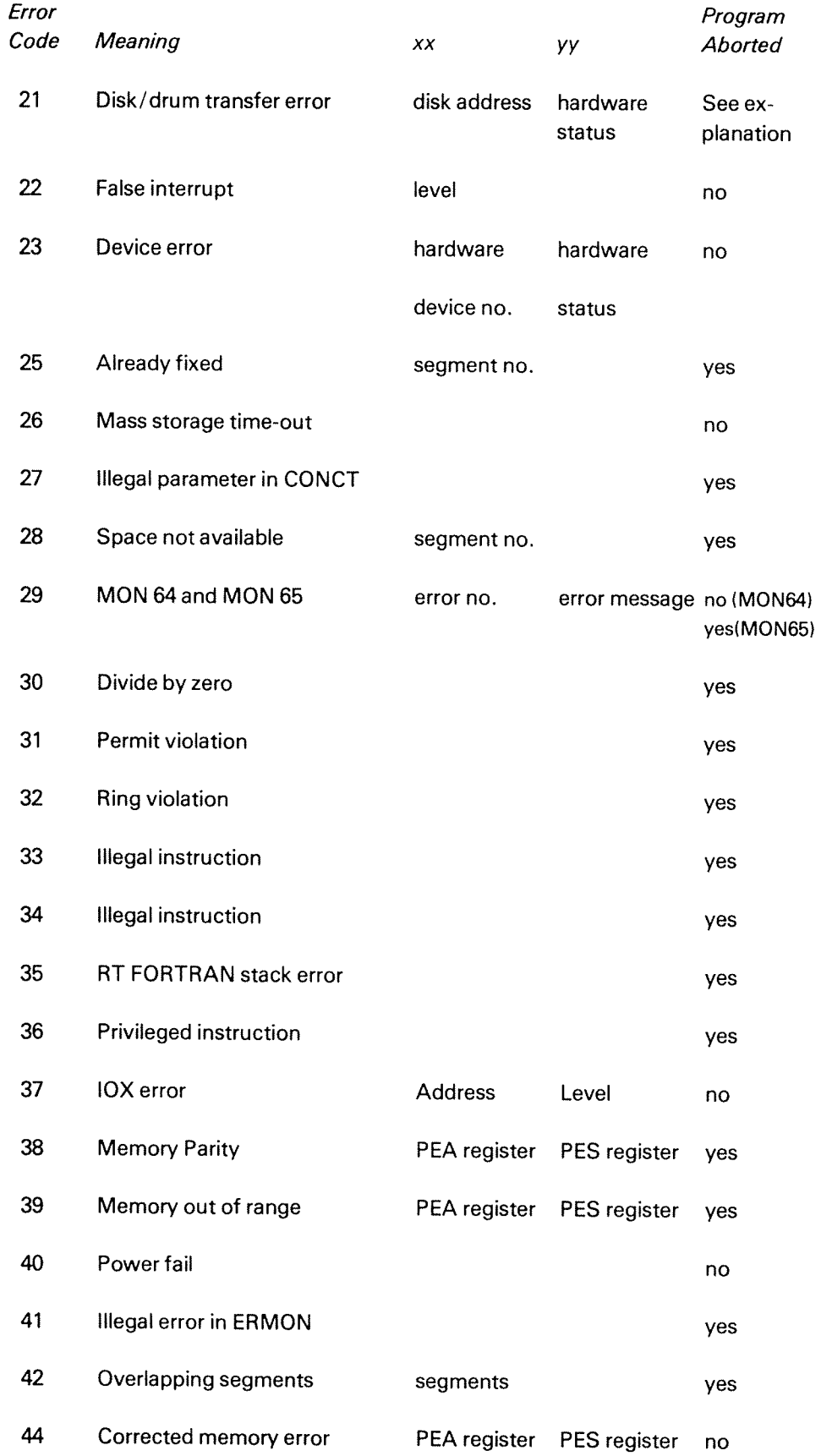

l<br>Santa karaji

 $\sim \omega_{\nu_{\nu_{\tau}}}$ 

ND~60.116.01

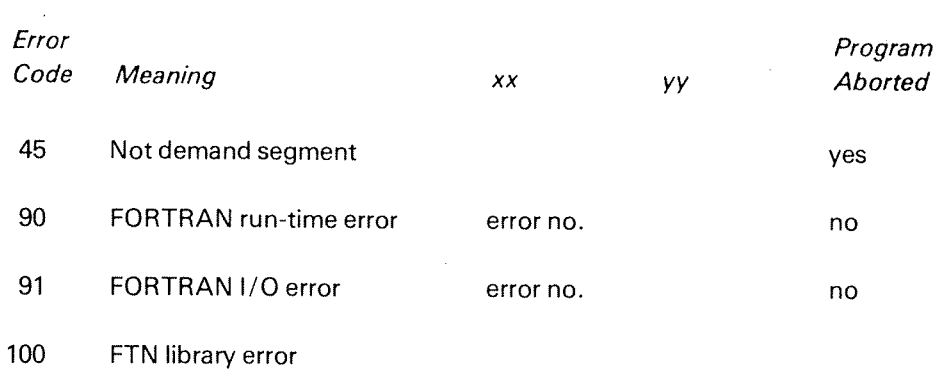

 $\sim 10^{-1}$ 

ND—60.116.01

 $\sim 10^{-1}$ 

## 3.4.3 System Actions and Operator Responses

The run-time errors explained in detail

00 ILL. MONITOR CALL

> Explanation: A monitor call (MON instruction) is used in <sup>a</sup> wrong way or an incorrect argument is used in a MON instruction. Probable user error.

System action: The specified RT program is aborted.

Operator's response: If system RT program, list RT description of RT program and call Norsk Data for software support. If user RT program, report the error to the user.

#### 01 **ILL. RT-PROG**

Explanation: An incorrect address of the RT description. Probable software error.

System action: See error code 00.

Operator's response: See error code 00.

#### 02 ILL. PRIORITY

Explanation: An incorrect priority used in the monitor call PRIOR. The priority should be a number between 0 and 255. Probable software error.

System action: See error code 00.

Operator's response: See error code 00.

INTERNAL INTERRUPT ON DIRECT TASK LEVEL

LEVEL NO

 $04$ 

BIT NO

Explanation: An internal interrupt from direct task level. Probably user error.

System action: Priority is given up.

## $3 - 12$

#### 06 BATCH lNPUT ERROR

FILE ERROR NO.:

File system error description

Explanation: The batch supervisor has not found the input file for the current batch job. The user probably has forgotten to include USER-NAME as a part of the batch input file name.

Operator's response: Report the error to the owner of the batch job.

#### O7 BATCH OUTPUT ERROR

FILE ERROR NO.:

File system error description

Explanation: An output error has occurred in a batch job running in batch mode. The file system error description explains the error. As for 06 but for the output file.

Operator's response: Report the error to the owner of the batch job.

#### 08 BATCH SYSTEM ERROR

FlLE ERROR NO.:

ADDRESS

Explanation: An error has occurred in the batch system. Probable software system error.

Operator's response: Check if the batch system is properly initialized. lf it is, report the error to Norsk Data for software support.

#### 09 lLL. PARAM. IN CLOCK

Explanation: Incorrect array address used as argument in the monitor call CLOCK. User error.

System action: See error code 00.

Opera tor's response: See error code 00.
### 10 ILL. PARAM. IN ABSET

Explanation: Incorrect parameter(s) used in the monitor call ABSET. Usererror.

System action: See error code 00.

Operator's response: See error code 00.

#### 11 ILL. PARAM. lN UPDAT

Explanation: Incorrect parameter(s) used in the monitor call UPDAT. User error.

System action: See error code 00.

Operator's response: See error code 00.

#### 12 lLL. TIME PARAM.

Explanation: Incorrect parameterls) used in the monitor call TIME. Probable user error.

System action: See error code 00.

Operator's response: See error code 00.

#### 13 PAGE FAULT FOR NON-DEMAND

Explanation: An RT program on a non-demand type segment tried to use an address outside the segment bounds. Probable user error.

System action: See error code 00.

Operator's response: See error code 00.

Example:

09.53.10 ERROR <sup>13</sup> IN 23/33 AT 6157; PAGE FAULT FOR NON— DEMAND

### 14 OUTSIDE SEGMENT BOUNDS

Explanation: An RT program on a demand type segment tried to use an address outside the segment bounds. Probable user error.

System action: See error code 00.

Operator's response: See error code 00.

ND—60.116.01

## $3 - 14$

#### 15 ILL. SEGMENT NUMBER

### SEGMENT NO.

Explanation: Overlap of the address area or incorrect segment numberls) used as parameters in the monitor call MCALL or MEXIT. Probable user error.

System action: See error code 00.

Opera tor's response: See error code 00.

### 16 SEGMENT NOT LOADED

### SEGMENT NO.

Explanation: The segment in FlX/UNFIX is <sup>a</sup> demand segment or the segment is not loaded by the RT loader. Probable user error.

System action: See error code 00.

Operator's response: See error code 00.

#### 17 FIXING/DEMAND

### SEGMENT NO.

Explanation: Trying to fix <sup>a</sup> demand segment.

System action: See error code 00.

Operator's response: See error code 00.

#### 18 TOO MANY FIXED PAGES

SEGMENT NO.

Explanation: Trying to fix more pages than allowed. Only <sup>a</sup> limited amount of physical memory may be used for fixed segments at <sup>a</sup> time.

System action: See error code 00.

Operator's response: See error code 00.

#### 19 TOO BIG SEGMENT

Explanation: A non-demand type segment is bigger than the SINTRAN swapping area. Probable user error.

System action: See error code 00.

Operator's response: See error code 00.

#### 20 DISK/DRUM TRANSFER ERROR

HARDWARE DEVlCE NO.

UNIT

#### 21 DISK/DRUM TRANSFER ERROR

DISK-ADDRESS

**STATUS** 

Explanation: These two error messages will always appear together and indicate a mass storage transfer error. Hardware error.

Some device numbers:

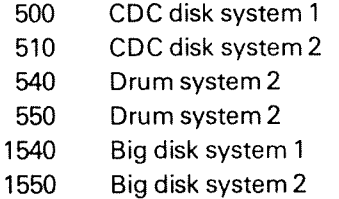

The status word gives the type of error(s) (refer to the "NORD-10/S Reference Manual".

System action: If segment transport, the specified RT routine is aborted. No system action if error return from <sup>a</sup> monitor call (RFlLE/WFlLE).

Operator's response: lf address mismatch (status is xxx4xx) or parity error (status is xx1xxx) occurred, use DlMS or BIMS to test the disk for partiy errors. if the error recurs, use the program DlSK—REFRESH or BlMS and the function REFRESH (tracks will be reformatted and information restored if possible) and call Norsk Data for hardware support.

### FALSE INTERRUPT.

### LEVEL (DEC)

Explanation: Level 10, 11, 12 or 13 is activated but the lDENT instruction does not find <sup>a</sup> correct ident code. Possible noise or hardware error.

Level:

- 10 output interrupt
- <sup>11</sup> mass storage interrupt
- 12 input interrupt
- 13 real-time clock

Operator's response: Run Configuration investigator to check the state of the different device interfaces. Call hardware support if necessary.

#### 23 DEVICE ERROR

 $\bar{z}$ 

HARDWARE DEVICE NO.

**STATUS** 

Explanation: A device failure has occurred, probably hardware error.

The following device numbers are used:

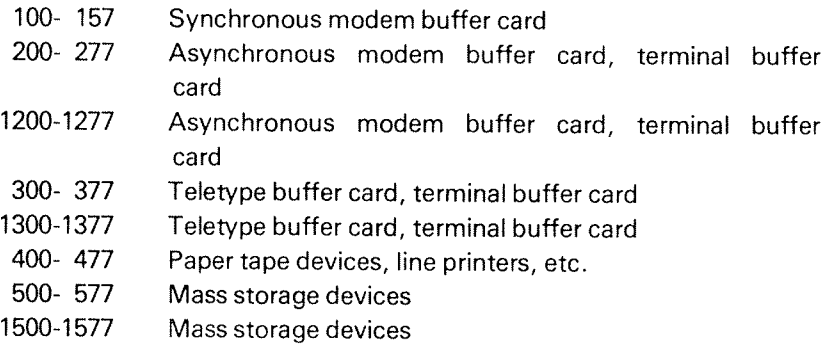

The status word gives <sup>a</sup> more precise description of the error. See the status word description for the specified device.

Operator's response: Report the error to Norsk Data and call for hardware support. Run test program for the failing device.

#### 25 ALREADY FIXED

### SEGMENT NO

Explanation: Trying to refix a segment.

System action: See error code 00.

Operator's response: See error code 00.

#### 26 MASS STORAGE TIME—OUT

Explanation: lf the disk does not respond within <sup>a</sup> certain time interval (4 seconds) this message is printed.

Operator's response: Call for hardware support only if the error recurs several times.

### 27 lLL. PARAM. IN CONCT

Explanation: Incorrect parameters used in the monitor call CONNECT. Probable user error.

System action: See error code 00.

Opera tor's response: See error code 00.

#### 28 SPACE NOT AVAlLABLE

SEGMENT NO.

Explanation: Trying to load more information on <sup>a</sup> segment than possible.

System action: See error code 00.

Opera tor's response: See error code 00.

### 29 FILE SYSTEM ERROR

FILE ERROR NO.

File system error description

Explanation: The monitor call ERMSG (64) or QERMS (65) is used to write <sup>a</sup> file system error message. A parameter will hold the error code. These commands are normally used to write error messages in case of error exits from file system commands.

System action: ERMSG will give no system action, OERMS will abort the specified RT routine.

Operator's response: See error code 00.

#### 30 DlVlDE BY ZERO

Explanation: Division of a floating point number with zero fraction is attempted.

System action: See error code 00.

Operator's response: See error code 00.

#### 31 PERMIT VIOLATION

Explanation: The RT program attempted to access a page with an illegal reference type. Probable user error.

Each individual segment may be protected against:

- ~— read access
- write access
- instructions fetch access

System action: See error code 00.

Operator's response: See error code 00.

#### 32 RING VIOLATION

Explanation: The RT program attempted to execute an instruction or access data on another page with higher ring status. Probable user error. See "NORD-10/S Reference Manual".

System action: See error code 00.

Operator's response: See error code 00.

### 34 ILL. lNSTR.

Explanation: The RT program attempted to execute an instruction not implemented. Probable user error.

System action: See error code 00.

Operator's response: See error code 00.

### 35 RT-FTN STACK ERROR

Explanation: An RT FORTRAN program attempted to use the stack outside the stack bounds.

Operator's response: Report the error to the user of the FORTRAN job. He/she will probably have to increase the stack size of his/her program.

### 36 PRlV. lNSTR.

Explanation: An RT program attempted to execute <sup>a</sup> privileged instruction. See the "NORD-10/S Reference Manual".

System action: See error code 00.

Operator's response: See error code 00.

### 37 IOX ERROR

ADDRESS

LEVEL (DEC.)

Explanation: This could mean either no answer from external device or an lDENT instuction is executed without an interrupt waiting. Probable hardware error. '

System action: Run Configuration Investigator to check the state of the different device's interfaces. Call for hardware support only if the error recurs several times.

### 38

### MEMORY PARlTY

PEA PES

Explanation: A memory parity error has occurred. Probable hardware error. The bad memory page could be taken out of use by <sup>a</sup> patch. PEA gives the memory error address and PES gives the memory error status and bank number. See the "NORD—10/S Reference Manual".

Operator's response: Take the bad page out of use and restart SlNTRAN. Report the error to Norsk Data and call for hardware support. To take out the bad page:

- take the six most significant bits of the error address to find the failing page
- see the software system report (SSR)SIN-313 for further assistance

#### 39 MEMORY OUT OF RANGE

PEA PES

Explanation: An attempt to address <sup>a</sup> non-existent memory location has occurred. Probable hardware or system software error. PEA and PES as for error code 38.

Operator's response: Report the error to Norsk Data and call for hardware support.

#### 40 POWER FAlL

Explanation: This message will be given when SINTRAN automatically restarts after a power failure or STOP—SYSTEM command.

### Examp/e:

14.21.32 ERROR 40 IN 23327 AT 110330: POWER FAIL

17.13.29 ERROR 37; lOX ERROR ADDRESS: 5747; LEVEL(DEC.): 12

17.13.32 ERROR 22 AT 16; FALSE INTERRUPT LEVEL(DEC.): 12

# iLL. ERROR [N ERMON

41

Explanation: Trying 'to use an error number outside the specified interval for ERMON.

System action: See error code 00.

Operator's response: See error code 00.

#### 42 OVERLAPPING SEGMENTS

### **SEGMENTS**

Explanation: The two segments used by an RT program overlap in the virtual address space.

System action: See error code 00.

Opera tor's response: See error code 00.

#### 44 CORRECTED MEMORY ERROR

PEA PES

Explanation: An error has occurred in memory and is corrected.

System action: The error is corrected.

#### 90 FORTRAN RUN-TIME ERROR

ERROR NO.

Explanation: A run-time error has occurred in <sup>a</sup> background FORTRANjob.

Operator's response: Report the error to the owner of the FORTRAN job.

#### 91 FORTRAN i/O ERROR

ERROR NO.

Explanation: An input error has occurred in <sup>a</sup> background FORTRAN job. The file system error description, explains the error. User software error.

Operator's response: Report the error to the owner of the FORTRAN job.

### SPECIAL ERROR MESSAGE

### TRANSFll

This message is printed out when <sup>a</sup> transfer error occurs during <sup>a</sup> paging operation on the disk. Because the error message routine is resident on <sup>a</sup> segment, and the error has occurred when transferring a page to/from a segment, the simple message TRANSF!! is stored in memory and written out by a special routine which is also resident in memory.

System action: RT program is aborted. Background program returns to command mode.

Operator's response: Error is due to either <sup>a</sup> disk error (hardware) or <sup>a</sup> memory error. Run DlMS, BlMS or GREMS to check the disk for parity errors. Run MULTI to test the memory.

 $\bar{\mathbf{r}}$ 

 $3 - 23$ 

## 3.5 ERROR MESSAGES FROM S/NTRAN /// FILE SYSTEM

Error Code: Meaning:

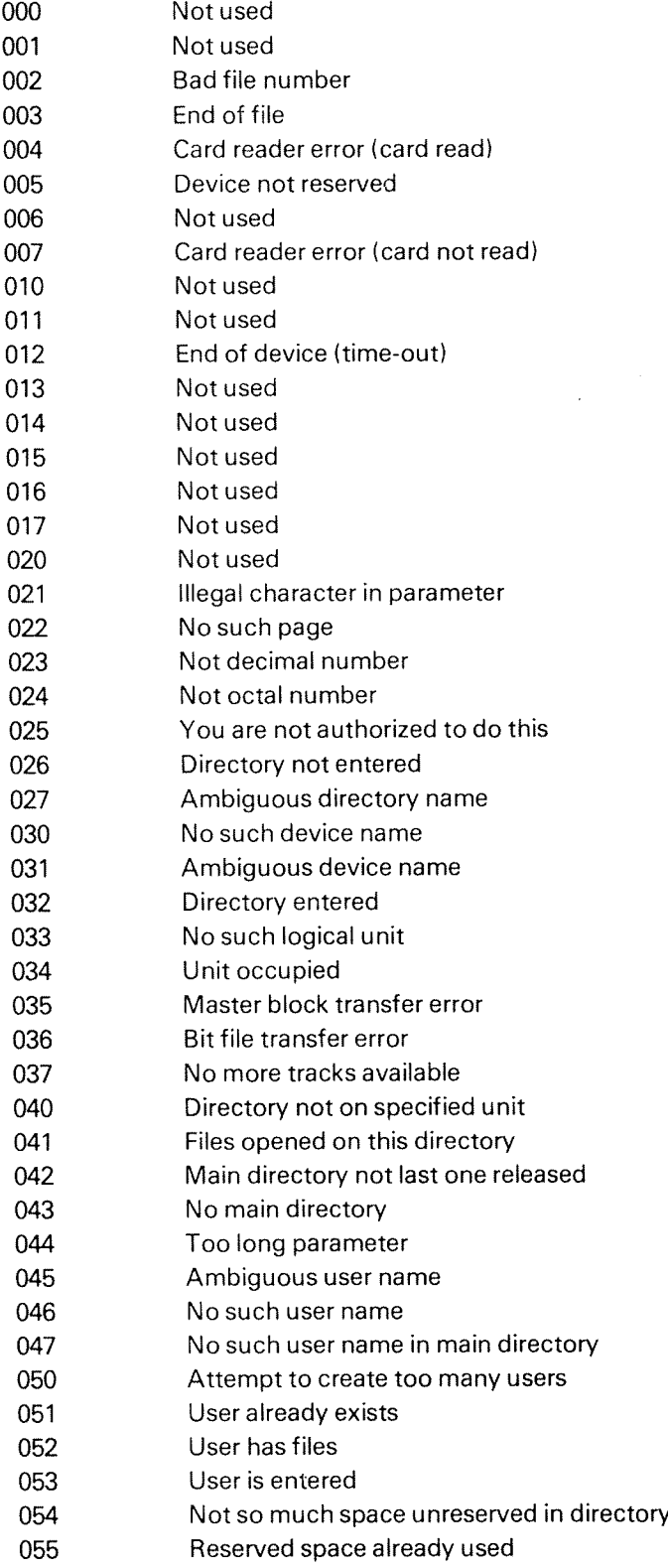

# 3—24

### Error Code: Meaning:

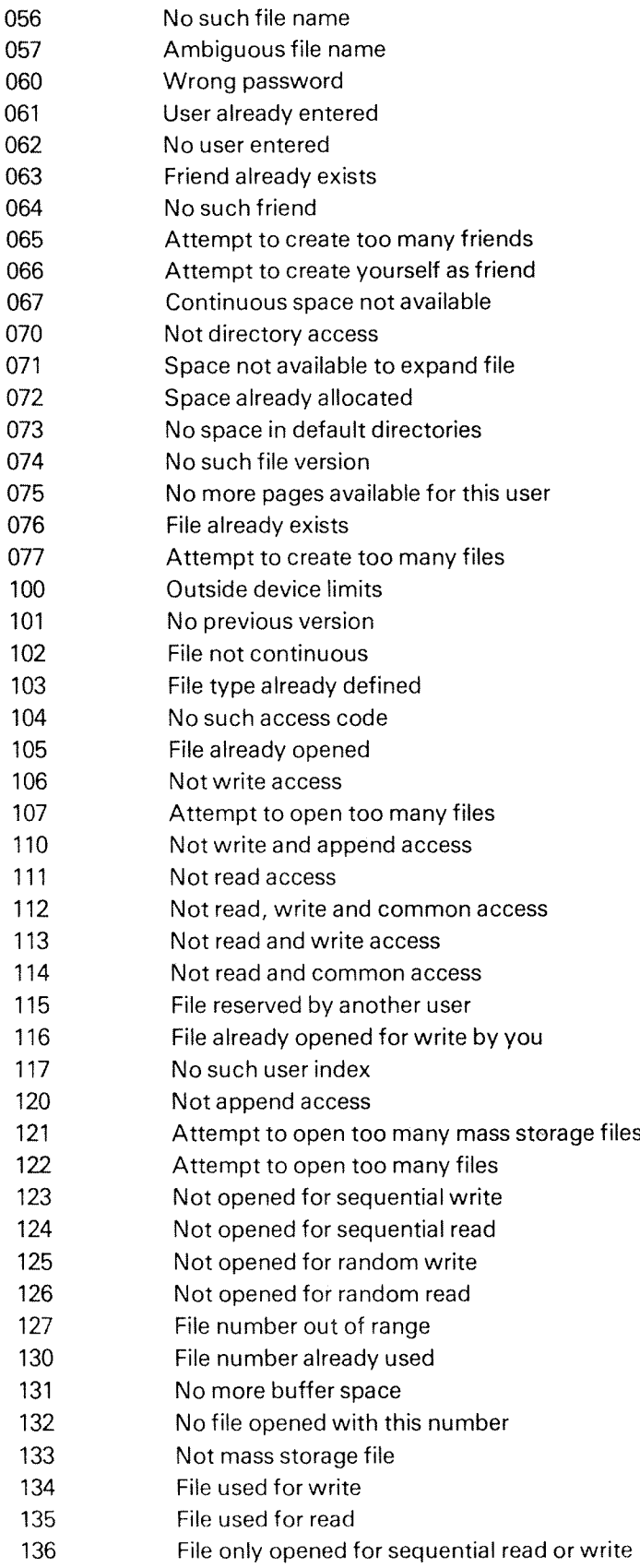

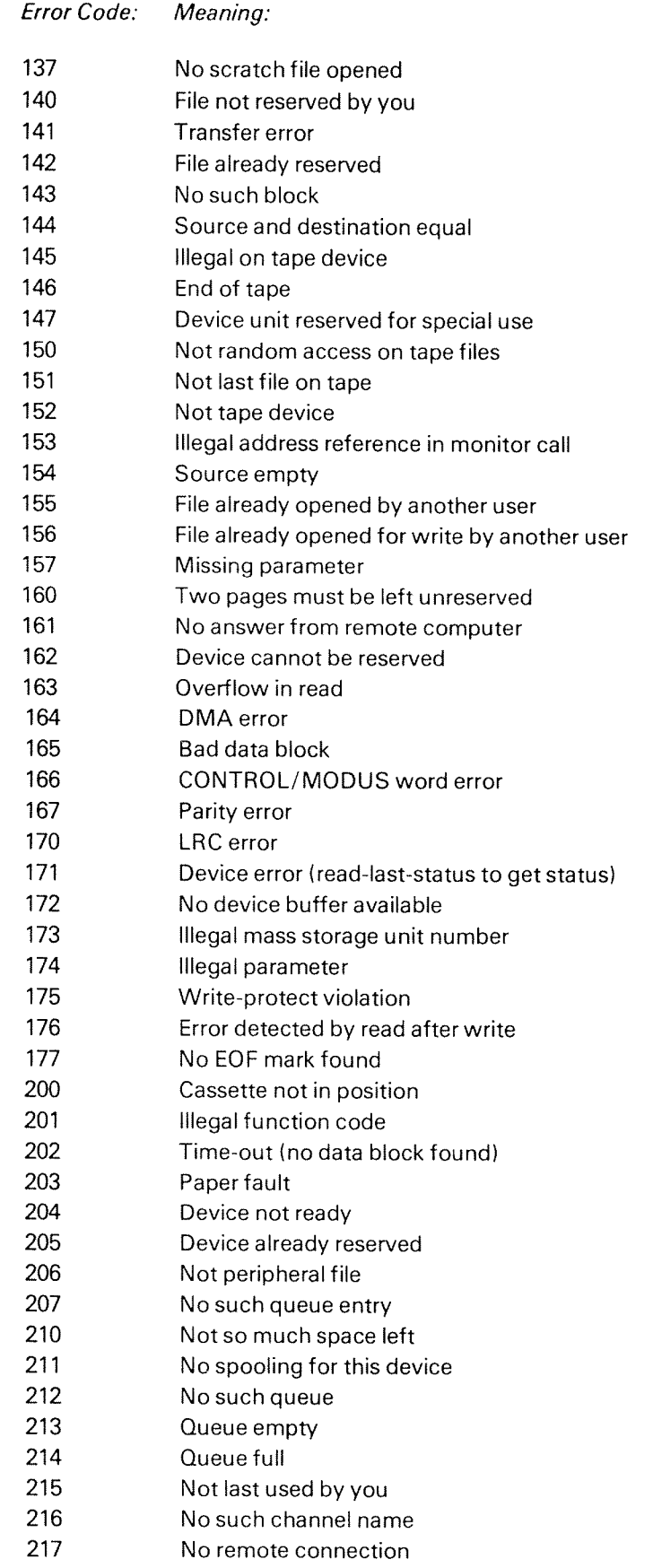

### Error Code: Meaning:

220 221 222 223 224 225 226 227 230 231 232 233 234 235 236 237 Illegal channel Channel already reserved on remote computer No remote file processor Formatting error Incompatible device sizes Remote processor not available Tape format error Block count error Volume not on specified unit Not deleted record Device error Error in object entry Odd number of bytes (right byte in last word insignificant) Error in backspace/forward space print Block format error Overflow in write

 $3 - 27$ 

## 3.6 TEST AND UT/L/TY PROGRAMS

There exists <sup>a</sup> range of test and verification programs for testing memory, CPU, mass storage and I/O devices. Most of these programs are described in the two manuals:

- NORD—lO Verification Programs
- —~ Test Program Descriptions

An information sheet describing the purpose of the tests, their names and the loading/operating procedures follows each program. ln addition, <sup>a</sup> chapter in the System Supervisor's guide contains information about the test and utility programs available and some information on their use.

### 3.6.1 Test Program Summary

in this chapter we have listed the most used programs, divided into different types.

 $\sim$ 

 $\mathfrak{F}$ 

- <sup>1</sup> CPU
- 2 MEMORY
- 3 INPUT/OUTPUT
- 4 MASS STORAGE
- 5 UTlLlTY PROGRAMS FOR DISK/MAGTAPE

### CPU TESTPROGRAMS

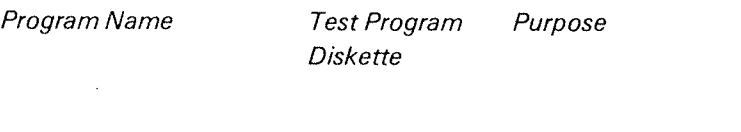

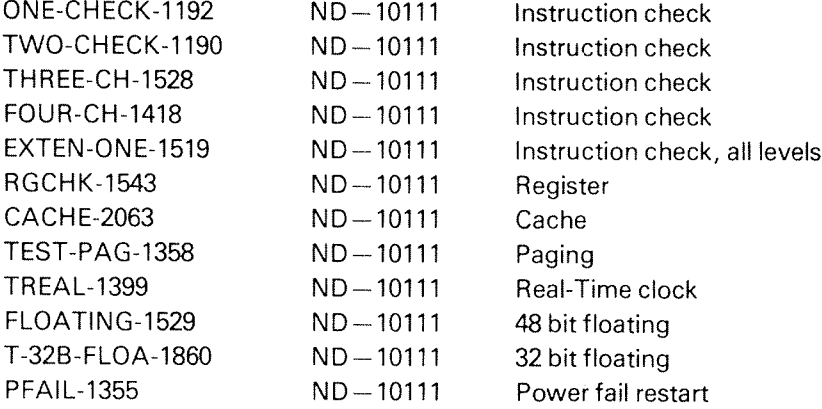

### MEMORY TESTPROGRAMS

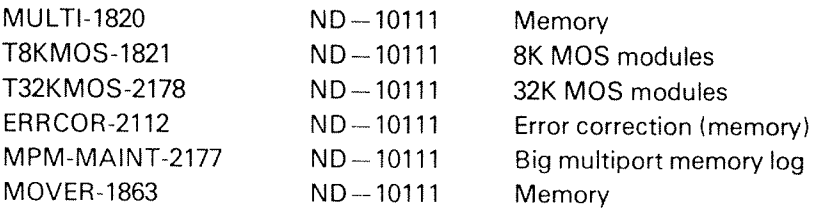

### $3 - 29$

### TEST PROGRAMS FOR INPUT/OUTPUT DEVICES

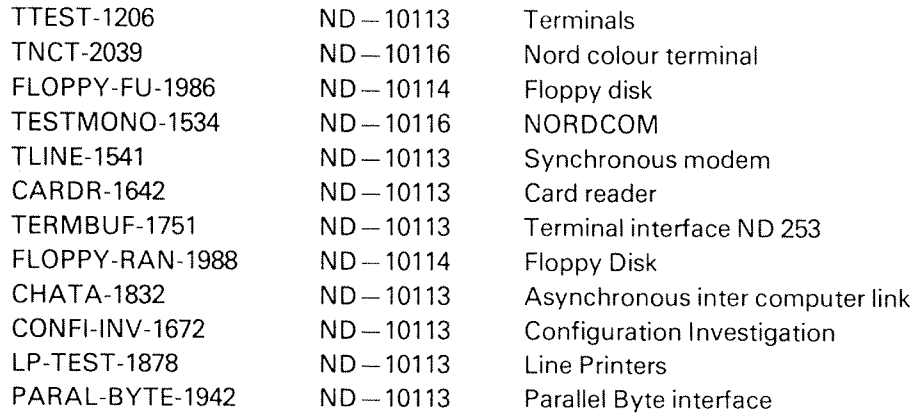

### TESTPROGRAMS FOR MASS STORAGE

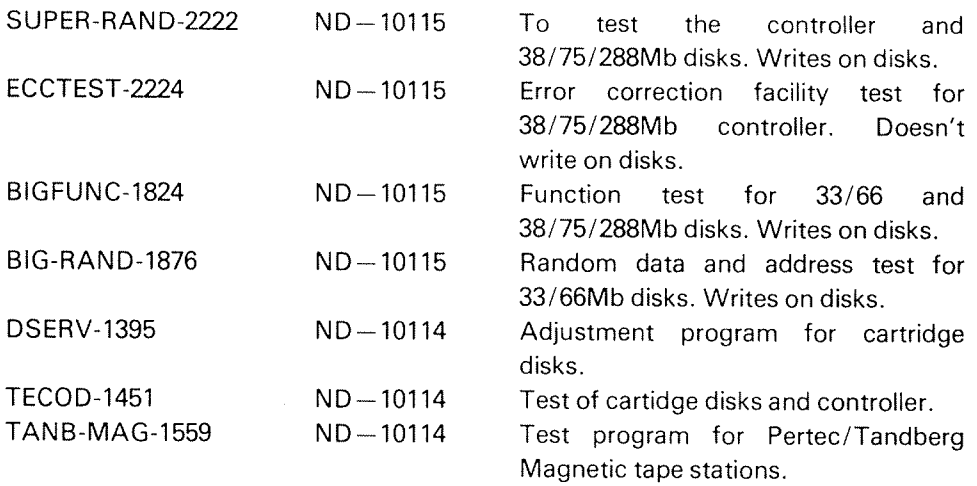

### UTILITY PROGRAMS FOR MASS STORAGE

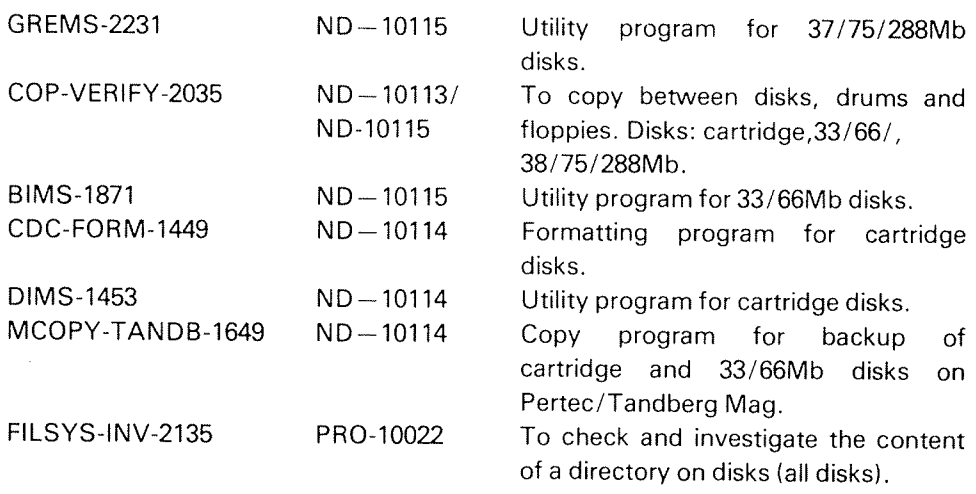

A cross-reference between test programs and the hardware that they test is given in Appendix D.

### 3.6.2 Memory Test by Using the Microprogram

For each NORD computer there is a memory test program located in the ROM (read only memory) to quickly test the memory. This is a very useful feature as it may quickly be decided whether a given error is to be blamed on the CPU or the memory. To use the test program do the following:

- Press STOP and MASTER CLEAR
- Give lower memory address, R3/ (usually 0)
- Give upper memory address, R7/ (32K = 077777, 64K = 177777)
- $-$  start the test program by typing "start address" $$$

memory bank  $0 = 101657$ \$ memory bank  $1 = 1B101657$ \$ memory bank  $2 = 2B101657$ \$ memory bank  $3 = 3B101657$ \$

As long as it runs, the load button will light up. lf errors occur, the MASTER CLEAR button will light up and a question mark will be printed on the console.

The following registers in level 0 give information about the error:

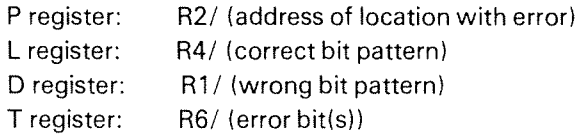

Note: For the 4K microporgram the start address of the memory test is 102025. To test the memory in various banks, type:

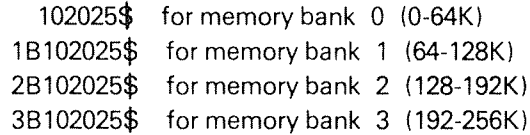

## 3.6.2 Memory Testby Using the Microprogram

For each NORD computer there is <sup>a</sup> memory test program located in the ROM (read only memory) to quickly test the memory. This is <sup>a</sup> very useful feature as it may quickly be decided whether <sup>a</sup> given error is to be blamed on the CPU or the memory. To use the test program do the following:

- Press STOP and MASTER CLEAR
- Give lower memory address, R3/ (usually 0)
- Give upper memory address, R7/ (32K = 077777, 64K = 177777)
- start the test program by typing "start address"8

memory bank  $0 = 101657S$ memory bank  $1 = 1B101657S$ memory bank  $2 = 2B101657S$ memory bank  $3 = 3B101657S$ 

As long as it runs, the load button will light up. if errors occur, the MASTER CLEAR button will light up and <sup>a</sup> question mark will be printed on the console.

The following registers in level 0 give information about the error:

P register: R2/ (address of location with error)<br>L register: R4/ (correct bit pattern) R4/ (correct bit pattern) D register: R1/ (wrong bit pattern) T register: R6/ (error bit(s))

Note: For the 4K microporgram the start address of the memory test is 102025. To test the memory in various banks, type:

> 101025S for memory 0 (0-64K) for memory <sup>1</sup> (64—128K) for memory 2 (128-192K) for memory 3 (192-256K)

 $3 - 31$ 

### THE NORD-50 COMPUTER SYSTEM  $\overline{4}$

### 4.1 INTRODUCTION

The NORD—SO Computer System is <sup>a</sup> completely integrated system of the NORD—lO/S and the NORD—50 CPUs. The l/O system, file system and operating system are common to both processors.

The NORD-50 CPU is designed to be a fast floating point processor which is a total slave to the NORD-10/S.

NORD-50 does not have an I/O system or interrupt system by itself, This implies that NORD-10/S submits jobs to NORD-50 for execution in batch and acts as a system supervisor running the operating system SINTRAN Ill/VS and the NORD-SO monitor,

In a NORD-50 computer system, the NORD-10/S has the following functions:

- Supervision and sychronization of the NORD-50s in the system.
- Running the operating system, SINTRAN lll.
- Generating NORD-SO executable machine code via NORD-SO assembler or FORTRAN compiler.
- Being the I/O system for the NORD-50s performing I/O transfer to/from the NORD—SO memory.

The four NORD-50s in the system perform execution of instructions with data supplied through the NORD-10/S I/O system from byte oriented devices such as terminals, general DMA devices such as disks and magnetic tapes, the universal DMA interface, and special high-speed DMA channels connected directly to ports in the multiport memory system.

The system architecture is such that NORD-SOS can have their private memories including <sup>a</sup> high speed static memory in addition to the multiport memory system.

The NORD-SOs themself do not perform any tasks except for running the application programs.

The slave-processor NORD-50 is activated by the NORD-10/S and the NORD-50 executes programs in parallel with the activities in NORD-10/S. The NORD-10/S is interrupted when the NORD-50 comes to an end of its tasks.

The architecture of the standard NORD-SO computer system is suitable for realtime applications needing large computational capacity because:

- It has real-time and high volume computational system architecture in one integrated system.
- Concurrent execution of large CPU bound jobs may take place on the NORD-50 together with real-time and time-sharing activities on the NORD-10/S.
- The NORD-50 has a large address space of 4M bytes.

Some other important attributes of the NORD—50 CPU are as follows:

- 32 bit word length.
- Physical addressing range of 4M bytes (20 address bits).
- High data precision 23 or 55 bit mantissa and 9 bit exponent plus a sign bit.
- Extensive instruction set with single and double precision floating point instructions.
- Multiported shared and private memory.
- Static high speed, private memory for frequently used code and data.
- Instruction look-ahead for increased performance.
- Specialized arithmetic unit for floating multiply/divide and integer multiply/ divide.
- Specialized arithmetic unit for shift, bit operations and floating add/ subtract.
- 2 identical blocks of 64 registers, each 32 bits, to obtain increased speed in register operations.

## 4.1.1 Electrical And Physical Specifications (NORD-50 Cabinet)

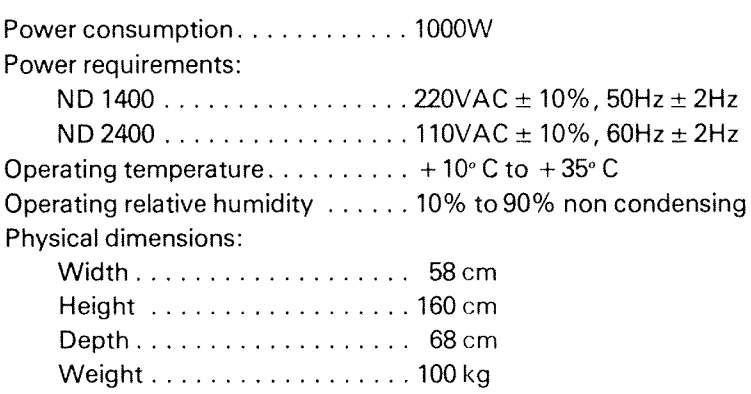

 $4 - 3$ 

 $_{\rm H}$ 

### 4—4

### 4.2 NORD-50 COMPUTER SYSTEM ARCH/TEC TURE

### 4.2.1 Basic Configuration

The basic NORD-50 system always relies on the NORD-10/S as the system supervisor. The NORD-10/S runs the operating system, file system, editor, compilers, loader etc. and the NORD-50 monitor. The monitor acts as an interface between NORD-50 programs and the operating system, giving services to NORD-5O programs.

The NORD-10/S and the NORD-50 directly share the I/O system by having a common DMA channel for accessing block oriented devices such as the disk. The NORD-10/S with SINTRAN III/VS controls the I/O system but does not as such participate in the physical transfers.

Both processors have private memory and may also share the same memory together with the DMA channel.

To control the NORD-SO, the NORD-lO/S has <sup>a</sup> NORD-lO/S~—NORD-SO communication interface for starting and stopping the NORD-SO. In addition, different control and status information is passed between the processors, such as specified break for overflow, underflow, divide by zero, memory protect error, etc. The communication interface also supports <sup>a</sup> memory examine/deposit function such that the NORD-lO/S may reach all of NORD-SO memory even if this memory is larger than the normal maximum NORD-lO/S addressable memory of 512K bytes. See figure 4.1.

### 4.2.2 Multiple NORD—50 Configurations

The internal architecture of the NORD-SO computer system allows two or more NORD-50s to be configured into the same system. The NORD-10/S will be the system supervisor and control all NORD-SOs and supply them all with operating system services.

The NORD-SOs and the NORD-lO/S may be configured in many ways, allowing:

- all peripherals to be shared (without bus switching)
- all processors to have private memory
- all or just some to access shared memory
- two or more NORD-50s to have a memory to memory communication, thus reducing shared memory contention

Memory Memory NORD-50 Private Memory Bank Bank and Shared Memory NORD-50 CPU Memory Memory NORD-10/S  $Bank$ Bank Private Memory  $NORD-10/S$ DMA Channel Control/Status Bus  $\frac{6}{220}$ I/O System Disk n g<br>a Receiver Bank Bank Shared Memory Ł Ą Private NORD-50B Memory  $\frac{1}{1}$  $\begin{array}{c} 1 \\ 1 \\ 1 \\ 1 \end{array}$ Private NORD-50A  $\frac{1}{2}$ ì Bank Bank Bank Memory ł  $\cdot$  $NORD-10/S$ NORD-50A Private NORD-50B Memory  $\blacksquare$  $\frac{1}{1}$ Bank **Bank**  $\begin{array}{c}\n1 \\
1 \\
1\n\end{array}$ ₹ **DMA** NORD-10/S Channel ł €  $N.50A$ <br>Com,  $N.50B$ <br>Com.  $Bus$  $1/O$ Receiver/ MTU  $Disk$ 

Figure 4.2: DUAL NORD-50 CONFIGURATION

Brancher

 $\mathcal{L}_{\mathcal{L}}$  , and  $\mathcal{L}_{\mathcal{L}}$ 

 $e^{i\theta^{(m)}\hat{a}_{\lambda_{m}}^{\dagger}}$ 

Bank

ND-60.116.01

∫

### 4.2.3 A Multiple Configuration Example

Figure 4.3 shows the F-16 flight simulator computer complex. <sup>5</sup> processors are used, 1 NORD-10/S and 4 NORD-50s.

The computer complex consists of 6 cabinets, one for each processor plus <sup>a</sup> special I/O cabinet. The NORD-10/S with its private multiport memory and I/O system is contained in one cabinet. The 4 NORD-5OS are in four separate cabinets.

In the l/O cabinet the following is found:

- 3 I/O crates for connecting the customer produced I/O interfaces. The interfaces will access the memory via UNlVERSAL DMA modules supplied by ND.
- Shared memory Multiport memory accessible from all the processors and in addition the DISK DMA channel.
- 16 and 32 bit multiplexors for accessing the 4 port shared memory.
- Plug-panels for connecting the customer produced DMA channels directly to ports in the multiport memory system (LFI1, LFI2 and LFI3).
- Channel amplifiers for amplifying the DMA channel having access to the multiport memory located in all 6 cabinets.

Figure 4.3 shows the cabinet layout, while figure 4.4 shows the way the processors are interconnected.

SYSTEM CONFIGURATION F16

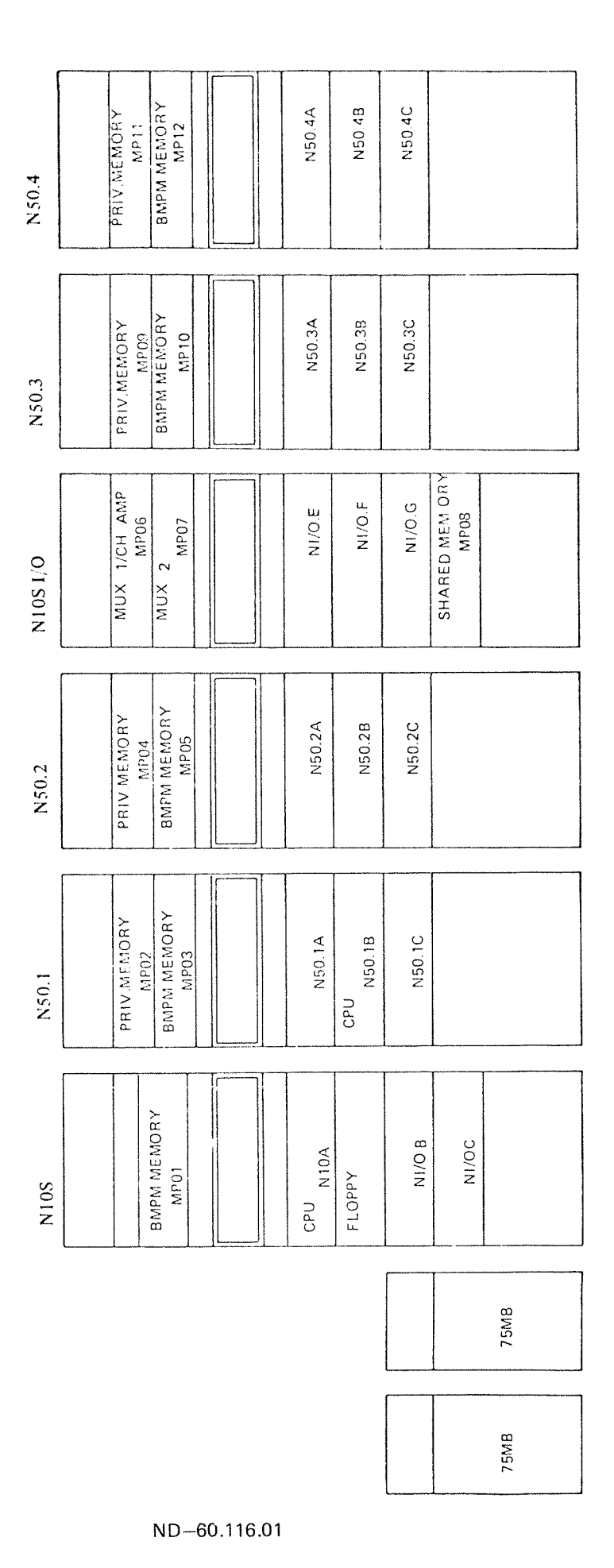

Figure 4.3: SYSTEM CONFIGURATION F16

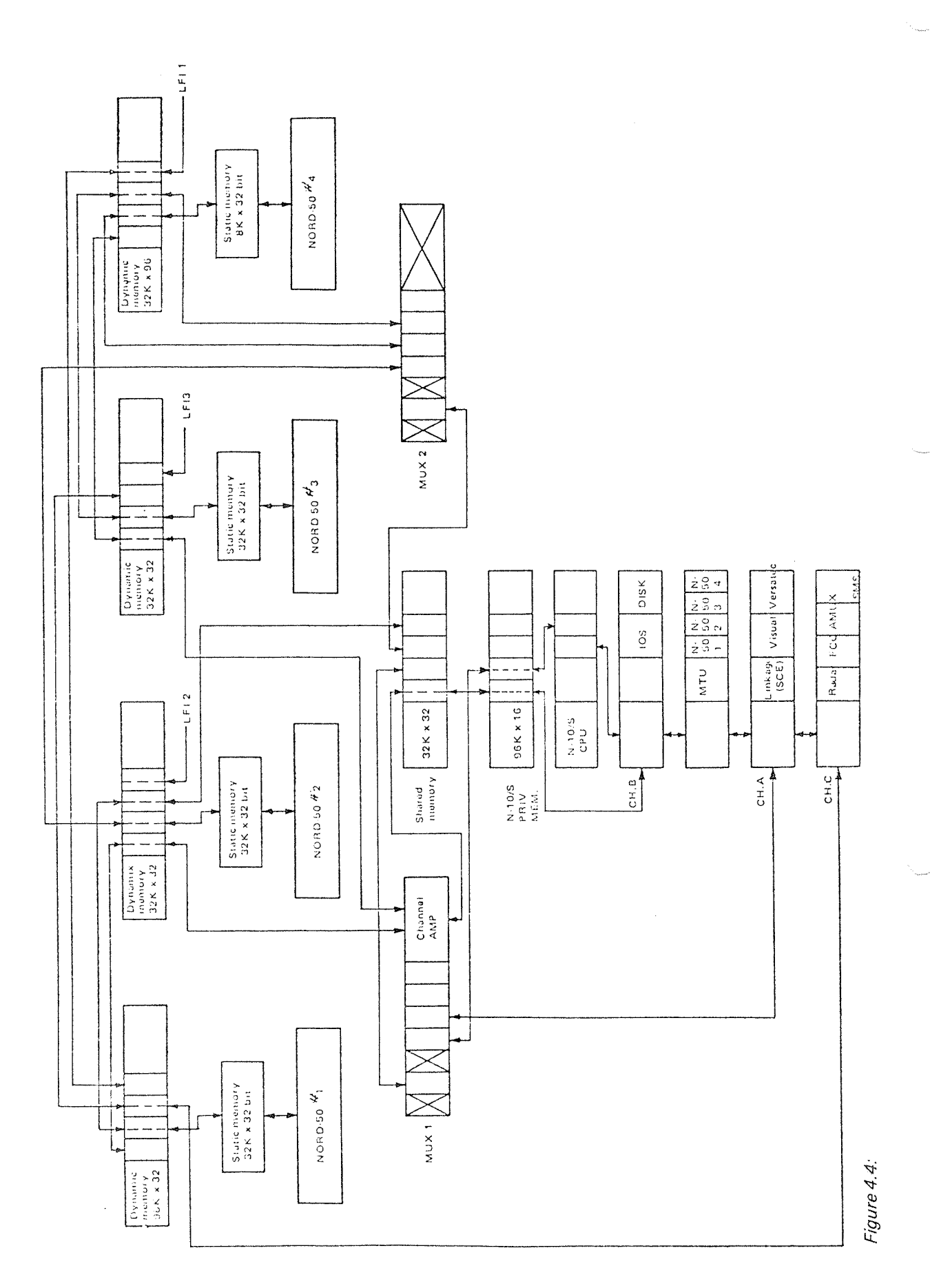

ND-60.116.01

 $\mathcal{A}^{\mathcal{A}}$ 

## 4.2.4 NORD-50 Construction Principles

The following pages contain diagrams showing the general construction of <sup>a</sup> NORD-SO.

Figure 4.5 gives an overview of the placement of the various components in the cabinet.

The NORD—SO interconnections with NORD-lO/S and memory are shown in figure 4.6.

Figure 4.7 shows the power distribution in <sup>a</sup> typical NORD—SO installation.

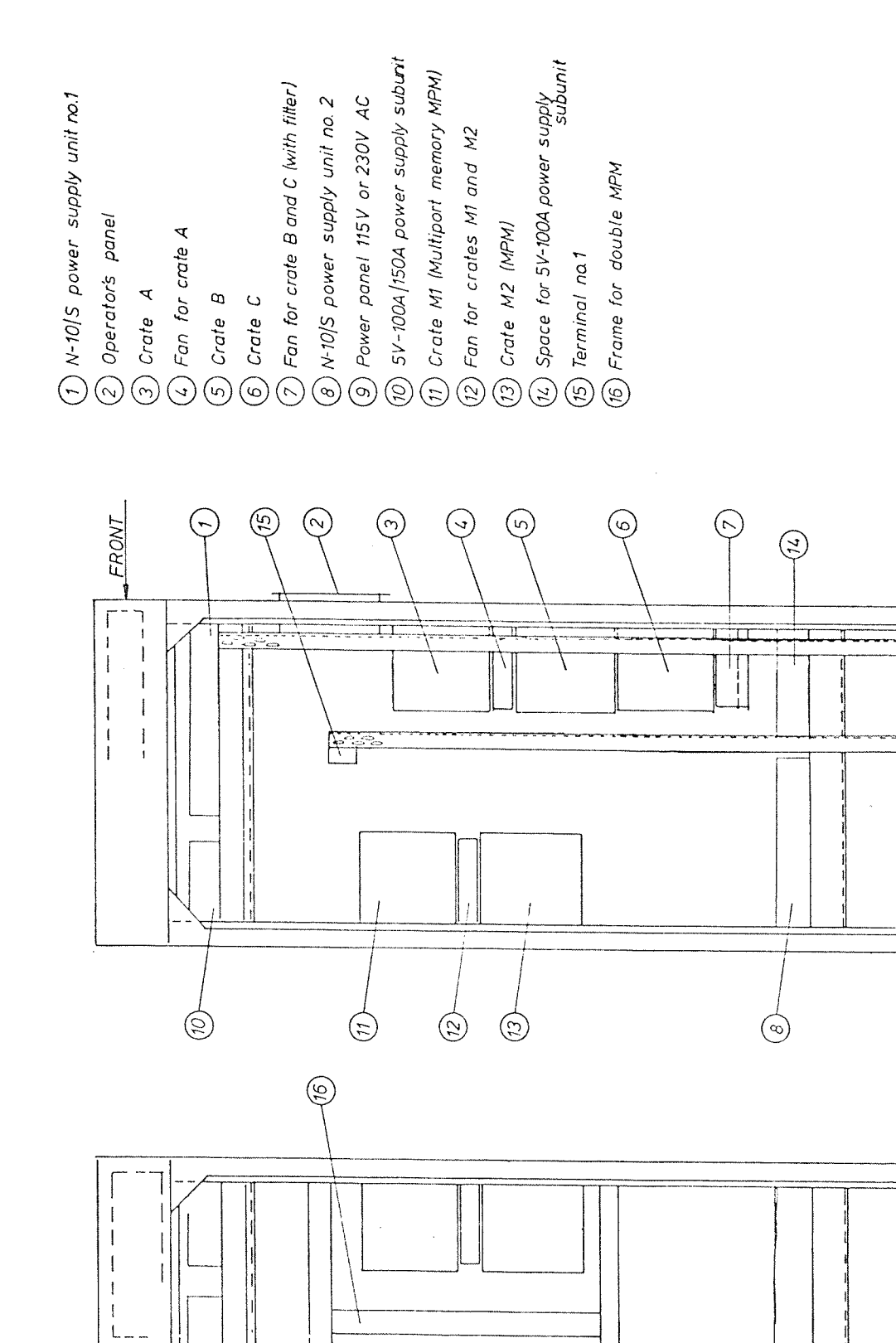

Figure 4.5:

⊚

j

ERONT\_

┦

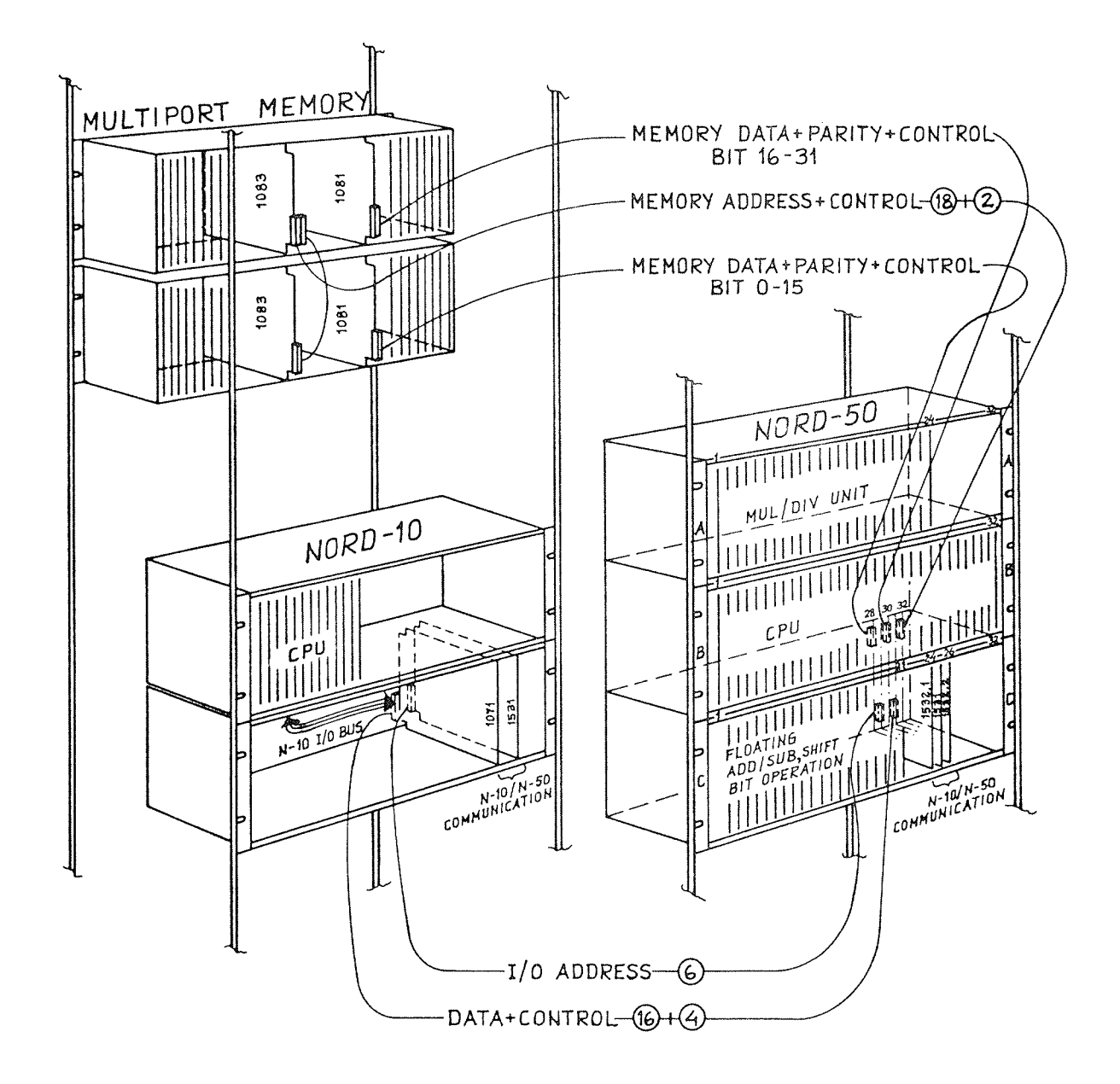

Figure 4.6: NORD-10-NORD-50 CONFIGURATION

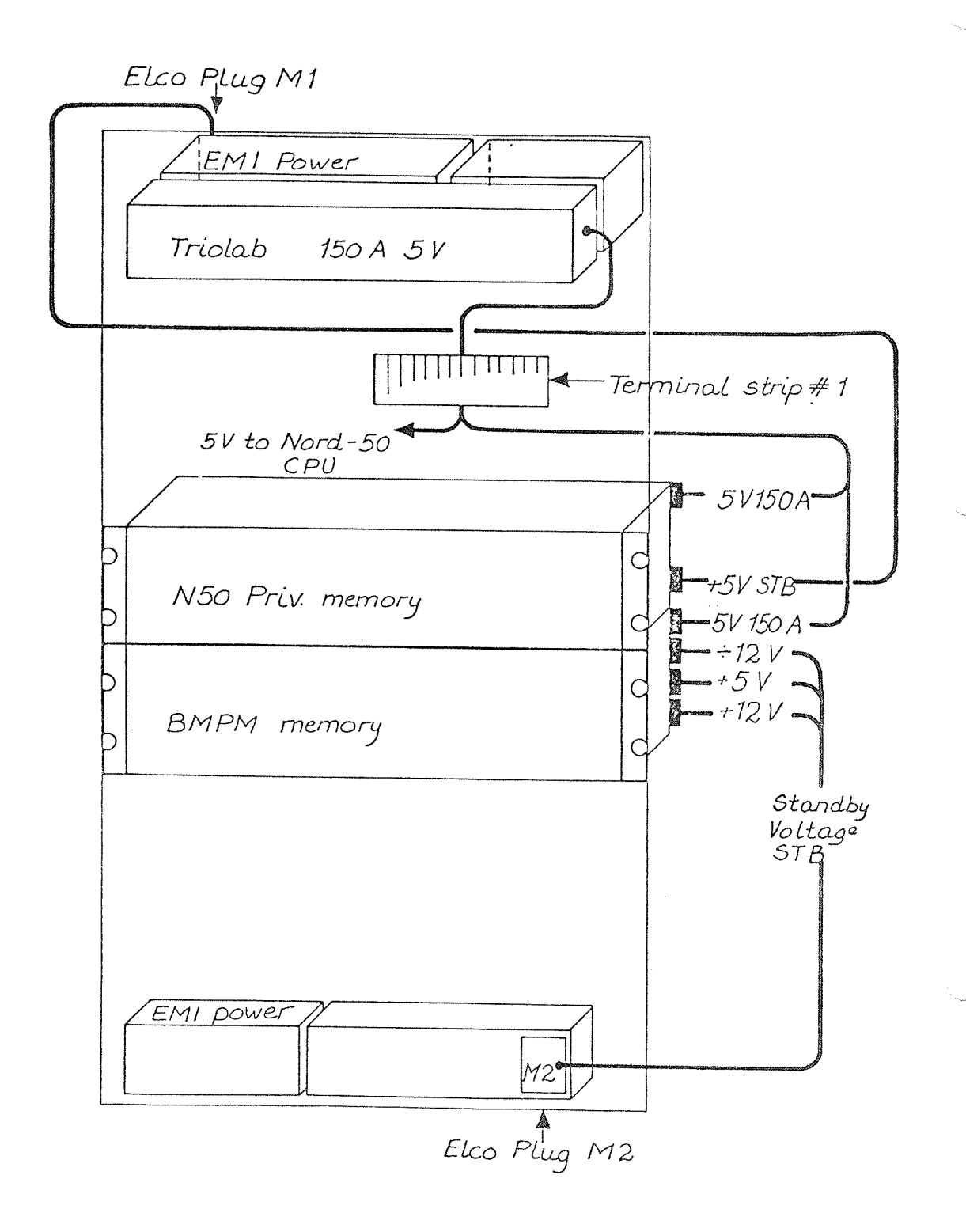

Figure 4.7: POWER DISTRIBUTION IN F-16 CONFIGURATION (NORD-50 REAR VIEW)

### 4.2.5 NORD—50 CRA TES

The NORD-SO consists of three <sup>19</sup> inch crates. These crates are also referred to as crates A, B and C.

The A crate contains hardware logic for:

- Integer multiply/divide and
- Floating multiply/divide (both single and double precision)

The <sup>C</sup> crate contains hardware logic for:

- Shift operations
- ~ Bit operations

 $\mathcal{L}_L$ 

- ~ Convert operations (floating to integer and integer to floating)
- Floating add/subtract
	- (single and double precision)
- NORD-10/NORD-50 communication

The <sup>B</sup> crate contains logic for the administration of the A and <sup>C</sup> crates, also referred to as "External-Arithmetic". More information about the CPU is given in the next section.

The NORD-SO CPU contains the main registers and arithmetic, the communication registers NORD-10/NORD-50, memory address and data lines and line drivers/receivers for external arithmetic.

These functions are organized on three different circuit boards, each handling four bits:

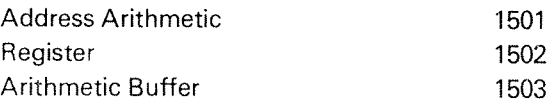

The 32 bit CPU uses eight of each boards, making <sup>a</sup> total of 24 boards.

The timing and control section of the CPU uses eight different boards:

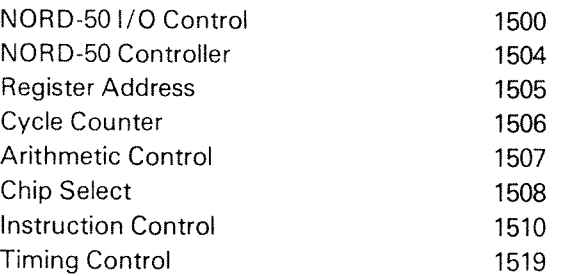

### 4.2.7 NORD— 70/NORD—SO Connections

NORD-1O looks upon NORD-SO as an l/O device connected to the NORD-10 l/O system.

There are two NORD-50 interface modules in NORD-10, the 1071 card for data and control and the 1532.)! card for addresses.

The communication between NORD-lO and NORD-SO in addition to common memory takes place on two differential lines, one for data (16 bits) + control (4 bits) and one for [/0 address (6 bits).

At start-up time, the start address and stop conditions are transferrred to NORD-SO. When the NORD-SO stops, <sup>a</sup> status register indicates the stop reason. The status register is available on the communication lines.

if the interrupt system in the NORD-10 is turned on and the NORD-SO interface is enabled for interrupts, the NORD-10 may execute in parallel with the NORD-50.

Only when an interrupt occurs will the NORD-10 be engaged to identify the interrupt source.

ln NORD-SO, three modules take care of the communication with NORD-10, the 1532.II, 1531 and the 1532.I modules located in the C-crate.

 $4 - 16$ 

 $\mathbf{I}$ 

### 4.2.8 NORD—SO Memory Connections

NORD-50 may be connected to physically the same memory as NORD-10 via one port in the multiport memory system (shared memory) or to <sup>a</sup> separate multiport memory system as a private memory.

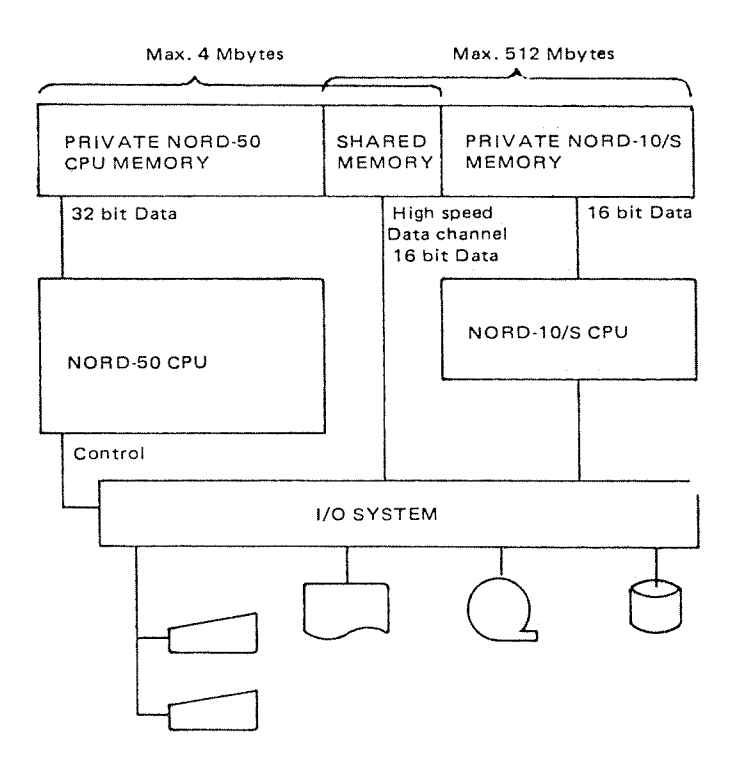

NORD»50 COMPUTER SYSTEM

NORD-50 supplies differential address lines of 20 bits + 2 control signals to the port via a 1 to 1 cable.

For carrying the 32 bit data word, two cables with differential lines are used, one for bits 0-16 plus <sup>2</sup> parity bits, and one for bits 16-31 plus <sup>2</sup> parity bits.

In memory (the multiport memory system), NORD-SO occupies one port out of four. The remaining three are used by NORD-10, DMA mass-storage devices, and the third may be used by <sup>a</sup> second NORD-SO.

The address area each port can see is set up by lower and upper limit switches on the address module (1142) in the multiport system. in this way, NORD-lO and NORD-50 can have locations of private and shared memory.

The priority for NORD-10 or NORD-50 requests is fixed and determined by the physical position of the data receiver/driver module and the address receiver module in the multiport crate.

The 32 bit memory word is divided between two 18 bit memory banks with identical memory addresses. The bank in the upper multiport crate takes care of bits 16-31, while the bank in the lower crate takes care of bits 0-15.

NORD~50 receives two sets of data ready/address ready signals from the memory modules in the two banks. These signals are supplied via the data module (1143) to NORD-50 where the signals are latched, waiting for the last one to appear.
$4 - 18$ 

#### 4.3 NORD-50 OPERATOR'S PANEL

#### 4.3.1 Lights

The purpose of the lights on the operator's panel is to give the operator information about:

- Whether the NORD-50 is active or not active. Light in indicator STOP or indicator RUN.
- STOP reason Light in EXTERNAL STOP if stopped by NORD-10/S. Light in STATUS BREAK if error detected in NORD—SO (overflow, underflow or instruction hangup).
- MODE of operation

Light in SIMULATE lNSTRUCTlON or SlMULATE DATA if NORD-50 instruction/data is supplied from the NORD-lO/S via the input/output system.

Light in MEMORY EXAMINE/DEPOSIT if the NORD-lO/S is examining or depositing into the NORD-50 memory.

— Program execution address Push DlSPLAY PC and the program counter is displayed in the ACTIVE ADDRESS field (See figure 4.9). The address is displayed in 4K blocks (address from  $0-4K =$  light in 1 etc. $---$ )

- Data reference address Push DISPLAY DATA REF and the memory data reference address is displayed as above.
- Memory Parity error Light in PARITY ERROR The parity error occurred during one of the following types of read operation (a light will show which one):
	- \* lnstruction Read
	- \* Indirect Reference
	- \* Data Reference

The byte where the parity error occurred is also displayed (BYTE 3,2,1 and O).

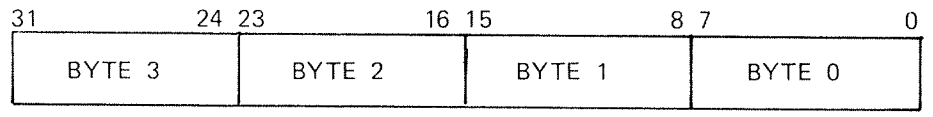

## 4.3.2 Push Buttons And Key

Two push buttons were described under program execution address and data reference address. These were the following buttons:

- $-$  DISPLAY PC
- .. DISPLAY DATA REF

in addition, the button:

 $-$  POWER ON/OFF

is used to turn on and turn off the power supply for the NORD—SO. This button should not be used often since the power should be turned off only in special cases.

Finally, the:

 $-$  PANEL KEY LOCK

is used to lock the panel and disable the push buttons. The operator's panel is illustrated in figure 4.8.

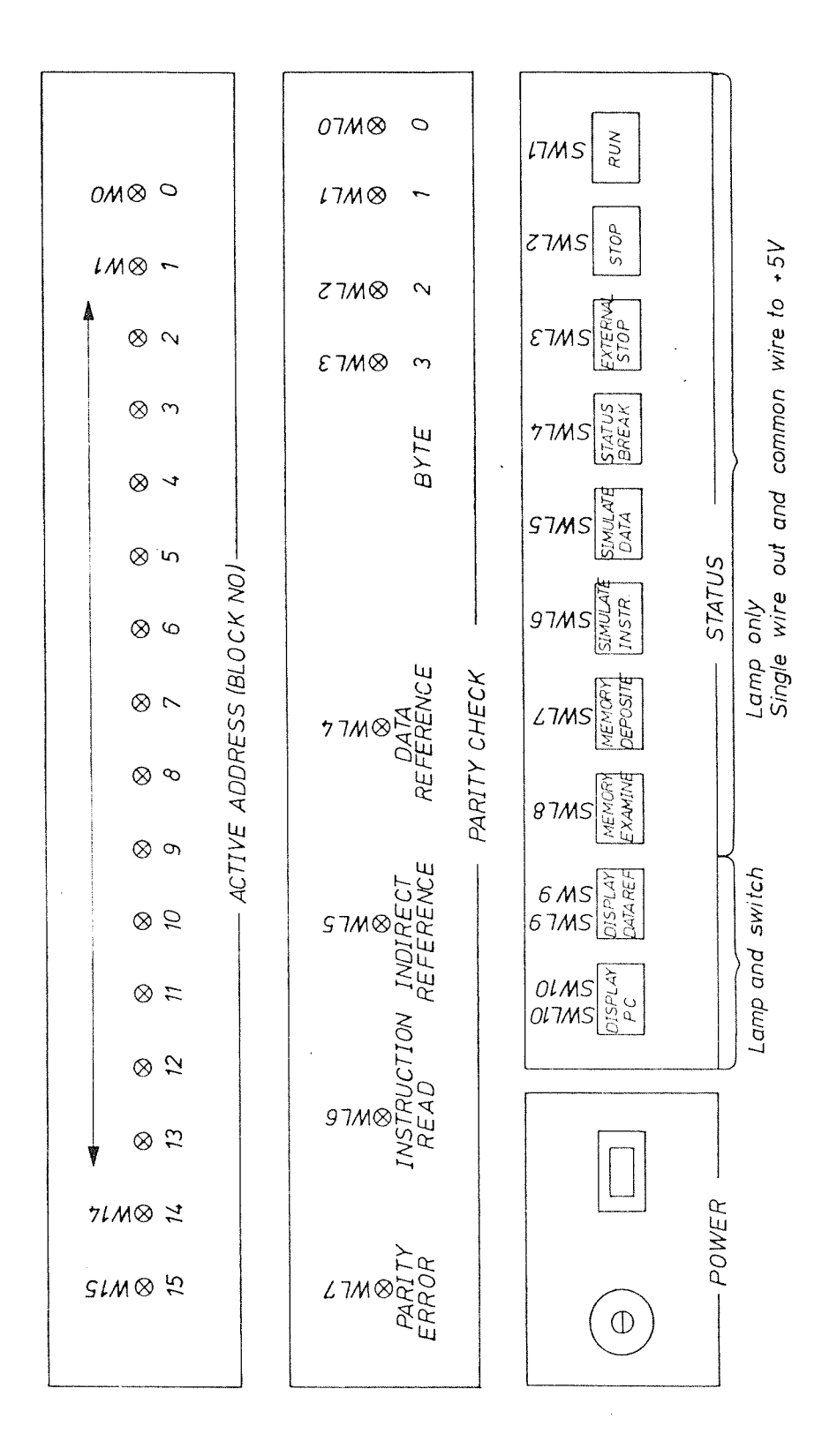

Figure 4.8: OPERATOR'S PANEL

#### 4.4 NORD—50 MON/TOR

The NORD-50 monitor is a sub-system in the SINTRAN operating system supervising execution of NORD—50 programs.

ln order to use the monitor, it must have been loaded into the SlNTRAN system as <sup>a</sup> real-time (RT) program. (For <sup>a</sup> description of how to do this, see the SlNTRAN lll User's Guide and the RT-Loader Manual.) The monitor is then started under SlNTRAN by typing:

@N—50

on <sup>a</sup> terminal connected to the system.

The main tasks of the monitor are:

- Loading programs from files into NORD-50 memory. These programs must have an executable format prepared by the NORD-SO loader. (:NORS)
- Starting the programs.
- Reporting errors during program execution.
- Examining the NORD-SO registers/memory after the programs have come to <sup>a</sup> stop (normal or abnormal stop).

#### 4.4.1 Command Summary

The \* is written by the monitor

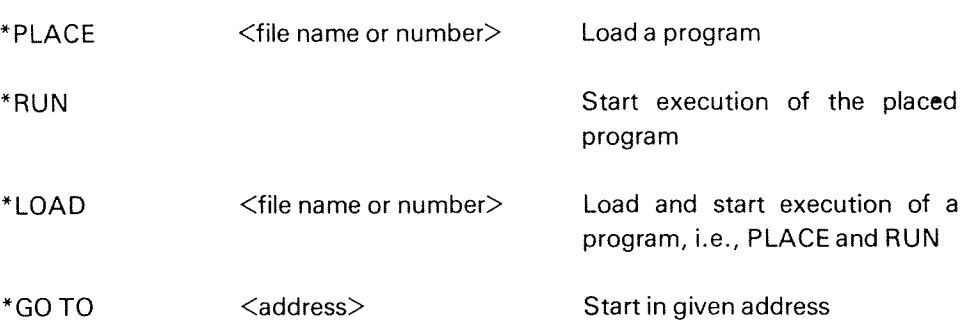

See the NORD—SO Monitor User's Guide for more details about the NORD-50 monitor.

#### 4.5 NORD—50 MAINTENANCE

The malfunctioning of a NORD-50 will normally be reported to the operator via the NORD-50 monitor program running in the NORD-10/S. The next step then is to run test programs.

The test programs for the NORD-50 can be divided into three groups:

- 1. Test programs running in the NORD-10/S.
- 2. Test programs running in the NORD—SO. For running this group of programs the NORD-50 monitor must be working.
- 3. Verification programs (timing programs, benchmarks, etc.).

Common for the test programs in the first two groups is that there are two categories; one for testing the NORD—SO CPU and the other for testing the NORD—SO memory.

 $4 - 23$ 

### 4.5.1 Test Programs Running In The NORD-10/S

Testing the CPU

The NORD-50 TEST-SYSTEM is a stand-alone program that will test all the NORD—50 instructions. The program will set the NORD—SO in SIMULATE MODE and instructions and data will be supplied via the NORD-10/S I/O system. The result of the test is read back to the NORD-lO/S and compared with an "EXPECTED TABLE" located in the NORD-lO/S memory.

LOAD and RUN procedure:

- 1. STOP the NORD-lO/S
- 2. Insert the floppy diskette in the floppy drive
- 3. Write 1560& on terminal number <sup>1</sup>
- 4. Write LOAD-NSOTEST—SYS on terminal number <sup>1</sup> and the test program is loaded from the floppy and started
- Testing the memory
	- a) For testing the memory shared betrween the NORD-10/S and the NORD-50, all the NORD-10/S memory test programs are available (MOVER, MULTl, etc., see chapter 3).
	- b) Built into the NORD-SO monitor is <sup>a</sup> command that tests the NORD-50 memory:

#### \*TEST-MEM

When the command is given, NORD-SO is set in MEMORY EXAMINE/DEPOSIT MODE by the monitor. Data and addresses are then supplied automatically from the NORD-lO/S via the NORD-BO CPU to the NORD—50 memoory, private or shared. The test is performed by reversing the data flow and checking the received data. More information about the test is found in Appendix C—l.

c) For testing the memory shared between the universal DMA interface and NORD-50, a stand-alone test program is available:

#### MEM—TEST-2304

d) For examining the memory configuration (i.e., determining the parts of memory that are shared and what they are shared between), <sup>a</sup> stand-alone program can be used:

MEMORY-MAP-2317

#### 4.5.2 Tests Running in The NORD—50

Testing the CPU

The test programs listed below test the NORD-SO CPU. These programs are loaded from disk and started with the NORD-EO monitor using the \*LOAD command.

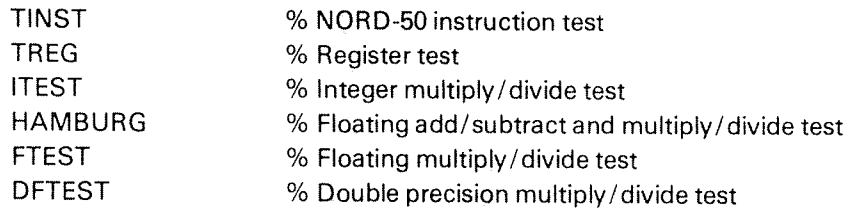

Testing the memory

The NORD-SO memory is tested with the program

**TMEM** 

loaded and started with the \*LOAD command to the NORD-50 monitor. Addresses are specified so that all or any part of the shared memory, the high speed static memory or the NORD-SO private memory can be tested. More information about this test is found in Appendix C-2.

#### 4.5.3 Verification Programs

If the test programs indicate that everything is OK, it may be interesting to run the verification programs:

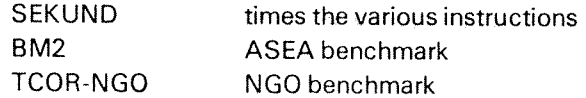

These are also run under the NORD-50 monitor with the \*LOAD command. They are described in Appendix C-3.

4.5.4 NORD—50 Test—Sequence

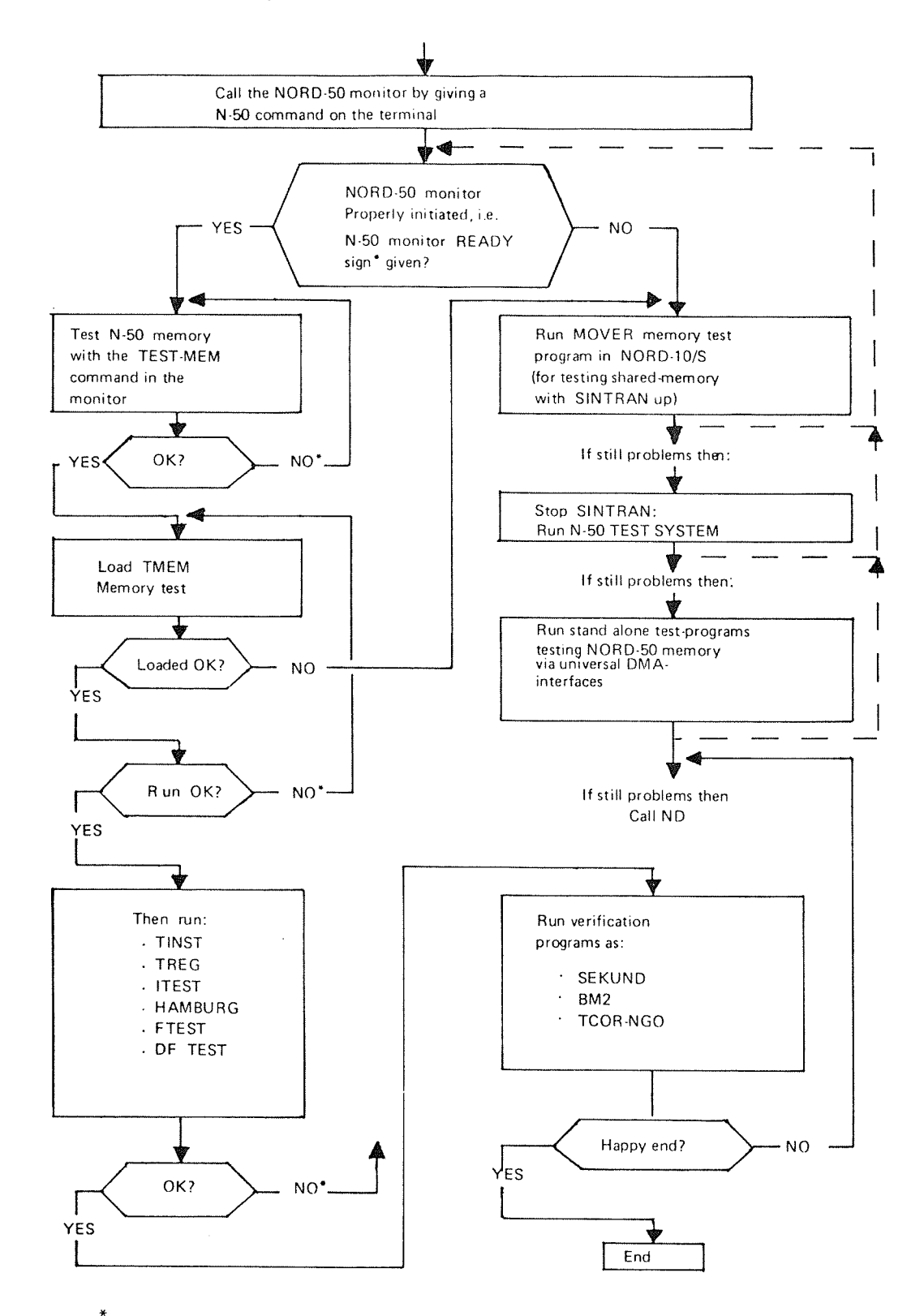

NO\*=CALL ND or CHANGE FAILING MODULE lF NEW MODULE AVAILABLE AND REPEAT THE TEST

## APPENDIXES

## DETAILED CONTENTS

+ + +

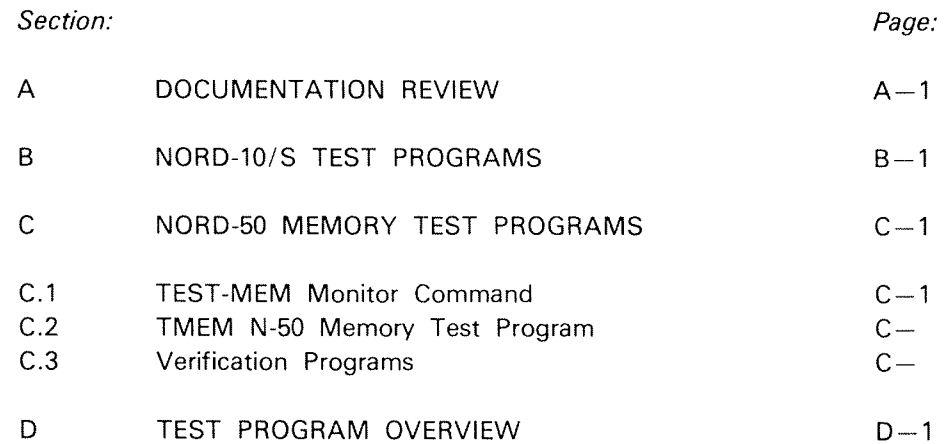

### APPENDIX A

## DOCUMENTATION REVIEW

The following manuals will be of interest to the operator. They are listed in order of priority, i.e. the SYSTEM SUPERVISOR is the most important, etc.

#### NORD- 70/8 Manuals

#### 1. SINTRAN III SYSTEM SUPERVISOR

This is the main handbook for an operator who has the main responsibility for managing <sup>a</sup> NORD-IO instaIIation. It contains information about the hardware and software necessary for running <sup>a</sup> NORD installation, explanations of error messages, instructions on how to set up SINTRAN and associated system files, how to change switch settings on interface boards, etc.

The system supervisor should be familiar with this manual and know what information may be found there.

#### 2. TEST PROGAM DESCRIPTIONS

This contains instructions for the running of such programs as:

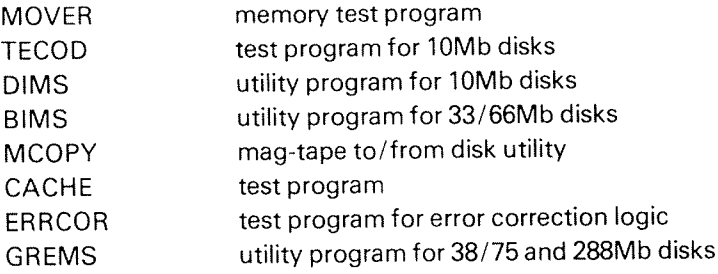

FILE SYSTEM INVESTIGATOR program

#### NOTE:

The descriptions of other test programs will be found in the documentation accompanying the test-diskettes they come on.

### 3. NORD IO VERIFICATION PROGRAMS

This gives detailed instructions on how to run the CPU test programs:

ONE—CHECK TWO-CHECK THREE-CHECK FOUR—CHECK IO-FLOATING NORD-IO MICRO-PROGRAMMED MEMORY TEST

### 4. NORD-10/S GENERAL DESCRIPTION

This contains a short description of the main components of the NORD-IO/S, followed by a description of the circuits found on each printed circuit board.

### 5. NORD-lO/S FUNCTIONAL DESCRIPTION

This manual contains information about the way the NORD-10/S works. The system architecture, I/O system, interrupt system, memory management system and operator communication are described in detail.

### 6. NORD-10/S INPUT/OUTPUT SYSTEM

This describes the I/O system for the NORD-10/S in detail, I/O bus architecture, programmed input/output, the I/O interrupt system and direct memory access transfers.

#### NORD-50 Manua/s

### 1. NORD-50 TEST SYSTEM

This manual contains a detailed description of the stand—alone test progam running in the NORD—IO/S to test the NORD-SO CPU.

### 2. NORD-50 GENERAL DESCRIPTION

This contains a short description of the main components of the NORD-SO, followed by <sup>a</sup> description of the circuits found on each printed circuit board.

### 3. NORD-SO FUNCTIONAL DESCRIPTION

This manual contains information about the way the NORD-SO works. The floating point number representation, the CPU, and the external arithmetic crates are described in detail.

#### 4. NORD—IO/NORD—SO COMMUNICATION SYSTEM

This contains a detailed description of the communication hardware used in a NORD-10/NORD-50 system.

## APPENDIX B

## NORD-10/S TEST PROGRAMS

Printouts from NORD-10/S test programs will be included in the next version of this manual.

### APPENDIX C

## NORD—SO MEMORY TEST PROGRAMS

#### C.l TEST-MEM MONITOR COMMAND

- NORD-50 memory test program in the NORD-50 monitor (command in the monitor)
- NORD-50 memory tested by depositing/examining the memory via the NORD-lO/S Input/Output System
- NORD-50 memory tested in decimal increments of 1K
	- Patterns: 0 — <sup>1</sup> 25252525252 125252525 37700177400 37777600000 00000177777
- Address in address test  $(2 \times 16$  bits address)
- Error printouts:

Pattern test failing Address test failing

— Looping possible if this command is given before program start

\*LOOP—ON

Program will loop and if error, failing pattern will be repeated

\*LOOP-OFF

\*NB! Remember Break Conditions

Examples of Error Printout:

\*LDDPwON \*TEST-MEM START ADDRESS: 0 NUMBER OF 1K BLOCKS TO BE TESTED : 10 ADDRESS IN ADDRESS TEST FAILING ADDRESS WRITTEN READ 0000000 00000000000 00000400002

#### $C.2$ TMEM - N-50 MEMORY TEST PROGRAM

NORD-50 Memory Test Program: - TMEM - 1841

- Test program testing and running in NORD-50 memory
- Loaded and started via the NORD-50 monitor
- The following tests may be specified:
	- Test 1\*: Store/Read 0
	- Test  $2^*$  : Store/Read 1
	- Test  $3^*$ : Address in address test (2 x 16 bits address)
	- Test 4<sup>\*</sup>: Address in address test with inverse address
	- Test 5\*\*: Walking tests
		- a) writes a pattern in the test area
		- b) writes a pattern inverted in the first location
		- c) check that no other locations are changed
		- d) rest inverted pattern
	- $=$  Fast tests
	- \*\* = Overnight test
- Start address =  $0$
- **Examples of Printout:**
- **WLOAD TMEM**

```
THIS IS YOUR N-50 HOS MEMORY TEST PROGRAM
THE PROGRAM OCCUPIES LOCATIONS: 0000000 TO 0001227
LOWER TEST ADDRESS(OCTAL); 1230
UPPER TEST ADDRESS(OCTAL): 37777
SPECIFY TESTS TO BE RUN BY OCTAL
NUMBERS TERM. BY CR.STOPS WHEN O IS TYPED
77 MEANS ALL TESTS
\mathbf{1}2
\overline{3}\overline{4}\mathcal{O}WANT TESTS TO LOOP? 0:NO 1:YES
\OmegaERRORS WILL BE REPORTED IN THE FOLLOWING FORMAT
TEST1,2,334: <FAILING ADDR.>,<FOUND DATA>,<EXP.DATA>,<TEST NO>
TESTS: <WALK PATT. ADDR.>,<SAME AS ADOVE>,<READ/WRITE>
003000037773777777
                       37777777777
                                    0000002
         37773777777
0030001
                       37777777777
                                    0000002
0030002
         37773777777
                       37777777777
                                    0000002
         37773777777
0030003
                       37777777777
                                    0000002
0030004
         37773777777
                       37777777777
                                    0000002
TEST1,2,3%4: <FAILING ADOR.>,<FOUND DATA>,<EXP.DATA>,<TEST NO>
TESTS: <WALK PATT, ADDR,>><SAME AS ADOVE>><READ/WRITE>
0100302
        -010000030000400000
                                25252525252 0000005
                                                       WRITE ERROR
        0100001 00000100116
0100302
                                25252525252
                                             0000005
                                                       WRITE ERROR
        0100002 00223050000
                                25252525252
0100302
                                             0000005
                                                      URITE ERROR
                                25252525252
0100302
         0100003 00267040001
                                             0000005 WRITE ERRUR
0100302
        0100004 24040010000 2525252525252 0000005 WRITE ERROR
```
#### $C.3$ **VERIFICATION PROGRAMS**

In this appendix a printout of a successful run of the following verification programs is found:

- $1.$ SEKUND
- $2.$ **BM % ASEA BENCHMARK**
- 3. TCOR-NGO % NGO BENCHMARK

## APPENDIX C3-1

NORD-50 VERIFICATION PROGRAM - SEKUND

- Each instruction is run 10 ' 10<sup>6</sup> times  $\overline{\phantom{0}}$
- Example of printout:  $\overline{a}$

**\*LOAD SEKUND** LDR.  $1.38$ STR.  $1.51$  $ADD$ 1.37 LDF  $2.13$ STF  $2.25$ FAD 1.92 FADD 2.51 1.08 RAF RAFD. 1.08 FMU  $4 - 43 -$ **RMF**  $3.52$ RMFD 6.71  $FDV$ 4,44 **FDVD 8.17** RDF.  $3.53$ RAIL.  $0.61$ ADDA 0.61 MPY  $5.34$ **DIV**  $2.33$ ADM  $2.12$ SLR 1,07 SLRD 1.07  $JFH - 0.62$ EXC' 1.14 EXC" 1,82 JFM+ 1.20 - \*\*\* END \*\*\* - AT: 000015

### APPENDIX C3-2

**XOPEN TERM 5 W XLOAD BM2** 

BENCHMARK 2  $0.86474$  $22$ -66 22  $0.00000$ 66  $0\,$   $\star$   $9\,0\,3\,8\,\pm$ 22 66 22  $0.00000$ 66 22 0.91508 -66 1,00378  $22$ 66  $22$ 1.01144 66 22 1.01069 66 1.00942 20 66 1.00840  $222\,$ 66 1,00758 66 22  $1.00694$  $22$ 66 1,00645 22 66 22 1,00602 66 1.00563 66 22 1,00533  $22$ 66 22 1.00506 66 1,00481  $22$ 66  $22$ 1.00462 66 1.00443 66  $22$ 

TOTAL TIME(S/100)

1800

- \*\*\* END \*\*\* - AT: 0000015 -\*CC FIRST RESULT SHOULD BE 0.86474 \*CC LAST RESULT SHOULD BE 1,00443 **\*CC TIME SHOULD BE APP. 25.5 S** 

ND-60.116.01

¥OFEN TCOR-DATAIDATA 5 R<br>¥OFEN TERM 6 W<br>\*LOAD TCOR-NGO

UALIES

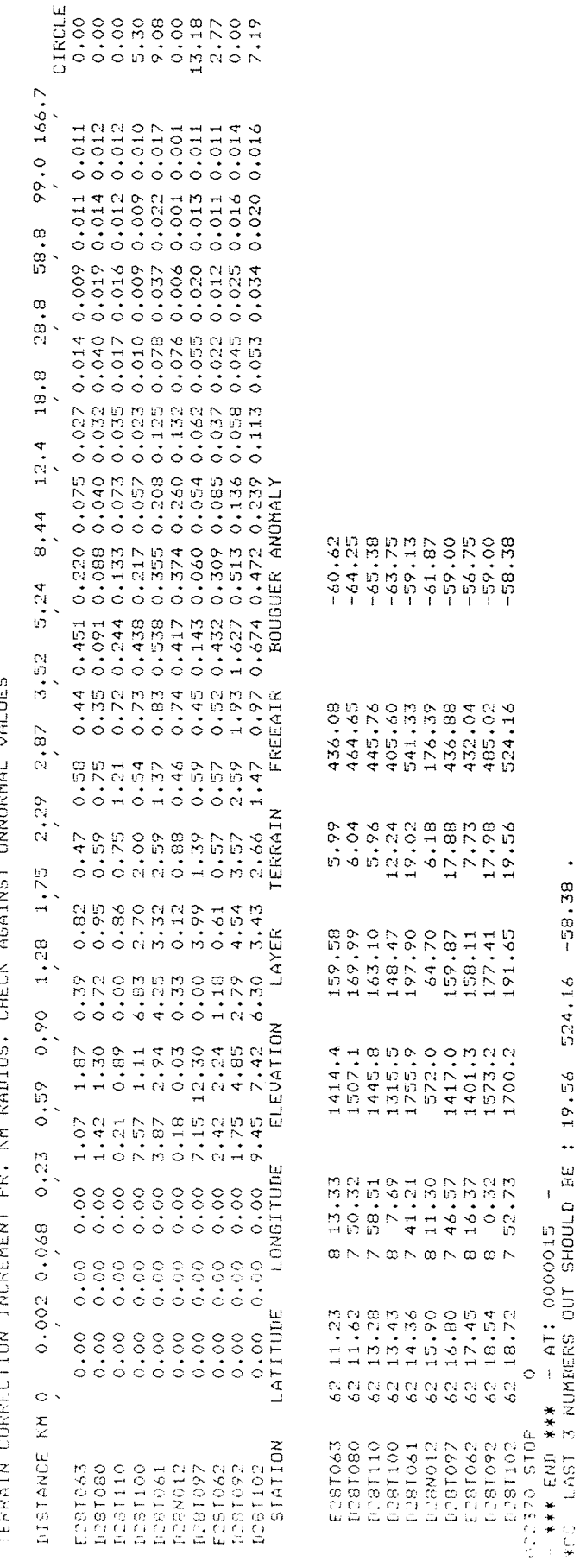

 $-58.38.$ 

524.16

APPENDIX C3-3

ND-60.116.01

## APPENDIX D

## TEST PROGRAM OVERVIEW

On the next page <sup>a</sup> cross reference between the ND-test programs and the hardware they test is given.

 $\bar{\epsilon}$ 

 $\bar{z}$ 

Both NORD-10 and NORD-50 test programs are included.

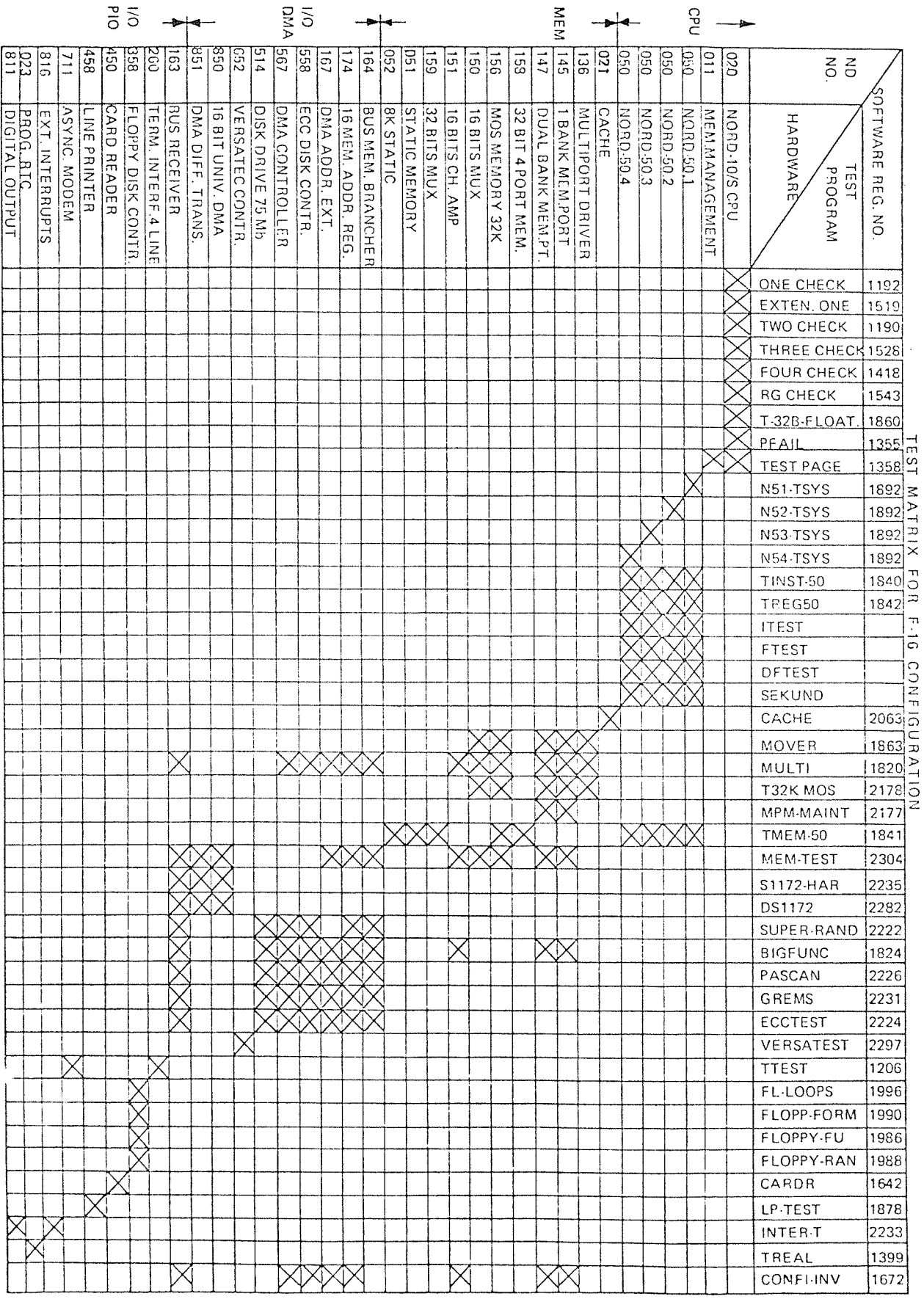

ND-60.116.01

 $\hat{a}^{\dagger} = \hat{a}^{\dagger}{}_{\hat{a}} \cdot \hat{c}^{\dagger} \hat{a}$ 

 $D-2$ 

 $-$ 

NORSK DATA A.S P.O. Box 4, Lindeberg gård Oslo 10, Norway

# COMMENT AND EVALUATION SHEET

NORD~10/NORD—50 Operator's Guide August 1979 ND—60.116.0l

ln order for this manual to develop to the point where it best suits your needs, we must have your comments, corrections, suggestions for additions, etc. Please write down your comments on this preaddressed form and mail it. Please be specific wherever possible.

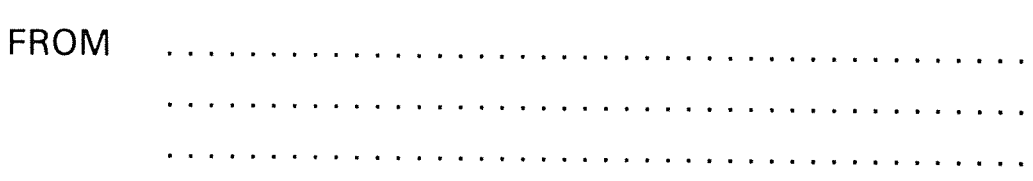

- we make bits for the future

NORSK DATA A.S BOX 4 LINDEBERG GÅRD OSLO 10 NORWAY PHONE: 39 16 01 TELEX: 18661